*Universidad del Bío-Bío. Red de Bibliotecas - Chile*

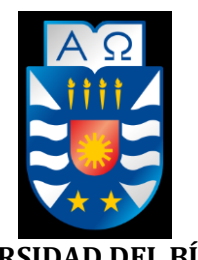

**UNIVERSIDAD DEL BÍO-BÍO** FACULTAD DE CIENCIAS EMPRESARIALES ESCUELA INGENIERÍA CIVIL INFORMÁTICA

# Sistema de reserva de horario de lavandería para la Universidad del Bío-Bío.

Felipe Eduardo Muñoz Vallejos

Profesora Guía

Sylvia Marcela Pinto Fernández

Memoria para optar al título de Ingeniero Civil en Informática

Chillán, julio 2018

## **Agradecimientos**

Agradezco a mis padres, Laura y Jaime, por todo el sacrificio y esfuerzo realizado, que están presentes en mi diario vivir, los cuales son los que me impulsan a mejorar como persona. A mis hermanos Pablo y Rodrigo, por ser buenos ejemplos y enseñarme a seguir aprendiendo, a no rendirme y alcanzar mis metas. Y a mi pareja, Macarena por su apoyo y compañía en situaciones difíciles.

También agradezco el apoyo y la confianza brindada por la secretaria de la facultad de psicología de la Universidad del Bio-Bio, la señora Hilda Carriel por confiar en el trabajo realizado y por la buena disposición en todo momento para resolver dudas y atenderme, y en especial, a la profesora guía Marcela Pinto, quien me apoyó y aconsejó en todo momento, siempre con buena disposición y paciencia durante el desarrollo del proyecto.

Finalmente agradecer a todos los amigos, colegas, compañeros, profesores y equipo, a los que se fueron y a los que aún perduran, por su amistad durante los momentos compartidos y apoyo en las situaciones de estrés.

## **Dedicatoria**

Quiero dedicar este proyecto a las personas más importantes en mi vida, mis padres, mis hermanos, pareja, sobrino y toda mi familia en general. Gracias por la confianza, el constante apoyo, preocupación por mis trabajos y estudios, y por todo el esfuerzo y sacrificio realizado para motivarme a dar siempre lo mejor. Sin ustedes nada de esto hubiera sido posible. También dedicado a ti, Corina, que me cuidas desde el cielo.

## **Resumen**

Este proyecto se presenta para dar conformidad a los requisitos exigidos por la Universidad del Bío-Bío, en el proceso de titulación de la carrera de Ingeniería Civil en Informática. El proyecto se titula "Sistema de reserva de horario de lavandería para la Universidad del Bío-Bío".

Actualmente, la universidad cuenta en sus campus Fernando May y la Castilla, de la ciudad de Chillán, con lavadoras y secadoras para ser utilizadas por parte del alumnado en general, sin ningún costo para este. Con la finalidad de que los alumnos que son originarios de otras ciudades y que en la semana residen arrendando en la ciudad, puedan utilizarlas y de esta manera posean ropas limpias para poder realizar sus actividades diarias.

Como parte de este proyecto se ha creado un sistema que permite a los alumnos realizar reservas de horario de lavandería, con una interfaz amigable con el usuario para facilitar y agilizar el acceso y la recuperación de la información. También provee informes a los funcionarios de la Dirección de Desarrollo Estudiantil (DDE) sobre el uso y el mantenimiento realizado a la maquinaria con la finalidad de mejorar la toma de decisiones y el servicio a los alumnos.

En cuanto a la metodología de desarrollo se escogió una metodología iterativa incremental, en donde se resalta la comunicación con el cliente, constantemente se realizaron reuniones para un mejor desarrollo del sistema. El lenguaje de programación utilizado es Java y el framework Spring. Además, se incorporaron otras tecnologías como Ajax y HTML5 para aumentar la usabilidad de la página Web.

Como resultado se obtiene un producto funcional que cumple con los requerimientos y la información requerida por la organización. Esto se logró gracias al apoyo brindado por ellos, siempre disponibles para colaborar y responder dudas.

## **Índice General**

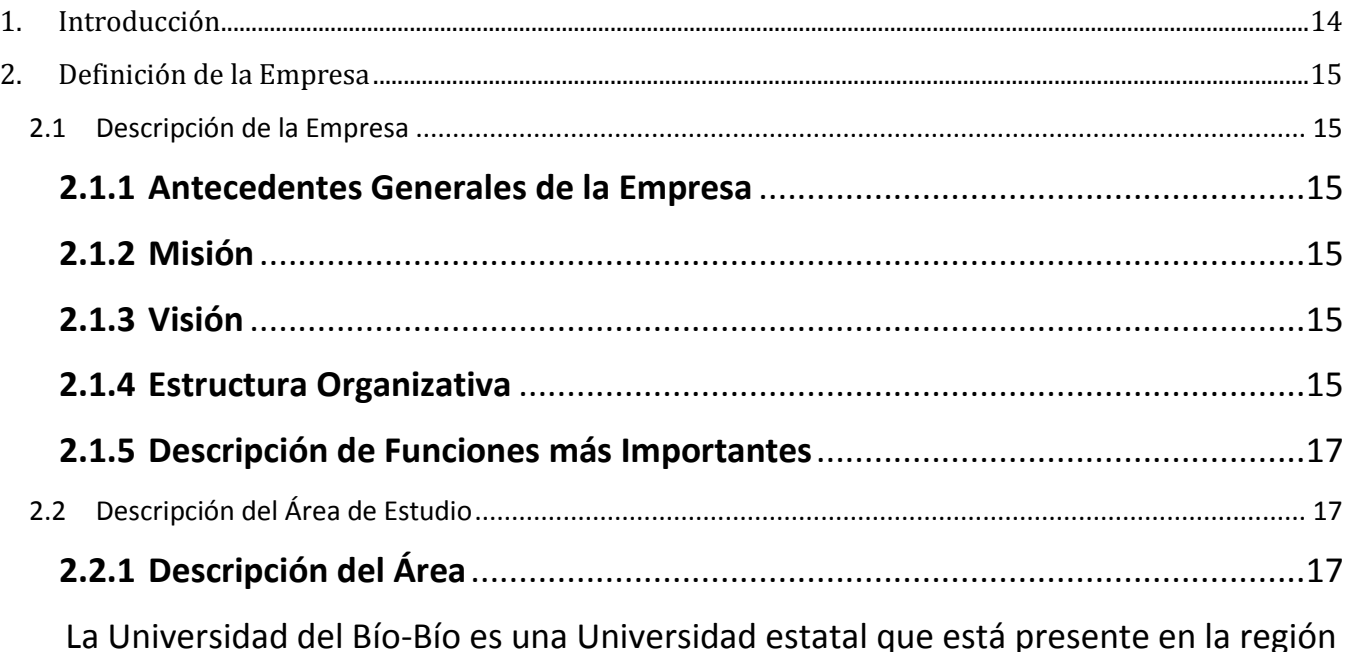

[del Bío-Bío, la cual surgió como institución en el año 1988, debido a la fusión de la](#page-16-3)  [Universidad Bío Bío y el Instituto Profesional de Chillán, en la actualidad la](#page-16-3)  [universidad cuenta con campus en la ciudad de Concepción y Chillán, contando en](#page-16-3)  [esta última con más de 4.000 alumnos en carreras de pregrado, siendo su rector el](#page-16-3)  sr. Héctor Gaete Feres. [.............................................................................................17](#page-16-3)

[La Dirección de Desarrollo Estudiantil\(DDE\) de la Universidad del Bío-Bío, cuyo jefe](#page-16-4)  [en la sede de Chillán es el sr. Jorge Sánchez, busca promover y generar la integración](#page-16-4)  social de los alumnos de la UBB, [propiciando un ambiente para que encuentren los](#page-16-4)  [medios económicos, de salud, deportes, de orientación y actividades de arte y](#page-16-4)  [cultura que contribuyan en su formación, colaborando para que sea un ciudadano](#page-16-4)  [creativo, con pensamiento crítico, actitud resiliente, con conciencia social y](#page-16-4)  [responsabilidad valórica, bajo un contexto de desarrollo armónico e integral.](#page-16-4) ........17

[La Federación de estudiantes de la Universidad del Bío-Bío, vela tanto por la](#page-16-5)  [integridad y desarrollo de los estudiantes, además, es el intermediario entre el](#page-16-5)  [cuerpo estudiantil y la universidad, presentando los problemas de los alumnos,](#page-16-5)  [actualmente tiene como proyecto la mejora y la implementación de los centros de](#page-16-5) 

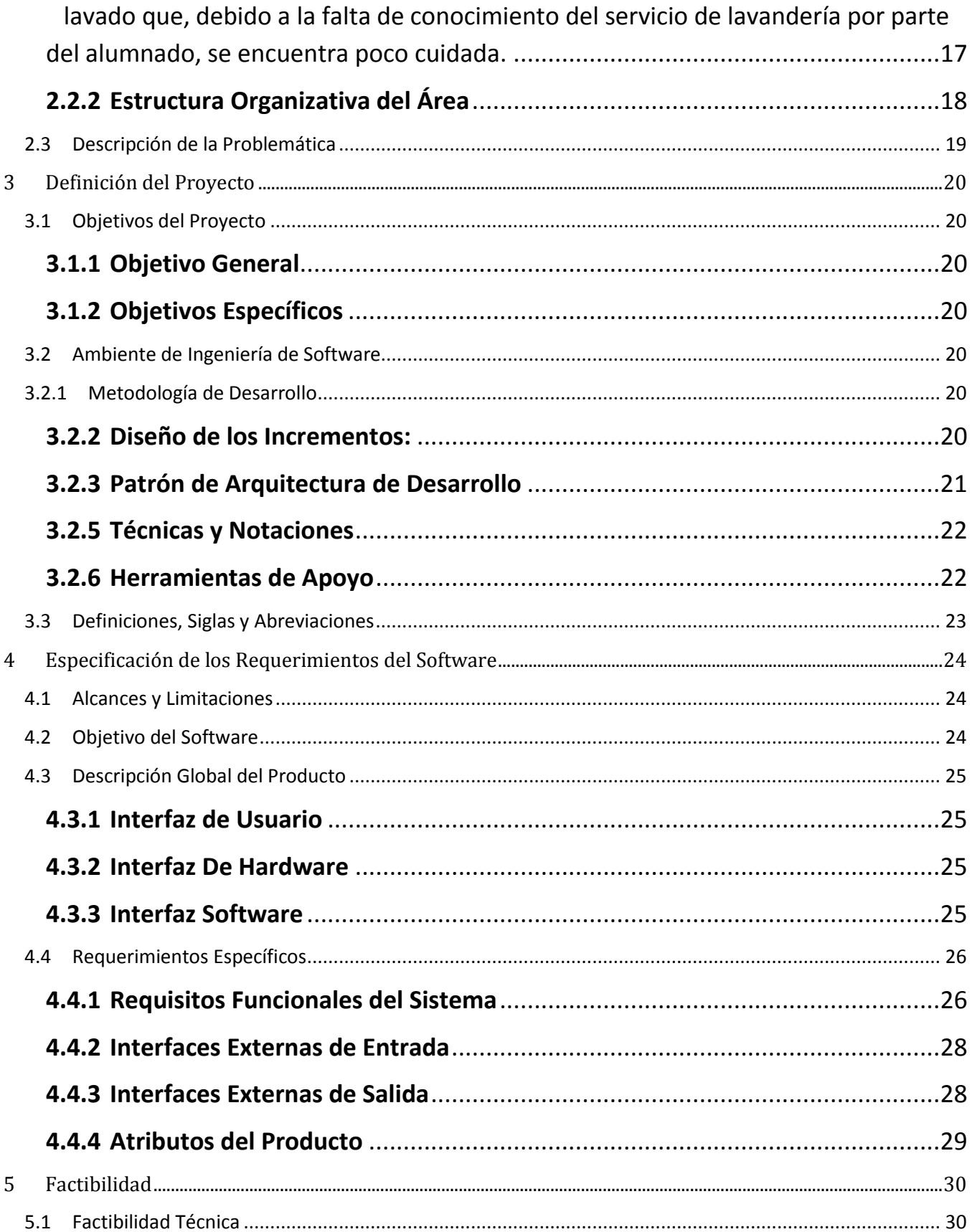

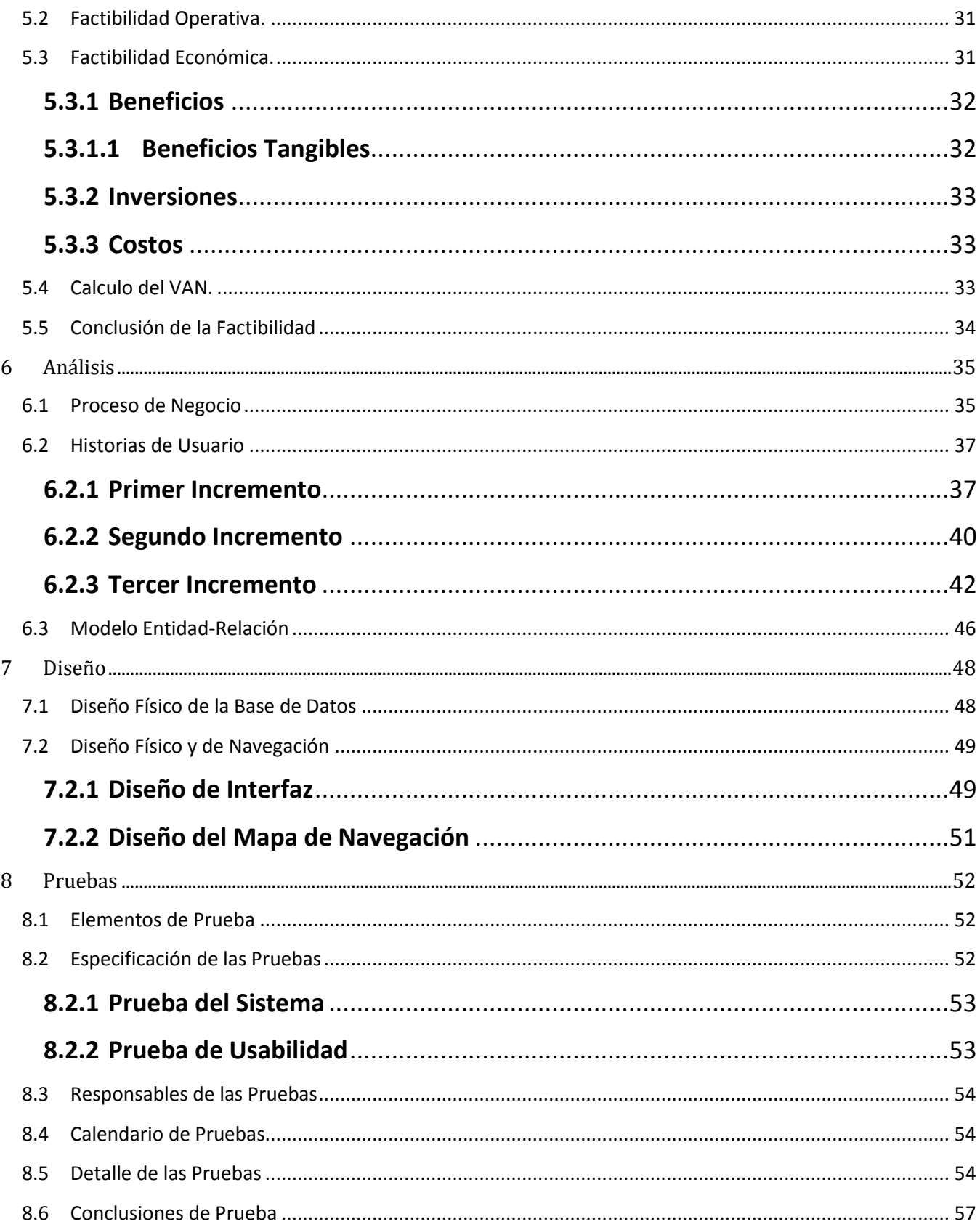

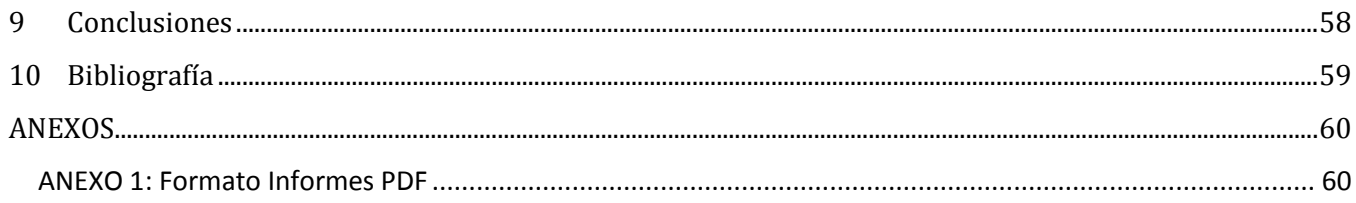

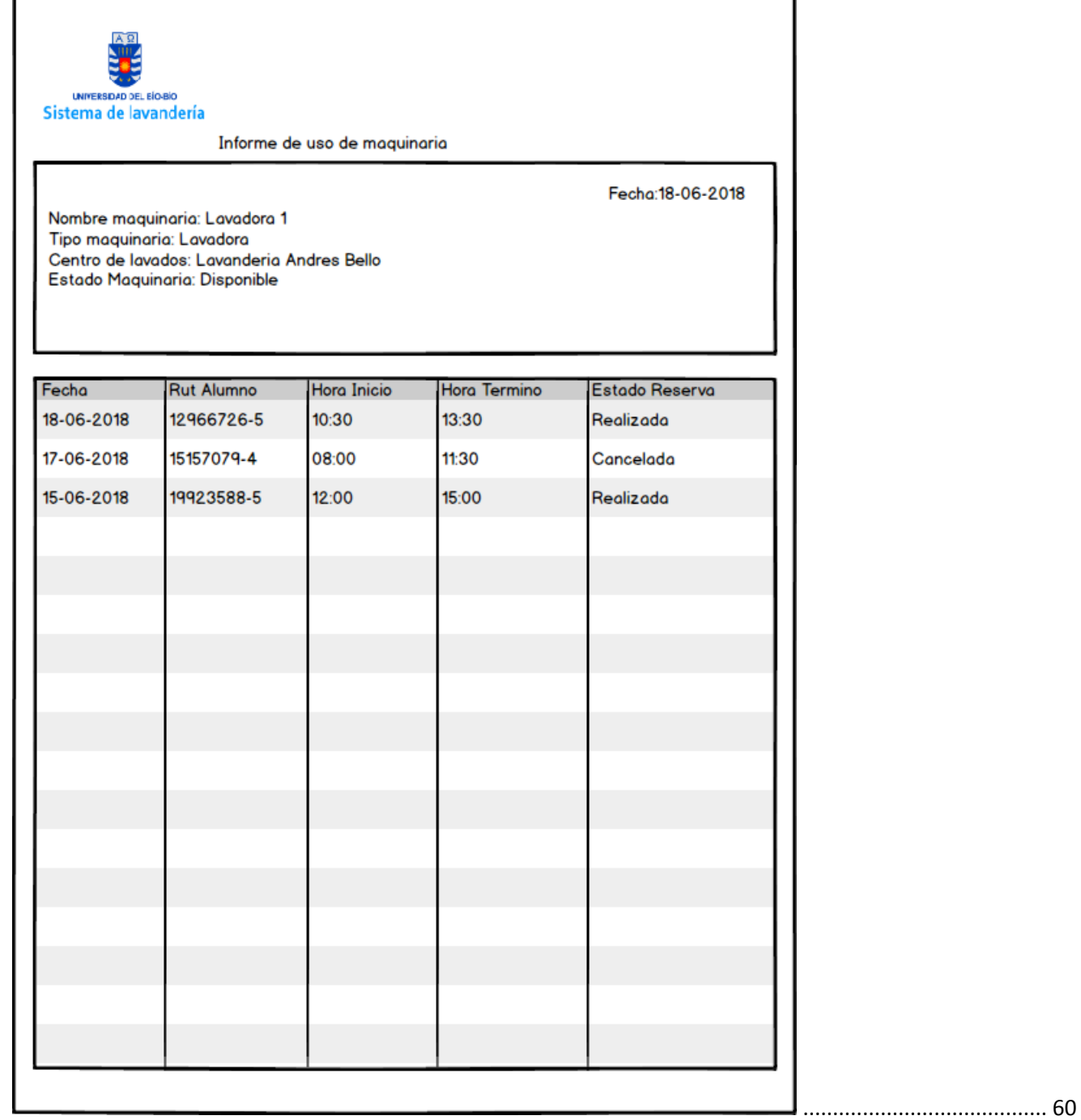

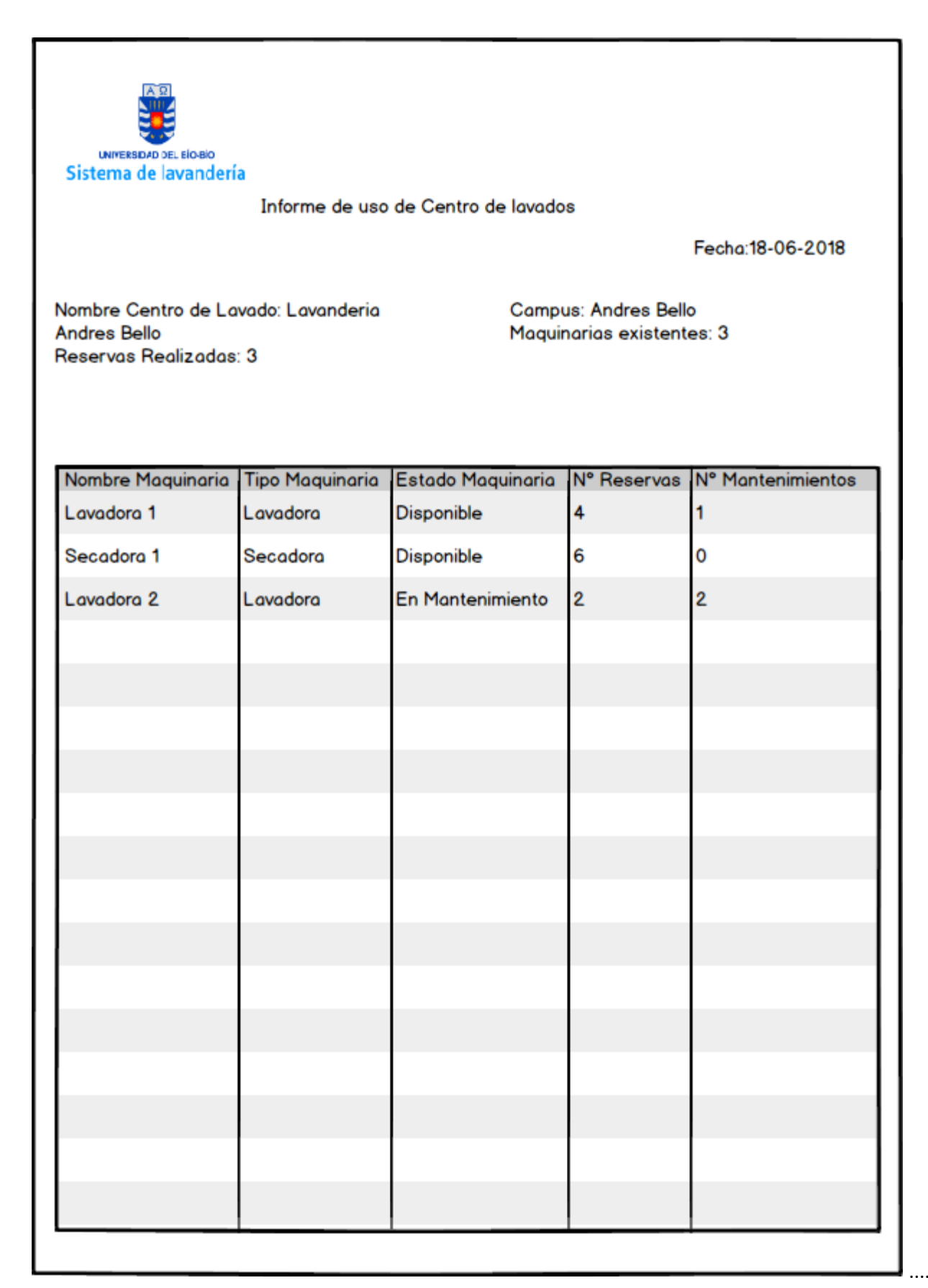

[........](#page-60-0) 61

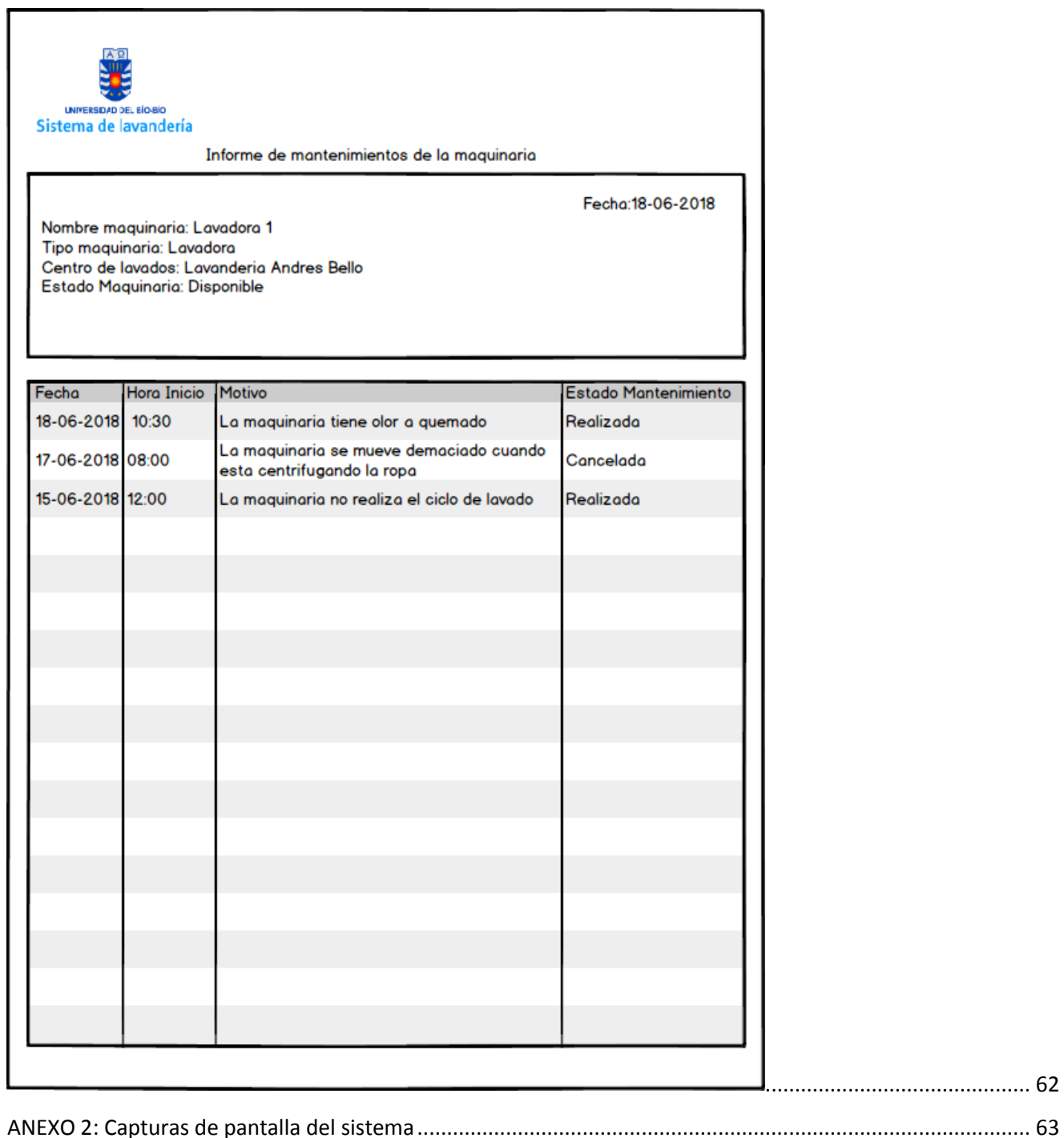

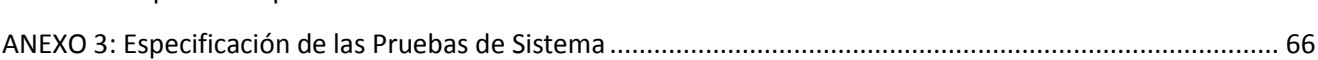

## Índice Tablas

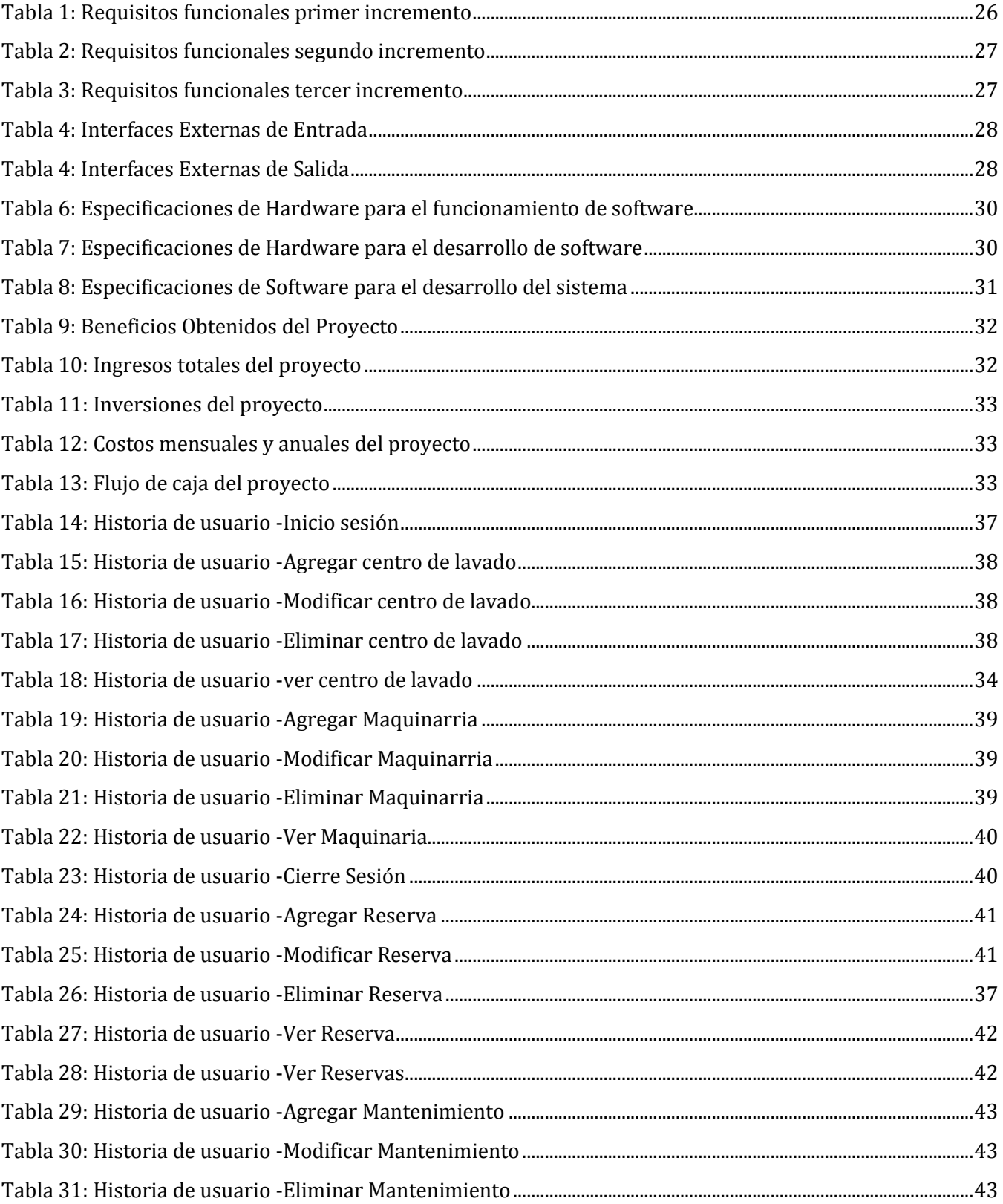

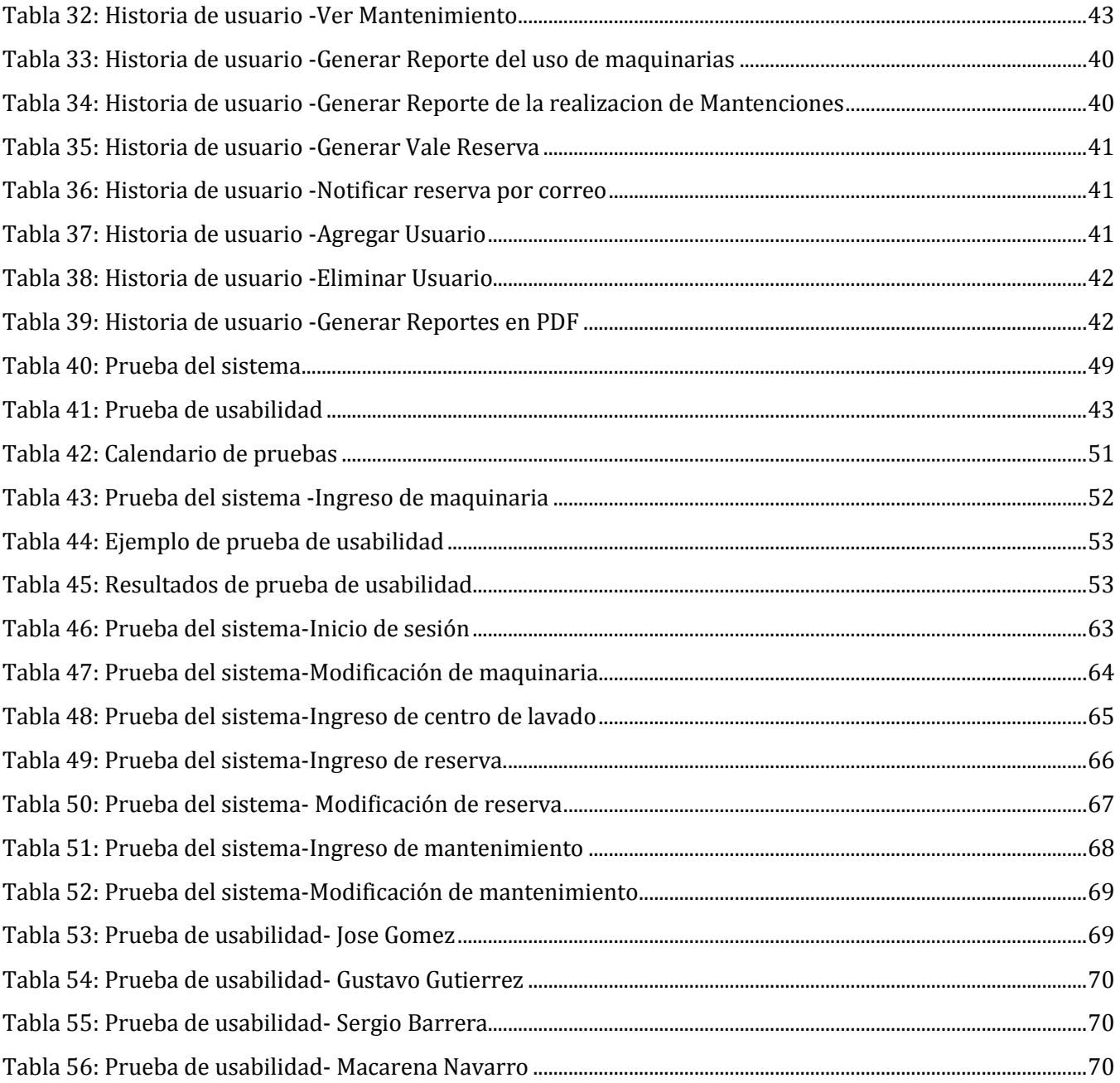

## Índice Figuras

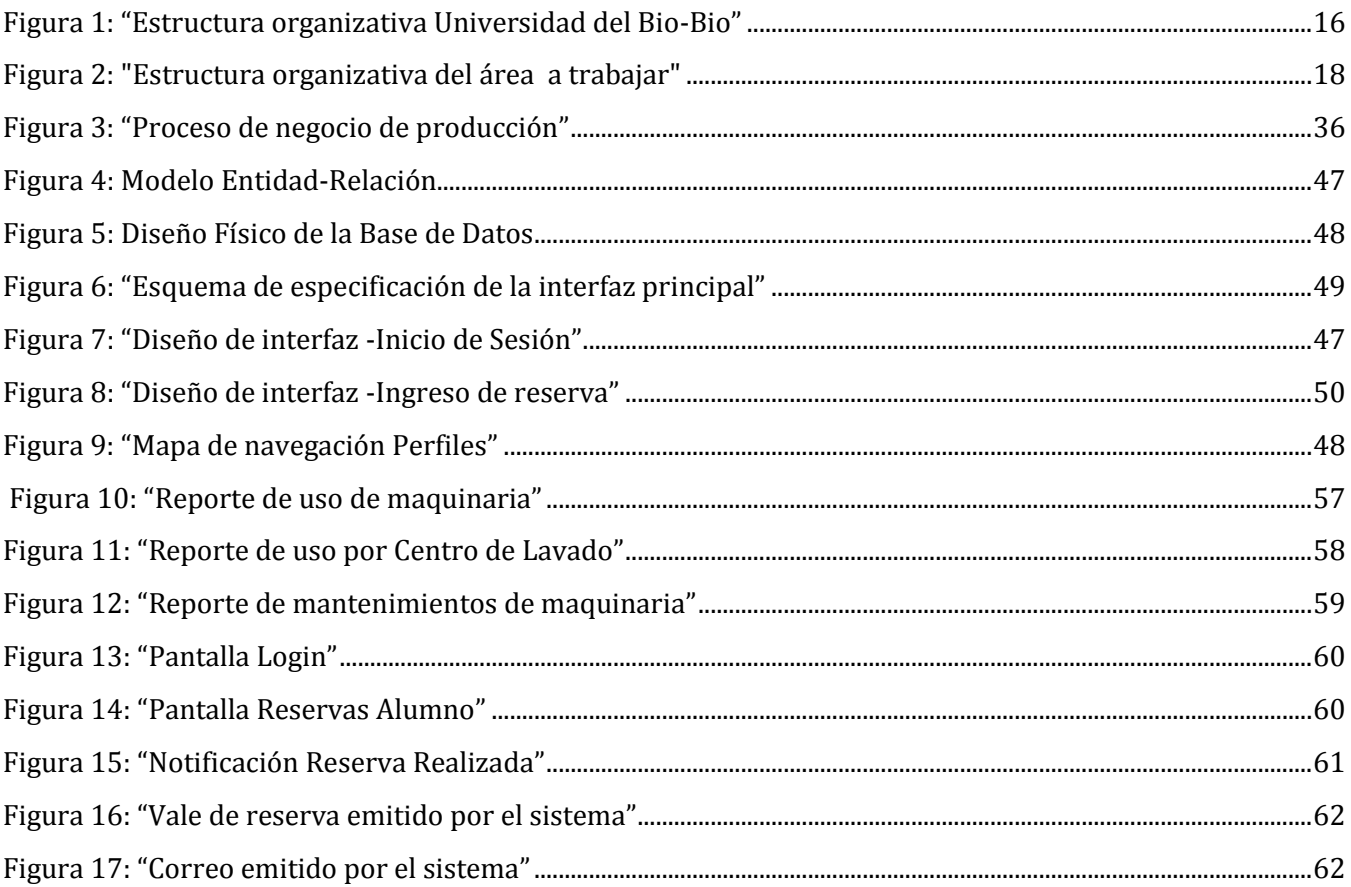

## <span id="page-13-0"></span>**1. Introducción**

Con una población estudiantil universitaria superior a 2.000 estudiantes que no pertenecen a la ciudad de Chillán o Chillan Viejo y de los cuales el 50% arrienda en la ciudad de Chillán, la necesidad de la limpieza de vestimentas es una preocupación constante en el alumnado.

La Universidad del Bío-Bío cuenta con centros de lavados en los campus Fernando May y La Castilla destinados a solucionar esta necesidad en alumnos regulares que estudian en dichos campus.

Mediante la realización del proyecto "Sistema de reserva de horario de lavandería para la Universidad del Bío-Bío", se busca sistematizar la reserva de hora de lavandería y brindar apoyo con tecnologías de información, específicamente un sistema web, que da solución a los problemas detectados atendiendo a los requerimientos establecidos junto a los miembros de la organización.

A continuación, se detallan los capítulos presentes en este informe:

- Capítulo 2: Realiza una descripción de la institución en la cual se desarrollará el proyecto, además, de la problemática a resolver.
- Capítulo 3: Presenta la definición del proyecto, sus objetivos y el ambiente de ingeniería de software.
- Capítulo 4: Establece los requisitos del sistema.
- Capítulo 5: Detalla la factibilidad del proyecto.
- Capítulo 6: Aborda la etapa de análisis donde se presentan las historias de usuario realizadas junto al cliente.
- Capítulo 7: Expone los diseños del sistema realizados.
- Capítulo 8: Describe las pruebas del sistema.
- Capítulo 9: Explica el plan de capacitación y entrenamiento de los usuarios.
- Capítulo 10: Define el plan de implantación y puesta en marcha de sistema.
- Capítulo 11: Finaliza con las conclusiones obtenidas durante el desarrollo del proyecto.

## <span id="page-14-0"></span>**2. Definición de la Empresa**

## <span id="page-14-1"></span>**2.1 Descripción de la Empresa**

#### <span id="page-14-2"></span>**2.1.1 Antecedentes Generales de la Empresa**

- Nombre: Universidad del Bío-Bío.
- Dirección: Andrés Bello 720, Chillán.
- Rubro: Educación superior.
- Servicios: Educación.

#### <span id="page-14-3"></span>**2.1.2 Misión**

"La Universidad del Bío-Bío, a partir de su naturaleza pública, responsable socialmente y estatal, tiene por misión, desde las Regiones del Biobío y Ñuble, aportar a la sociedad con la formación de personas integrales, a través de una Educación Superior de excelencia. Comprometida con los desafíos regionales y nacionales, contribuye a la movilidad e integración social por medio de la generación y transferencia de conocimiento avanzado, mediante la docencia de pregrado y postgrado de calidad, la investigación fundamental, aplicada y de desarrollo, la vinculación bidireccional con el medio, la formación continua y la extensión. Asimismo, impulsa el emprendimiento y la innovación, el fortalecimiento de la internacionalización y el desarrollo sustentable de sus actividades, basada en una cultura participativa centrada en el respeto a las personas."

#### <span id="page-14-4"></span>**2.1.3 Visión**

"Ser reconocida a nivel nacional e internacional como una Universidad pública, responsable socialmente y regional que, comprometida con su rol estatal, desde las Regiones del Biobío y Ñuble, forma personas integrales de excelencia y aporta a través de su quehacer al desarrollo sustentable de las regiones y el país."

#### <span id="page-14-5"></span>**2.1.4 Estructura Organizativa**

En la Figura 1 se muestra la jerarquía de la Universidad con los cargos principales y el nombre de los departamentos que ocupan estos puestos, todos participan activamente en el funcionamiento de ésta y ayudan a que siga desarrollándose eficientemente.

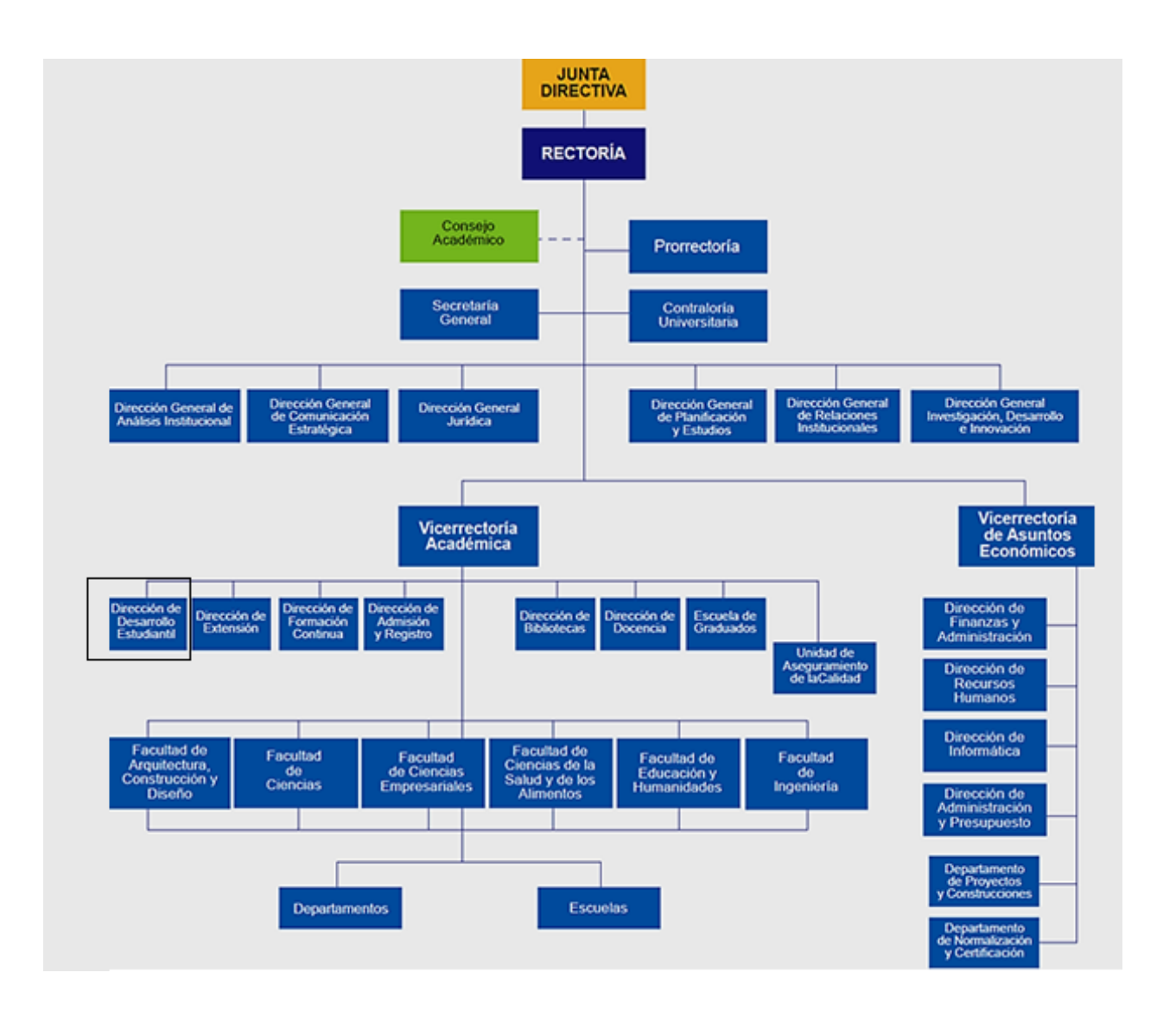

<span id="page-15-0"></span>*Figura 1: "Estructura organizativa"*

### <span id="page-16-0"></span>**2.1.5 Descripción de Funciones más Importantes**

En el organigrama presentado en la figura 1, se muestra la dirección de desarrollo estudiantil, organismo de la organización con el cual se realizará este proyecto, en la figura 2 se presentan los siguientes cargos que estarán presentes:

- Jefe Dirección de Desarrollo Estudiantil: Es la persona encargada de realizar y aprobar proyectos para que los alumnos tengan un óptimo desarrollo en todos los aspectos que la universidad puede ayudar.
- Federación de Estudiantes de la Universidad del Bío Bío: Son los responsables de comunicar los intereses y problemas del alumnado con la universidad.
- Encargado de corroborar reservas: Es la persona encargada de realizar el registro de las reservas que se realizan en el centro de lavados del campus Andrés Bello.
- Guardia: Aunque es considerado como personal externo de la universidad, realizan esta labor de cuidado de las instalaciones de la universidad y también se encargan de comprobar el funcionamiento correcto de los centros de lavado.

## <span id="page-16-1"></span>**2.2 Descripción del Área de Estudio**

#### <span id="page-16-3"></span><span id="page-16-2"></span>**2.2.1 Descripción del Área**

La Universidad del Bío-Bío es una Universidad estatal que está presente en la región del Bío-Bío, la cual surgió como institución en el año 1988, debido a la fusión de la Universidad Bío Bío y el Instituto Profesional de Chillán, en la actualidad la universidad cuenta con campus en la ciudad de Concepción y Chillán, contando en esta última con más de 4.000 alumnos en carreras de pregrado, siendo su rector el sr. Héctor Gaete Feres.

<span id="page-16-4"></span>La Dirección de Desarrollo Estudiantil(DDE) de la Universidad del Bío-Bío, cuyo jefe en la sede de Chillán es el sr. Jorge Sánchez, busca promover y generar la integración social de los alumnos de la UBB, propiciando un ambiente para que encuentren los medios económicos, de salud, deportes, de orientación y actividades de arte y cultura que contribuyan en su formación, colaborando para que sea un ciudadano creativo, con pensamiento crítico, actitud resiliente, con conciencia social y responsabilidad valórica, bajo un contexto de desarrollo armónico e integral.

<span id="page-16-5"></span>La Federación de estudiantes de la Universidad del Bío-Bío, vela tanto por la integridad y desarrollo de los estudiantes, además, es el intermediario entre el cuerpo estudiantil y la universidad, presentando los problemas de los alumnos, actualmente tiene como proyecto la mejora y la implementación de los centros de lavado que, debido a la falta de conocimiento del servicio de lavandería por parte del alumnado, se encuentra poco cuidada.

## <span id="page-17-0"></span>**2.2.2 Estructura Organizativa del Área**

En la Figura 2 se reduce el organigrama general y se presenta exclusivamente la estructura organizativa de las personas que están involucradas en este proyecto.

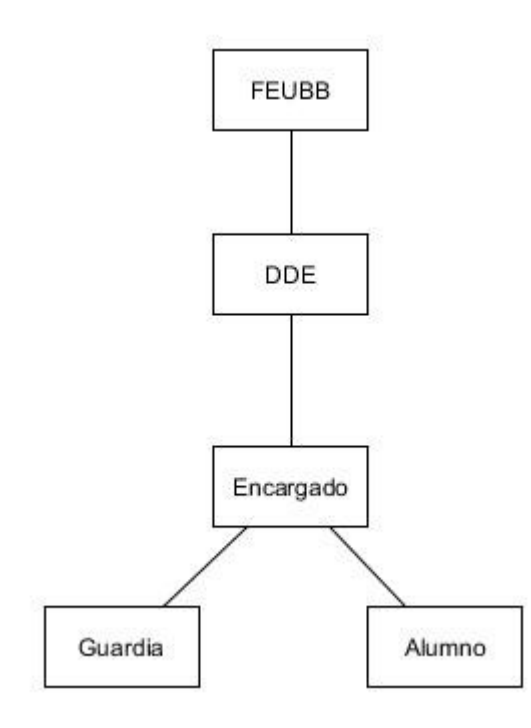

<span id="page-17-1"></span>*Figura 2: "Estructura organizativa del sector involucrado"*

## <span id="page-18-0"></span>**2.3 Descripción de la Problemática**

En el año 2010, la federación de estudiantes gestionó, por medio del departamento de desarrollo estudiantil (DDE), la compra de lavadoras y secadoras, una para cada campus, con la finalidad de que los más de 4000 alumnos que estudian en los campus de ciudad de Chillán pueda mantener su ropa limpia.

En la actualidad, en el campus Fernando May, campus que posee mayor porcentaje del alumnado, cuenta con un centro de lavados ubicado en la facultad de psicología que es desconocido por gran parte del alumnado y en el cual se tiene poco conocimiento del uso realizado, el proceso de reservar una hora para utilizar la lavadora y la secadora se realiza por medio de la secretaria de la carrera de psicología, la señora Hilda Carriel, la cual registra las reservas en un cuaderno y luego emite un vale que el alumno debe presentar al guardia, para que este autorice a utilizar la lavadora, sin el vale el alumno no está autorizado para acceder a ella. La secretaria, por su parte, debido a actividades propias de su cargo, puede ausentarse de su oficina, lo cual impide realizar reservas, pues es la única encargada y por ello quien tiene conocimiento de los horarios de uso de las maquinarias, en consecuencia, resulta imposible para el alumno conocer los horarios, mucho menos realizar reservas cuando ella se encuentra fuera de la universidad.

Por otro lado, en el campus La Castilla, en el que estudia el 34% de los estudiantes en Chillán, poseen un centro de lavados ubicado detrás del gimnasio el cual es poco conocido por el alumnado en general, y no se posee un registro exacto de uso semanal, posee problemas a la hora de realizar la reserva solicitando una hora con el guardia, el cual posee las llaves de la sala de lavado. El guardia mantiene un registro manual de quienes son los alumnos que han utilizado las maquinarias.

## <span id="page-19-0"></span>**3 Definición del Proyecto**

## <span id="page-19-2"></span><span id="page-19-1"></span>**3.1 Objetivos del Proyecto**

## **3.1.1 Objetivo General**

Implementar un sistema web que permita la reserva de horario de lavandería y la visualización de los horarios libres para su utilización en cualquiera de sus campus.

#### <span id="page-19-3"></span>**3.1.2 Objetivos Específicos**

- a) Proveer acceso fácil y rápido a las reservas de horario para lavadora y secadora.
- b) Consultar la disponibilidad de horario de las maquinarias de manera sencilla.
- c) Reservar horario de maquinarias de lavandería.
- d) Realizar modificaciones a la reserva realizada.
- e) Mostrar la ubicación de los centros de lavados en la universidad.
- f) Generar informes relevantes para los guardias o directivos sobre el uso de las maquinarias, su estado y mantenimientos.

## <span id="page-19-4"></span>**3.2 Ambiente de Ingeniería de Software**

#### <span id="page-19-5"></span>**3.2.1 Metodología de Desarrollo**

La metodología utilizada en el desarrollo del proyecto es Iterativa Incremental [1]. El objetivo de esta metodología es un crecimiento progresivo de la funcionalidad, es decir, cada incremento es considerado un mini proyecto el cual cumple determinadas funciones que son presentadas al cliente. de esta manera el cliente obtendrá beneficios de forma incremental. Para ello, cada requisito se debe completar en un único incremento: el equipo debe realizar todas las tareas necesarias para completarlo y que esté preparado para ser entregado al cliente con el mínimo esfuerzo necesario. De esta manera no se deja para el final del proyecto ninguna actividad arriesgada relacionada con la entrega de requisitos. Este enfoque establece entregas de cada mini proyecto mediante un calendario de plazos. En cada una de ellos, el producto debe mostrar una evolución con respecto a la fecha anterior. Los primeros incrementos son versiones incompletas, pero que proporcionan al usuario la funcionalidad que precisa y una plataforma para la evaluación.

En el desarrollo del proyecto además de utilizar la metodología Iterativa Incremental se aplican prácticas ágiles como: reuniones mensuales, historias de usuario, comunicación frecuente con el cliente.

## <span id="page-19-6"></span>**3.2.2 Diseño de los Incrementos:**

Se planificaron 3 incrementos para la realización del proyecto y en cada uno de ellos se contempló una iteración que incluye el diseño, implementación y pruebas del producto.

- Primer incremento: contempla una duración de 3 semanas, considera el desarrollo de los módulos de alumnos, maquinaria y centros de lavado. (Ver Tabla1)
- Segundo incremento: contempla una duración de 2 semanas considerando el desarrollo del módulo de reserva. (Ver Tabla2)

 Tercer incremento: contempla una duración de 2 semanas considerando el desarrollo de los módulos de generación de informes, mantenimiento y generación de usuarios. (Ver Tabla3)

#### <span id="page-20-0"></span>**3.2.3 Patrón de Arquitectura de Desarrollo**

El patrón de arquitectura MVC es un patrón que define la organización independiente del modelo (objetos de negocio), la vista (interfaz con el usuario u otro sistema) y el controlador (controlador del flujo de trabajo de la aplicación).

Se divide el sistema en tres capas, donde se define la encapsulación de los datos, la interfaz o vista por otro y por último la lógica interna o controlador.

El patrón de arquitectura "modelo vista controlador" está compuesto por:

•Modelo: Contiene el núcleo de la funcionalidad de la aplicación, encapsula el estado de la aplicación y es independiente del controlador y la vista.

•Vista: Es la presentación del modelo. Puede acceder al modelo, pero nunca cambiar su estado, y puede ser notificada cuando hay un cambio de estado en el modelo.

•Controlador: Reacciona a la petición del cliente, ejecutando la acción adecuada y creando el modelo pertinente.

Para entender cómo funciona el patrón modelo vista-controlador, se debe entender la división a través del conjunto de estos tres elementos y cómo estos componentes se comunican unos con los otros, y con otras vistas y controladores externos al modelo principal. Por esto es importante saber que el controlador interpreta las entradas del usuario, enviando el mensaje de acción al modelo y a la vista para que se proceda con los cambios que se consideren adecuados.

## **3.2.4 Actividades del Proyecto:**

- **Definición de Requerimientos:** Mediante reuniones con el cliente, entrevistas con las personas involucradas (secretaria, federación de estudiantes, dirección de desarrollo estudiantil, guardias) se establecieron los requerimientos del sistema. Las descripciones de las funcionalidades del sistema son definidas mediante historias de usuario.
- **Desarrollo del Incremento:** Se realizan las tareas previstas correspondientes a cada incremento (ver tablas 1,2 y 3) y se desarrollaron los incrementos establecidos en la etapa anterior. La programación del sistema se realizó de manera independiente según los objetivos a lograr por cada incremento. Se estableció un horario de trabajo mínimo de desarrollo del proyecto, el cual consistía en 2 horas diarias para realizar avances en la programación o en el informe.
- **Validación:** Se realizaron reuniones mensuales con el jefe de la DDE al producto para mostrar los avances de los incrementos y validar el funcionamiento del sistema. Se realizó retroalimentación del personal para la mejora del sistema.

 **Integración:** La integración de los incrementos fue realizada mediante la plataforma Web GitHub para realizar control de versiones y realizar diferentes versiones del producto.

## <span id="page-21-0"></span>**3.2.5 Técnicas y Notaciones**

- **BPMN:** Notación para modelar el comportamiento detallado de procesos de negocio complejos, en un diagrama que es fácil de leer para los usuarios técnicos y de negocios. [2]
- **Historias de Usuario:** Descripción de una funcionalidad que debe incorporar un sistema de software utilizando un lenguaje sencillo para el usuario, que permite dividir el producto en pequeñas entregas.
- **Modelo Entidad- Relación:** Diagrama de flujo que ilustra cómo las entidades se relacionan entre sí dentro de un sistema. Se utiliza para modelar y diseñar bases de datos, en términos de negocios y lógicas.

#### <span id="page-21-1"></span>**3.2.6 Herramientas de Apoyo**

- a) **AJAX:** Grupo de tecnologías que se utilizan para desarrollar aplicaciones web. Permite que un usuario de la aplicación web interactúe con una página web sin la interrupción que implica volver a cargar la página web.
- b) **Hibernate:** Es un framework que tiene como objetivo facilitar la persistencia de objetos Java en bases de datos relacionales y al mismo tiempo la consulta de estas bases de datos para obtener objetos. Le permite a la aplicación manipular los datos de la base operando sobre objetos, con todas las características de la programación orientada a objetos. Hibernate convertirá los datos entre los tipos utilizados por Java y los definidos por SQL.
- c) **JSP**: Es un lenguaje para la creación de sitios web dinámicos basados en HTML y XML, acrónimo de Java Server Pages. Está orientado a desarrollar páginas web en Java. JSP es un lenguaje multiplataforma. Creado para ejecutarse del lado del servidor.
- d) **GitLab:** Plataforma Web utilizada para el desarrollo de software colaborativo y control de versiones basado en Git.
- e) **Google Doc:** Procesador de texto online utilizado en la elaboración y edición del informe de proyecto con la finalidad de mantener un respaldo en caso de pérdida de información.
- f) **HTML (HyperText Markup Language):** Lenguaje de marcado que se utiliza para el desarrollo de páginas de Internet [7].
- g) **JavaScript:** Lenguaje de programación interpretado utilizado para construir sitios Web [8].
- h) **Spring:** Framework que utiliza java para realizar programación web, permitiendo la utilización del modelo vista controlador [4].
- i) **Spring tool Suite:** Es un entorno de desarrollo basado en Eclipse que se personaliza para desarrollar aplicaciones Spring. Soporta el despliegue de aplicaciones tanto en servidores locales, virtuales y en la nube. Es de libre acceso para el desarrollo y uso en operaciones internas sin límite de tiempo, completamente de código abierto.
- j) **phpMyAdmin:** Herramienta de software libre escrita en PHP, destinada a manejar la administración y creación de base de datos MySQL a través de la Web.
- k) **Balsamiq Mockups:** Aplicación para crear maquetas para interfaces gráficas para usuario.

## <span id="page-22-0"></span>**3.3 Definiciones, Siglas y Abreviaciones**

- **DDE**: Dirección de Desarrollo Estudiantil.
- **Reserva:** Horario en el cual el estudiante planea utilizar la lavadora.
- **Centro de lavado:** Lugar físico en el cual se encuentra instalada la maquinaria.
- **Administrador:** Perfil en el cual se agregarán nuevas modificaciones al sistema, además permite la consulta de reportes por uso y mantenimientos a las maquinarias o centros de lavado.
- **Maquinaria:** nombre utilizado para referirse a una lavadora o secadora.

## <span id="page-23-0"></span>**4 Especificación de los Requerimientos del Software**

## <span id="page-23-1"></span>**4.1 Alcances y Limitaciones**

Este proyecto contempla la creación de un sistema web que sea visible desde los navegadores de internet que permita controlar los procesos de reserva de horarios de lavandería. El sistema contará con 3 perfiles de usuario: Perfil 1, Perfil 2 y Perfil 3.

- **Perfil 1** (Administrador): Está encargado de la incorporación de nuevos usuarios al sistema y la administración del sistema completo. Este usuario cuenta con todos los permisos y está capacitado para realizar todas las acciones disponibles dentro del sistema. Está destinado a los funcionarios de la DDE y FEUBB, para saber del estado de la maquinaria y visualizar reportes por uso y reparaciones
- **Perfil 2** (Guardia): Está facultado para poder consultar las reservas diarias, modificar el estado de la maquinaria y notificar a los alumnos en caso de que no hayan retirado su ropa de la lavadora o la secadora por medio del sistema.
- **Perfil 3** (Alumno): Encargado de registrar las reservas al sistema, puede consultar su historial de uso solamente.

Como limitación, el sistema permitirá al perfil 3 visualizar los horarios en el cual las lavadoras están ocupadas y desocupadas, sin poder visualizar los nombres de los demás estudiantes, esa información solo puede ser visualizada por los perfiles 1 y 2.

## <span id="page-23-2"></span>**4.2 Objetivo del Software**

Los objetivos que debe cumplir la aplicación son:

- a) El sistema permitirá realizar reservas de horario de lavandería a los alumnos.
- b) El sistema proveerá acceso fácil y rápido a la información relacionada las reservas diarias.
- c) El sistema proporcionará un informe en el cual se muestre las reservas realizadas a una maquinaria, el horario y el alumno que la realizo.
- d) El sistema proporcionará un informe en el cual se muestren las mantenciones realizadas a las maquinarias, las fechas de realización, costos relacionados a la mantención.
- e) El sistema permitirá realizar modificaciones al estado de las maquinarias y agregar nuevas maquinarias a los distintos centros de lavado.

## <span id="page-24-0"></span>**4.3 Descripción Global del Producto**

### <span id="page-24-1"></span>**4.3.1 Interfaz de Usuario**

Entre las características básicas de la interfaz del sistema están:

- 1. El nombre del sistema se encuentra en la esquina superior izquierda.
- 2. La barra lateral del menú se mostrará en todo momento en la zona izquierda de la pantalla.
- 3. El menú constará de las siguientes opciones: Reservas, Mantenimiento, Historial, Mantenedores y Reportes.
- 4. Cada usuario tendrá su propia interfaz dentro del sistema, en el cual desarrollará las siguientes funciones:
	- a. El Administrador tendrá acceso a todas las funciones existentes del sistema.
	- b. El Guardia podrá consultar los horarios de reserva y realizar modificaciones sobre el estado de la maquinaria y reservas,
	- c. El Alumno tendrá acceso a realizar reservas, consultar su historial de reserva y notificar el malfuncionamiento de la maquinaria.

## <span id="page-24-2"></span>**4.3.2 Interfaz De Hardware**

El sistema a desarrollar interactúa directamente con los siguientes dispositivos de hardware de entrada: mouse y teclado, los que permiten la interacción entre la máquina y el usuario. Como periféricos de salida se encuentran la pantalla y la impresora, esta última se utilizará con el fin de obtener una versión impresa de los informes para un mejor análisis. No se requiere hardware adicional para el funcionamiento del sistema.

## <span id="page-24-3"></span>**4.3.3 Interfaz Software**

Para el desarrollo de este proyecto son necesarios:

- Conexión a Internet
- Navegador que utilice el protocolo HTTP, orientado al funcionamiento cliente-servidor, donde el cliente será el usuario que realizará las peticiones y el servidor será la página Web que las responderá.
- Servidor Web para desarrollar la aplicación de manera local: Xampp, este incluye las herramientas MySQL, Apache y Tomcat

## <span id="page-25-0"></span>**4.4 Requerimientos Específicos**

#### <span id="page-25-1"></span>**4.4.1 Requisitos Funcionales del Sistema**

En las siguientes tablas se especifica los requerimientos funcionales separados en tres diferentes incrementos. Cada una se compone de las siguientes columnas:

- ID: Código identificador de cada requisito.
- Nombre: Texto breve que permite referirse a un requisito de manera simple.
- Descripción: Texto que describe el requerimiento.
- Prioridad: Importancia de la implementación del requisito, calificado desde 1 a 5, en donde 5 indica priorización máxima, esta valoración fue en proporción a lo necesario y beneficioso que resultaría incorporar dicha actividad en el sistema.

A continuación, en las Tablas 1, 2 y 3 se presentan los requisitos funcionales divididos en los 3 incrementos que se realizaron.

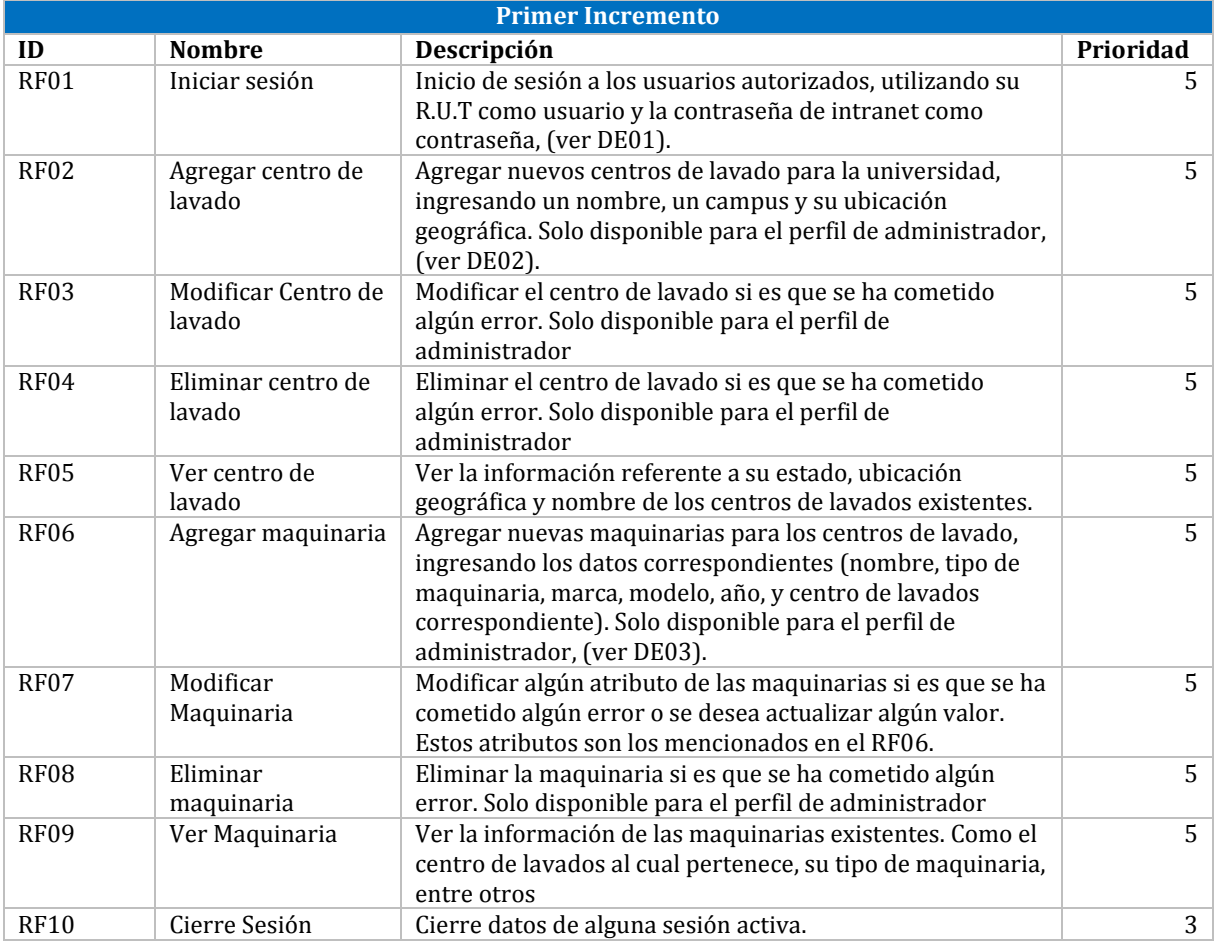

<span id="page-25-2"></span>*Tabla 1: Requisitos funcionales primer incremento*

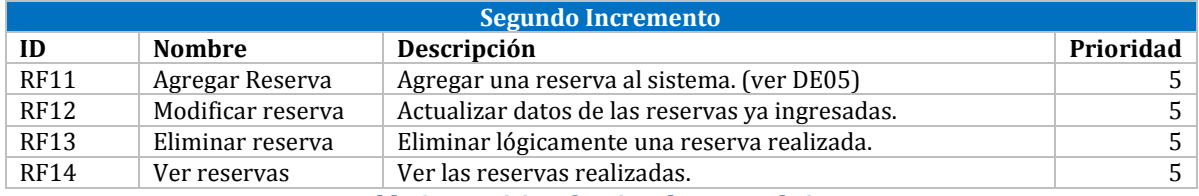

*Tabla 2: Requisitos funcionales segundo incremento*

<span id="page-26-0"></span>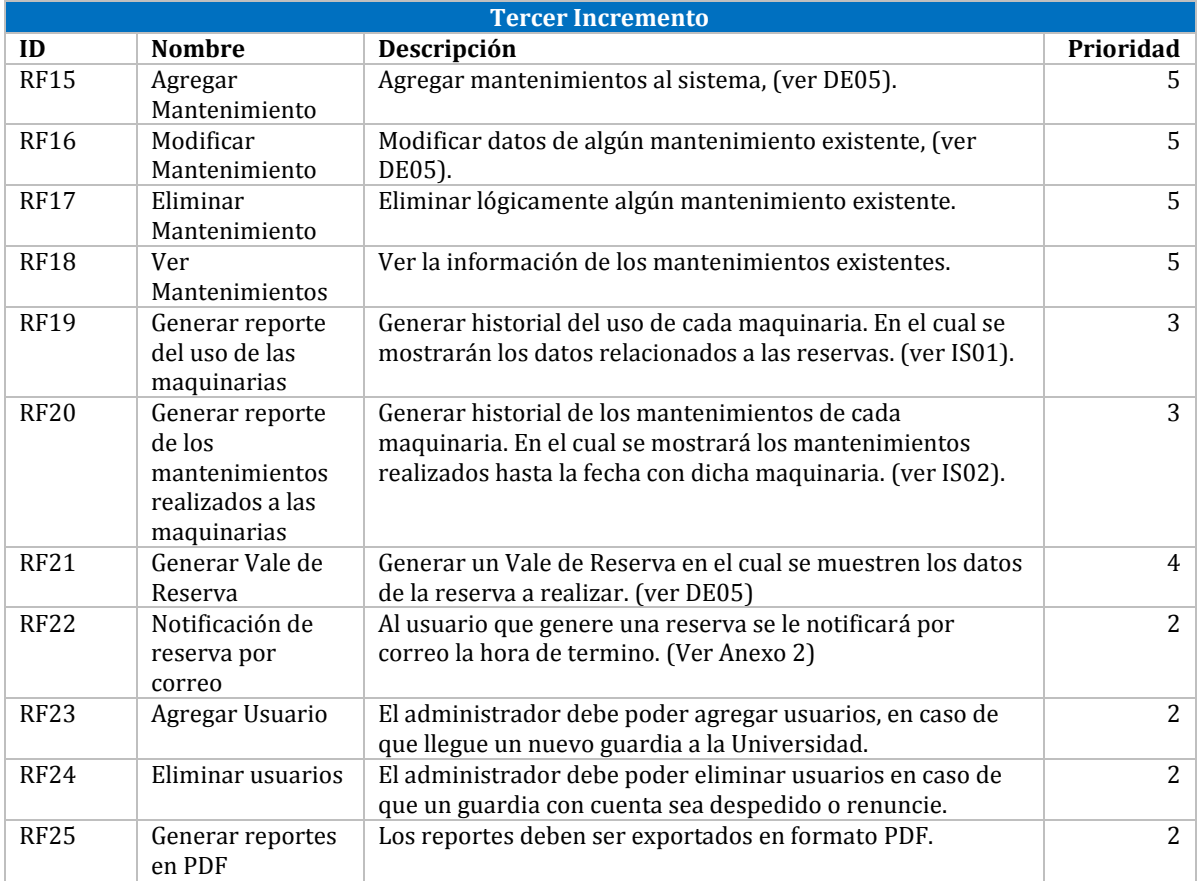

<span id="page-26-1"></span>*Tabla 3: Requisitos funcionales tercer incremento*

## <span id="page-27-0"></span>**4.4.2 Interfaces Externas de Entrada**

Cada interfaz de entrada indica todos los grupos de datos que serán ingresados al sistema a través de diferentes formularios que estarán disponibles para los usuarios.

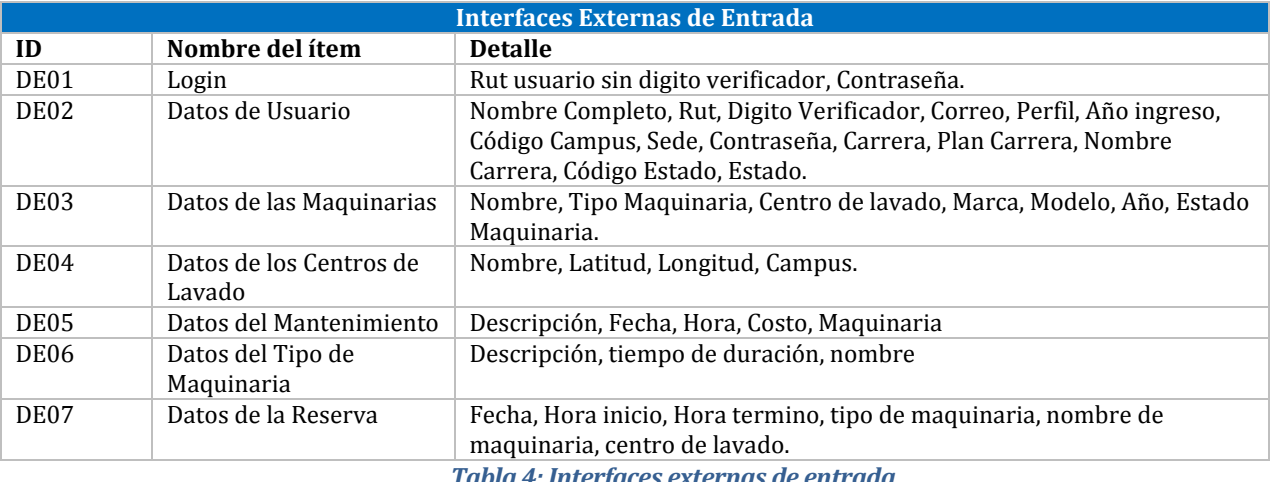

*Tabla 4: Interfaces externas de entrada*

## <span id="page-27-2"></span><span id="page-27-1"></span>**4.4.3 Interfaces Externas de Salida**

El sistema generará diversos tipos de informes que se podrán visualizar y además descargar en PDF.

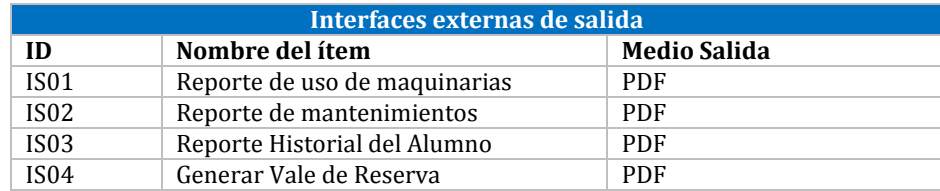

*Tabla 5: Interfaces externas de salida*

## <span id="page-28-0"></span>**4.4.4 Atributos del Producto**

- **Usabilidad-Operabilidad:** El sistema Web debe tener una interfaz simple y fácil de entender para el usuario. Los mensajes de error deben ser claros, indicando la causa y la solución.
- **Eficiencia-Tiempo de respuesta:** El sistema debe tener un tiempo de respuesta menor a 10 segundos, considerando que se están realizando reservas en tiempo real.
- **Funcionalidad-Seguridad:** El sistema debe proteger la información de usuarios no autorizados, por lo que debe mantener un control de acceso a los perfiles a través de login-password, con esto cada usuario solo pueda acceder a sus funciones correspondientes.
- **Portabilidad-Adaptabilidad:** El sistema debe funcionar correctamente en la mayoría de los navegadores de uso más frecuente

## <span id="page-29-0"></span>**5 Factibilidad**

Un estudio de factibilidad es un análisis de la situación actual de la organización para verificar que dispone de los recursos necesarios para llevar a cabo el proyecto. A continuación, se presentan tres tipos de estudios de factibilidad desarrollados: Técnica, Operativa y Económica.

## <span id="page-29-1"></span>**5.1 Factibilidad Técnica**

Para poder implementar correctamente el sistema propuesto con el menor riesgo posible se debe estudiar la existencia de equipos computacionales e instalaciones para llevar a cabo los procesos.

Durante las visitas realizadas a la organización se observó y verificó que se cuenta con la infraestructura y equipos computacionales necesarios para la puesta en marcha del sistema. Está instalación es apropiada para la realización de las actividades, cuenta con una conexión a internet para que el personal administrativo acceda y haga uso del sistema.

Para el desarrollo del sistema se requiere una estación de trabajo que cumpla con los requisitos técnicos mínimos, los cuales están descritos en la Tabla 6

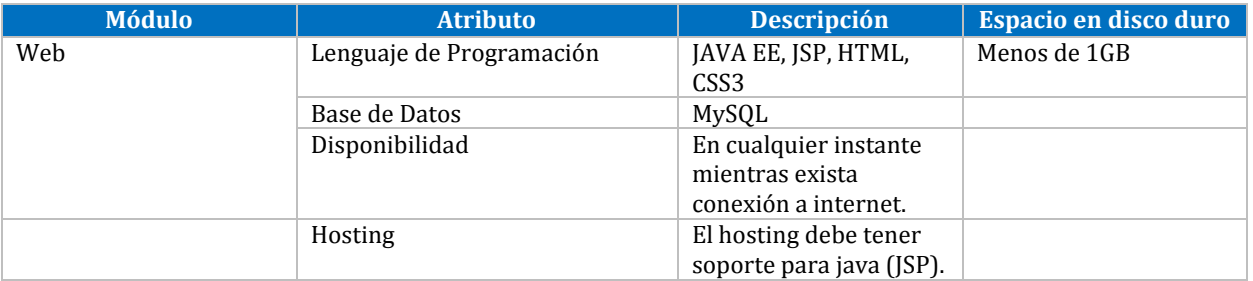

*Tabla 6: Especificaciones de Hardware para el funcionamiento de software*

<span id="page-29-2"></span>Para la implementación del sistema, el desarrollador utilizará un equipo computacional. Las características de hardware de ambos se mencionan en la Tabla 7.

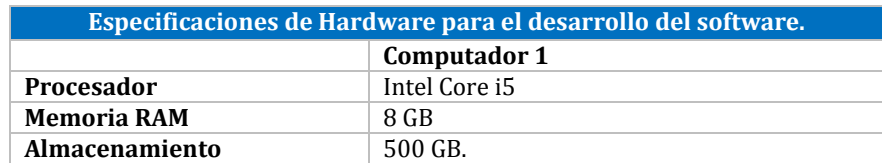

*Tabla 7: Especificaciones de Hardware para el desarrollo de software*

El software que se utilizará durante el desarrollo:

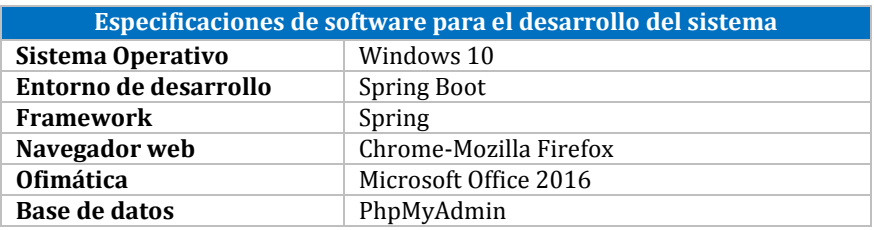

*Tabla 8: Especificaciones de Software para el desarrollo del sistema*

<span id="page-30-2"></span>Para el futuro funcionamiento del sistema se deberá pagar anualmente el servicio hosting y el nombre de dominio. Además, si es necesaria alguna actualización del software o framework, la organización deberá responsabilizarse de esta labor.

## <span id="page-30-0"></span>**5.2 Factibilidad Operativa.**

El sistema por desarrollar para la Universidad del Bio-Bio impactará positivamente en el trabajo del alumnado al dar la posibilidad de realizar de manera fácil y rápida la reserva para la utilización de las maquinarias que la Universidad dispone. Actualmente existe una descentralización de los datos lo que produce desorganización y retrasos en la toma de decisiones. Las personas involucradas (guardias, DDE y FEUBB) han manifestado la importancia de la implementación de un sistema para la solución de los problemas mencionados y mejorar la administración del proceso de reservas.

Con respecto a las capacidades del equipo para la utilización del sistema, los miembros poseen las habilidades mínimas necesarias para la realización de las actividades como ingreso de información. El personal administrativo posee conocimientos sobre Microsoft Office, principalmente Word. Por otro lado, el alumnado y guardias poseen los conocimientos básicos en el uso de equipos computacionales y conexión a internet por lo que no deberían tener dificultades con el nuevo sistema ya que considerando las capacidades del equipo se desarrollarán interfaces simples e intuitivas con el fin de facilitar su trabajo.

## <span id="page-30-1"></span>**5.3 Factibilidad Económica.**

El estudio de la factibilidad económica tiene como objetivo verificar que la organización tiene los recursos económicos necesarios para invertir en el desarrollo del proyecto, para ser rentable los beneficios deben ser mayores a los costos.

### <span id="page-31-1"></span><span id="page-31-0"></span>**5.3.1 Beneficios**

### **5.3.1.1 Beneficios Tangibles**

**Ahorro de tiempo en ingreso de datos**: Actualmente la información de los procesos de reserva es realizada de manera escrita en un cuaderno. Existe una gran desorganización de esta debido a que los registros no están digitalizados. Cuando necesitan realizar un seguimiento resulta muy difícil debido a que se debe ir consultando el cuaderno constantemente para poder obtener la información deseada.

Para medir el ahorro de tiempo que se obtendrá al implementar el sistema Web, se estimó la cantidad de horas dedicadas en ordenar la información sobre distintos procesos, donde el principal es la reserva de horario ya que se requiere poseer la información de manera inmediata y, por los problemas mencionados anteriormente, no se puede realizar la reserva de forma inmediata debido a que la persona encargada puede estar realizando otras labores de su cargo.

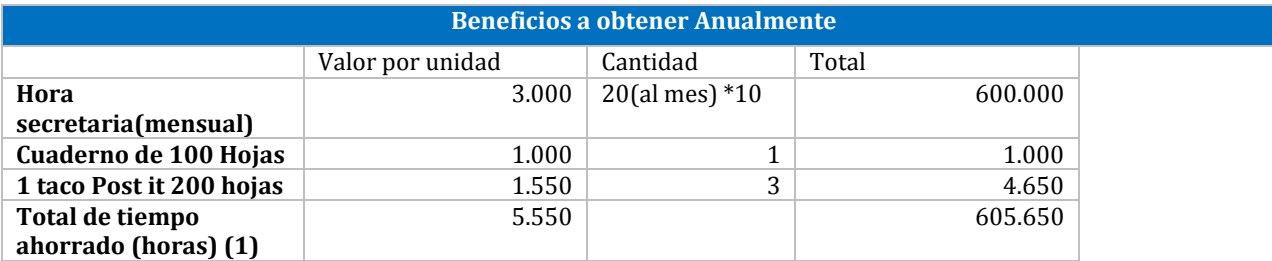

*Tabla 9: Beneficios obtenidos del proyecto*

<span id="page-31-2"></span>Teniendo el valor por hora y el total de tiempo ahorrado se pudo calcular el valor monetario ahorrado, por cada aspecto y total como se muestra en la Tabla 9. Con esto se pudo obtener los ingresos totales promedios, como se evidencia en la Tabla 10.

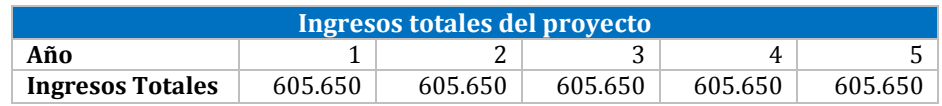

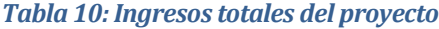

#### <span id="page-31-3"></span>**5.3.1.2 Beneficios Intangibles**

- Mantener el registro de la información relacionada a los procesos reserva y mantención.
- Mantener el registro de las reservas actualizado con el fin de conocer los horarios disponibles para generar nuevas reservas.
- Obtener información con respecto a las reservas como, por ejemplo, la maquinaria que más ha sido ocupada, los alumnos que más utilizan el sistema entre otros.

### <span id="page-32-0"></span>**5.3.2 Inversiones**

Debido a que la Universidad actualmente cuenta con computadores, puntos de acceso WIFI, servidores y los guardias cuentan con un teléfono inteligente el cual están dispuestos a utilizar para su utilización, no hay una gran inversión en equipamiento. Para el funcionamiento del sistema se requiere como inversión un router para mejorar la calidad de la señal del wifi en la universidad, cableado correspondiente y al desarrollador del sistema como muestra la Tabla 11. Un ingeniero civil en informática obtiene un ingreso mensual en la ciudad de Chillán al primer año de titulación de \$750.000.

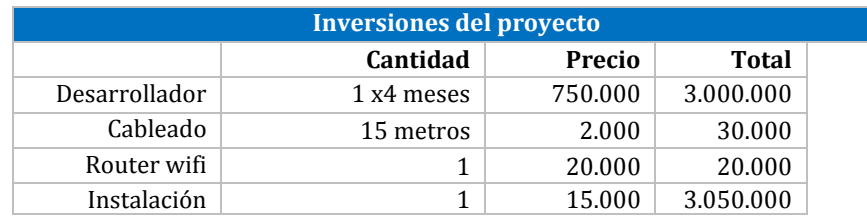

*Tabla 11: Inversiones del proyecto*

#### <span id="page-32-3"></span><span id="page-32-1"></span>**5.3.3 Costos**

Los costos presentados en la Tabla 12 tienen relación con el funcionamiento del sistema, proceso en el cual el guardia actúa como ente controlador del sistema.

| Costos mensuales y anuales del proyecto |          |        |                  |                |
|-----------------------------------------|----------|--------|------------------|----------------|
|                                         | Cantidad | Precio | <b>Mensuales</b> | <b>Anuales</b> |
| 2 hora de<br>Guardia<br>(semanal)       | 10       | 1.500  | 8                | 120.000        |
| Total                                   |          |        |                  | 120.000        |

*Tabla 12: Costos mensuales y anuales del proyecto*

## <span id="page-32-4"></span><span id="page-32-2"></span>**5.4 Calculo del VAN.**

A partir de los beneficios, costos e inversiones mencionados se obtiene el siguiente flujo de caja.

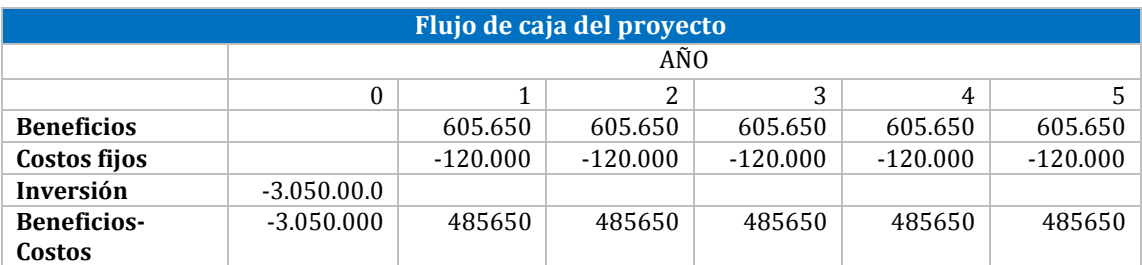

*Tabla 13: Flujo de caja del proyecto*

<span id="page-32-5"></span>El Valor actual neto (VAN) de los beneficios netos anuales usando una tasa de interés del 10%. Da como resultado \$1.840.955, lo que indica que el proyecto es rentable.

## <span id="page-33-0"></span>**5.5 Conclusión de la Factibilidad**

Del análisis de factibilidad se concluye que la organización cuenta con el equipo computacional necesario y el personal con las habilidades correspondientes para utilizar el sistema. Además, la factibilidad económica indicó que el proyecto es rentable, generando una ganancia de \$1.840.955.

## <span id="page-34-0"></span>**6 Análisis**

En primera instancia se procedió a realizar un análisis de la situación actual de la organización. A continuación, se explicarán el proceso de negocio, historias de usuario y modelo entidad-relación.

## <span id="page-34-1"></span>**6.1 Proceso de Negocio**

Se desarrolló un proceso de negocio como se muestra en las Figura 3, el cual presenta cómo es realizada al día de hoy la reserva de horario de lavandería en la Universidad del Bío-Bío.

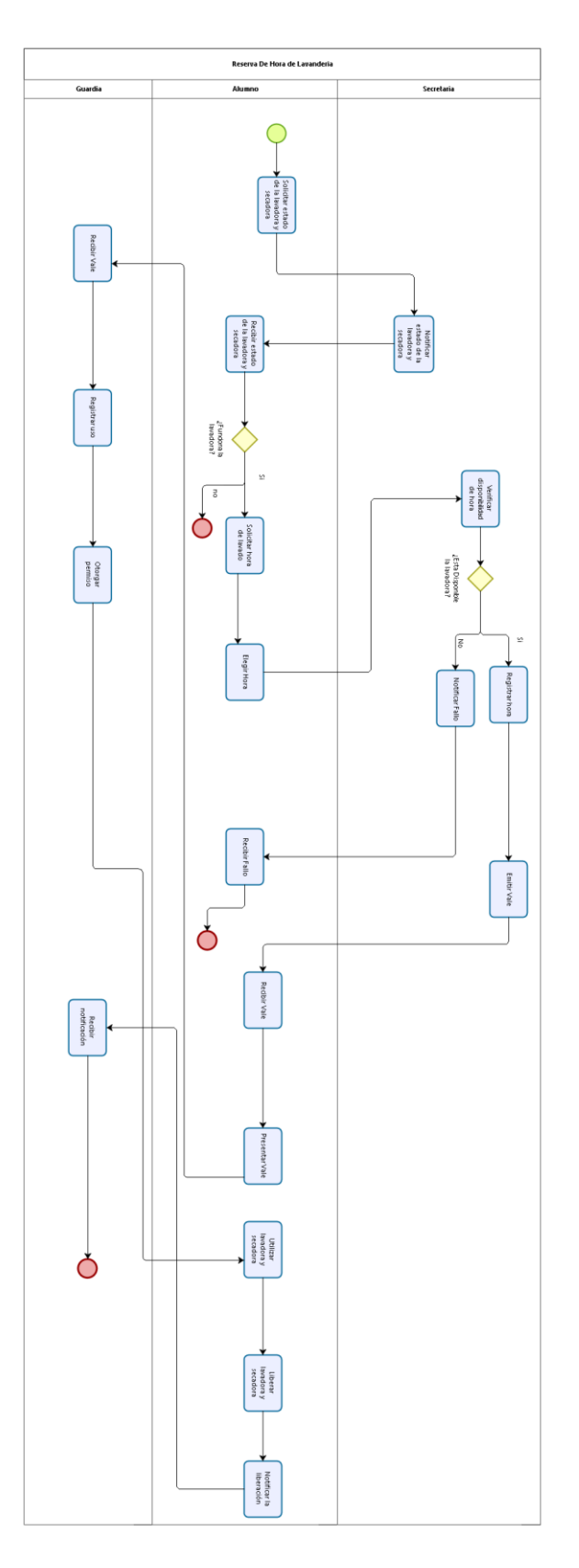

<span id="page-35-0"></span>*Figura 3: "Proceso de negocio de la reserva de horario de lavandería"*
## **6.2 Historias de Usuario**

En las entrevistas con el cliente, funcionarios y clientes se analizaron las funcionalidades deseables para el sistema y se crearon las historias de usuario que describen los requisitos de manera simple y sencilla, de manera que el cliente pueda asociar estas especificaciones con el lenguaje común que utiliza en su negocio.

#### **6.2.1 Primer Incremento**

Este incremento se concentra en desarrollar los módulos de maquinaria y centro de lavados, a continuación, desde la Tabla 14 a la 23, se presentan las historias de usuario acordes a estas funcionalidades.

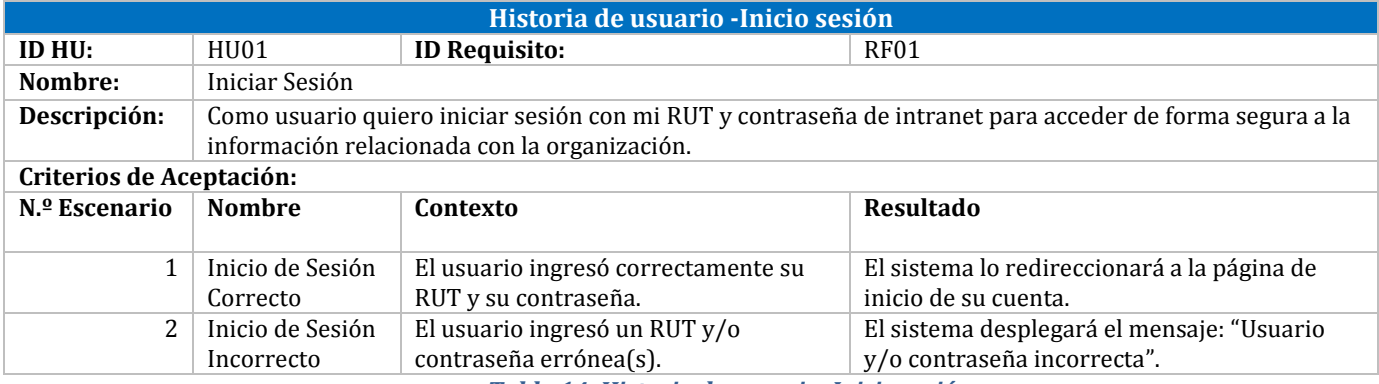

*Tabla 14: Historia de usuario -Inicio sesión*

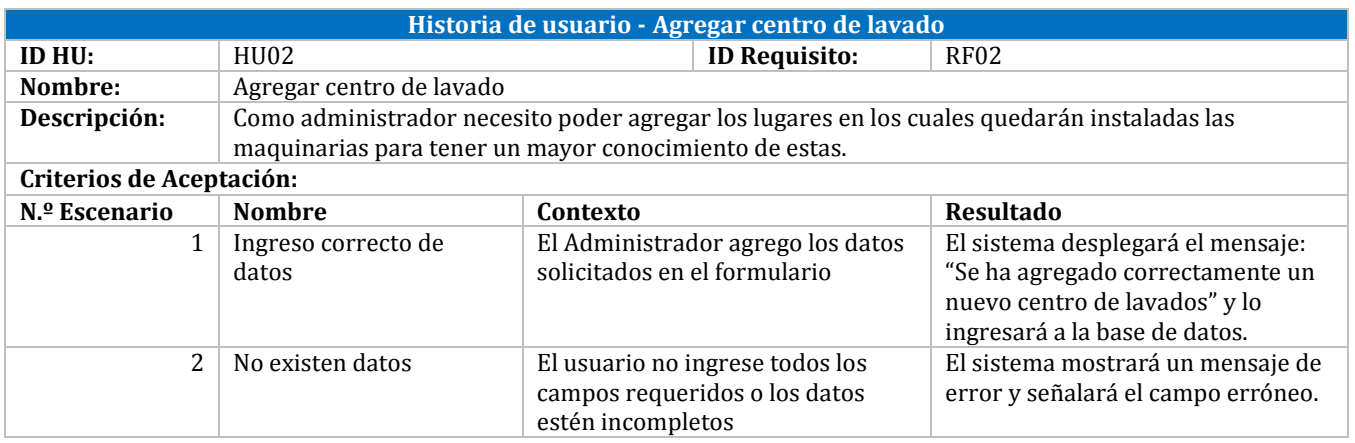

*Tabla 15: Historia de usuario - Agregar centro de lavado*

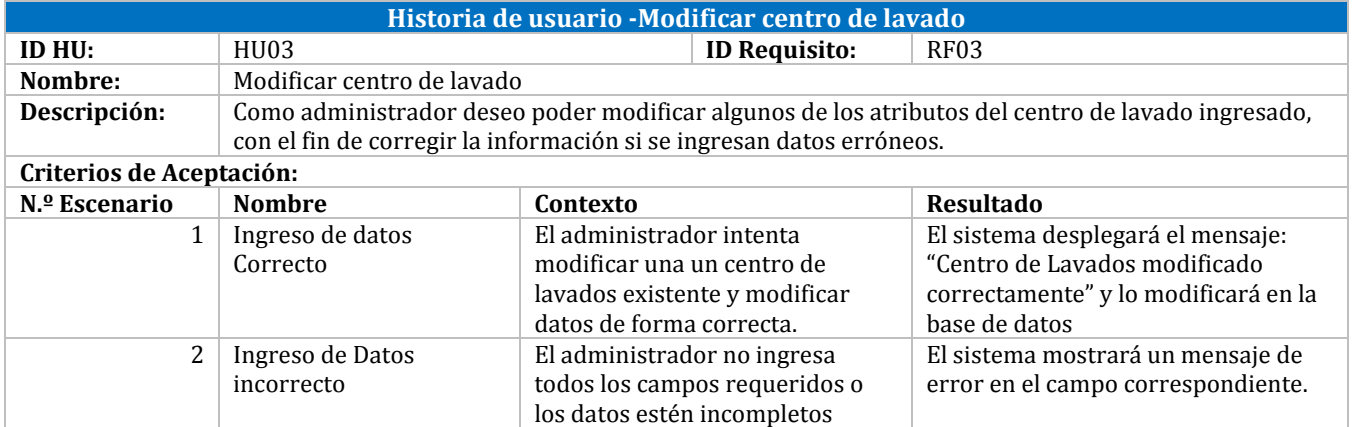

*Tabla 16: Historia de usuario - Modificar centro de lavado*

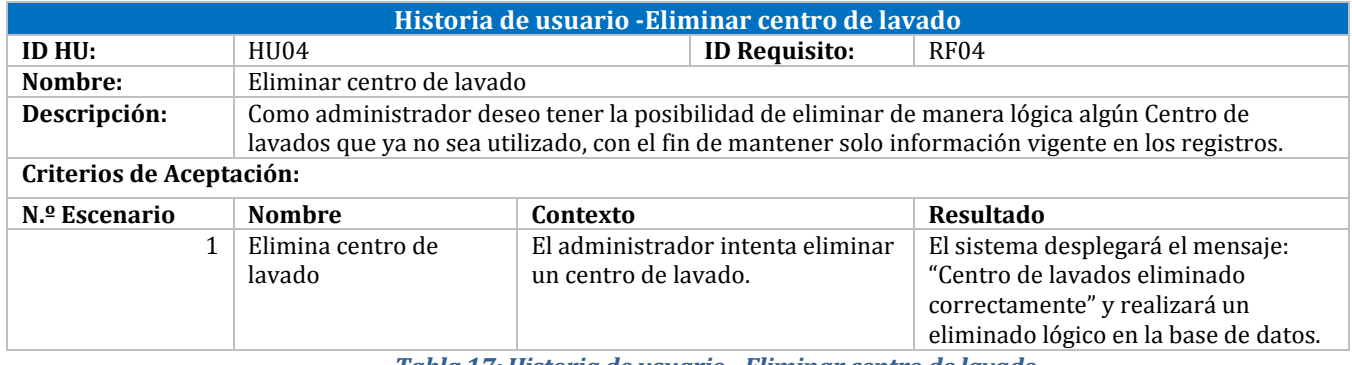

*Tabla 17: Historia de usuario - Eliminar centro de lavado*

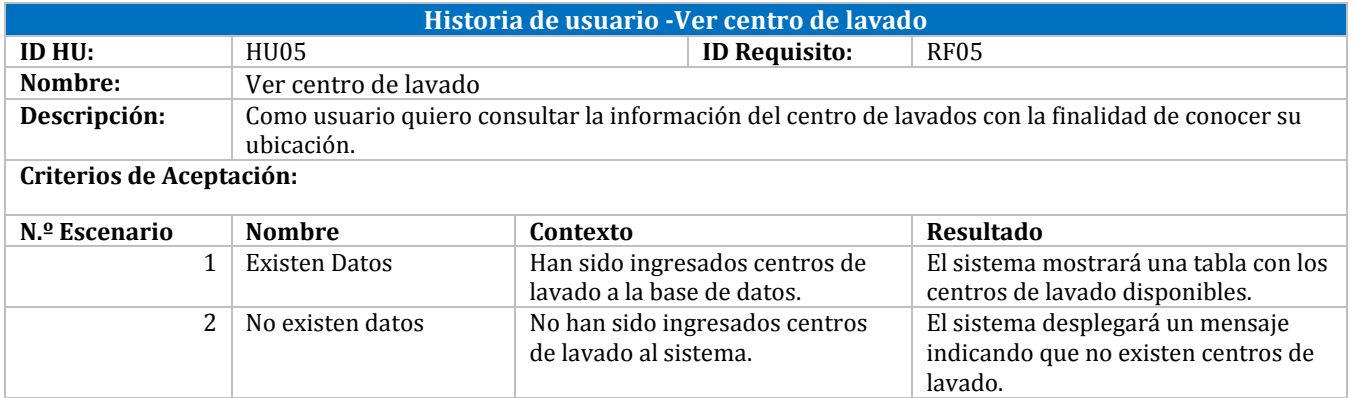

*Tabla 18: Historia de usuario - Ver centro de lavado*

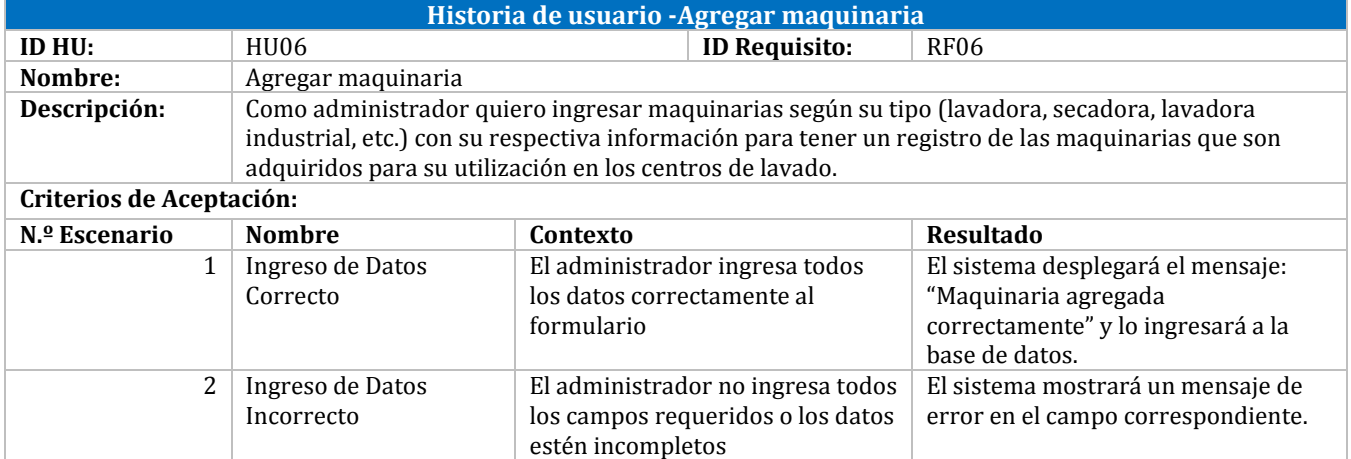

*Tabla 19: Historia de usuario -Agregar maquinaria*

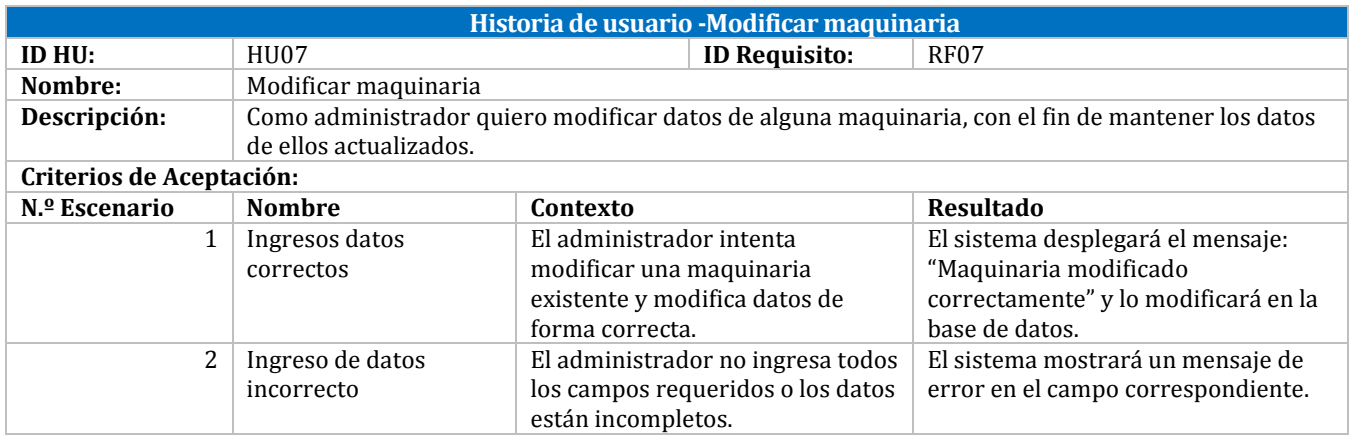

*Tabla 20: Historia de usuario -Modificar maquinaria*

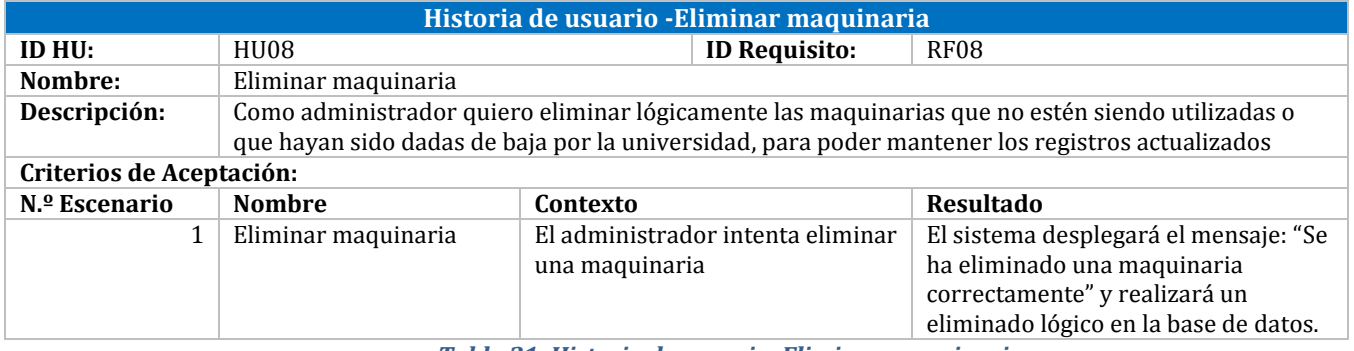

*Tabla 21: Historia de usuario -Eliminar maquinaria*

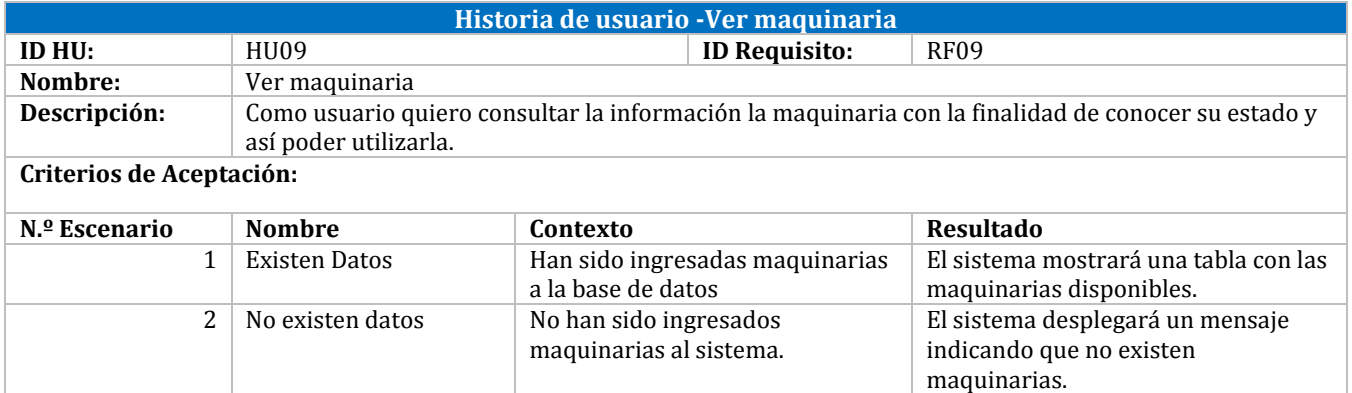

*Tabla 22: Historia de usuario - Ver maquinaria*

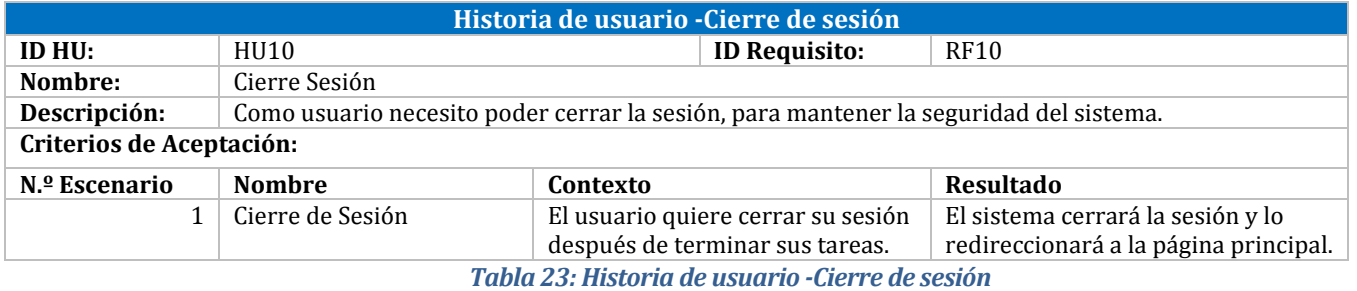

#### **6.2.2 Segundo Incremento**

Desde la Tabla 24 a la 28, se especifican las historias de usuario para el módulo de reserva.

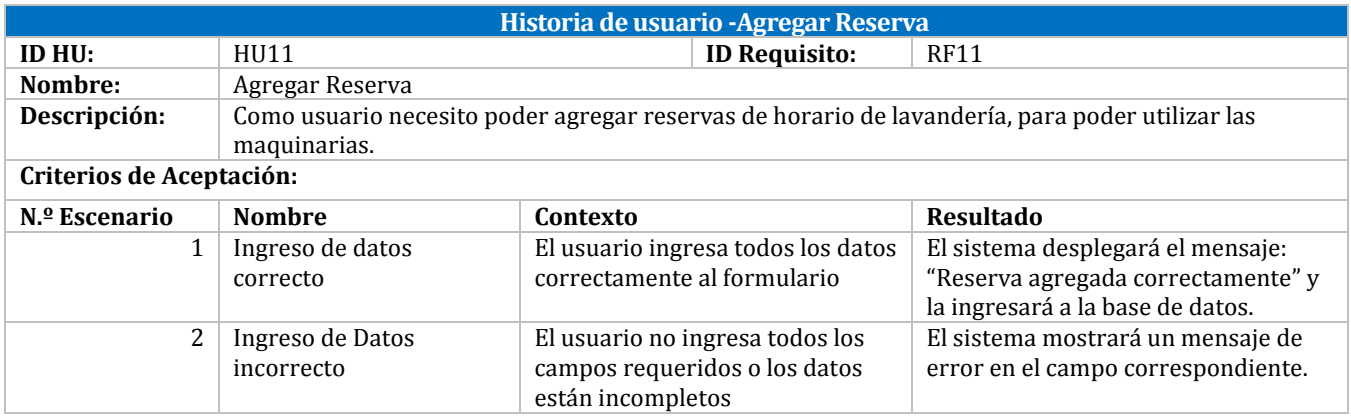

*Tabla 24: Historia de usuario -Agregar reserva*

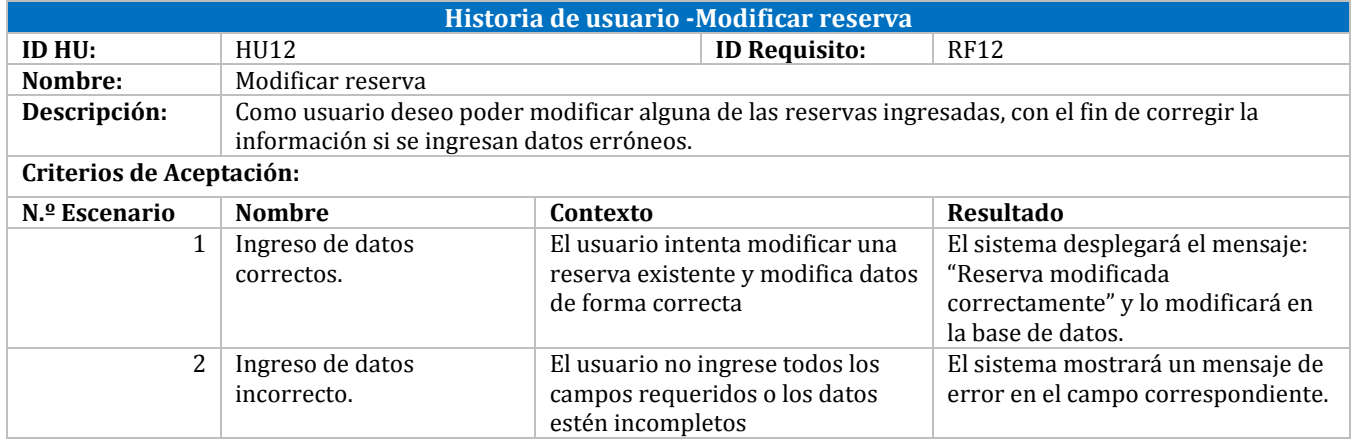

*Tabla 25: Historia de usuario -Modificar reserva*

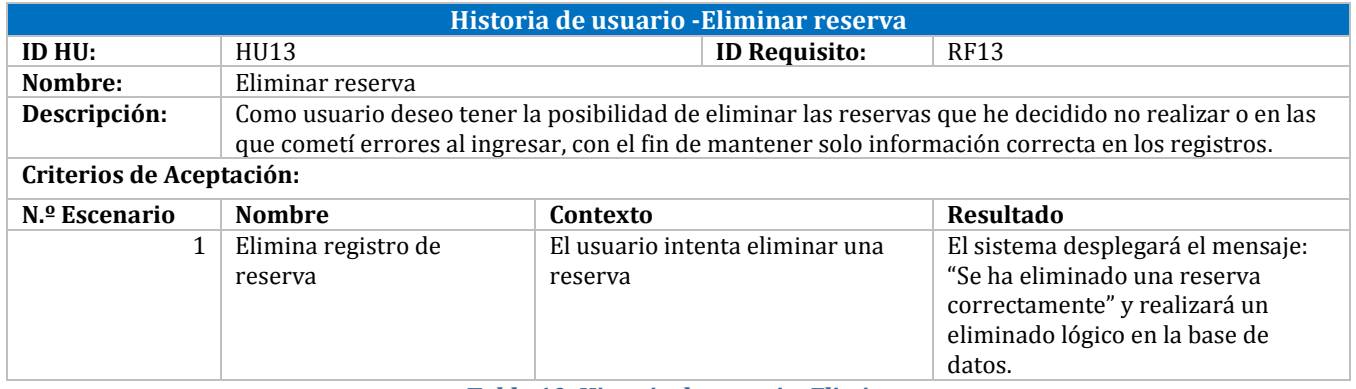

*Tabla 10: Historia de usuario -Eliminar reserva*

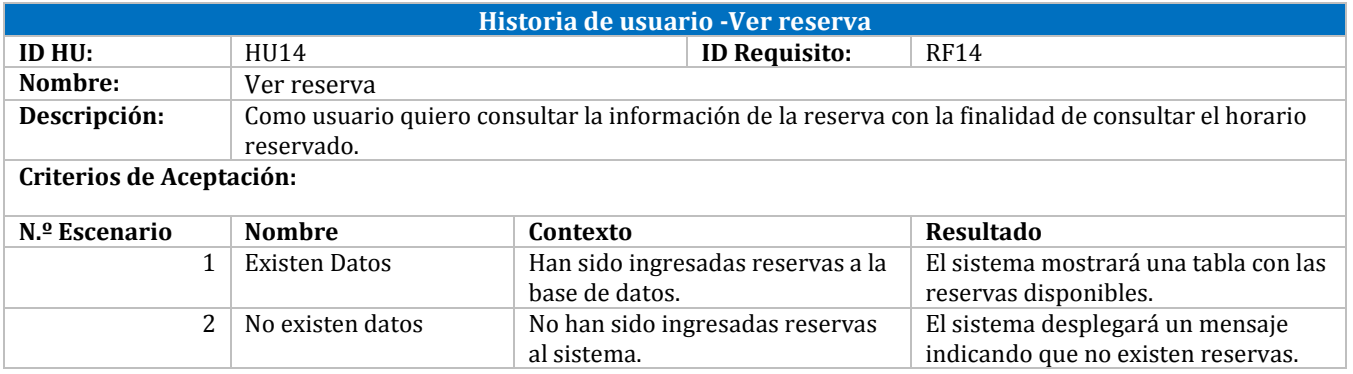

*Tabla 27: Historia de usuario - Ver reserva*

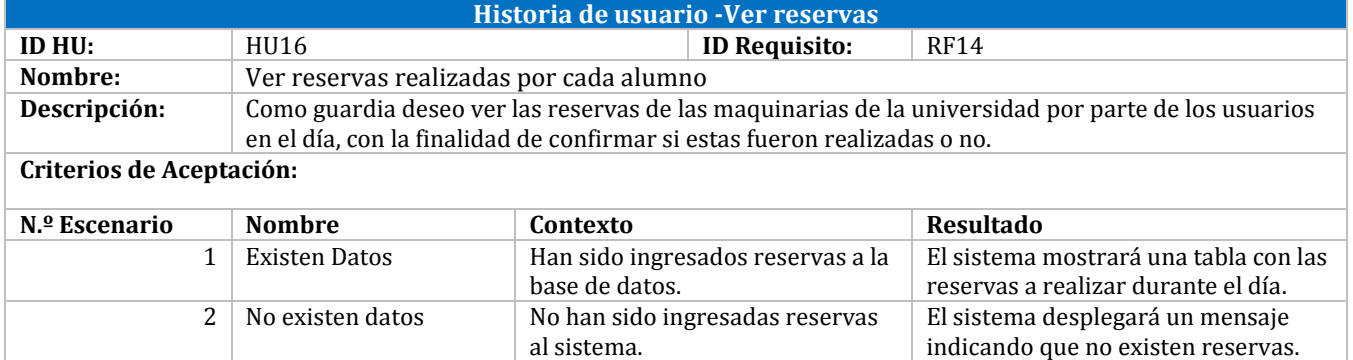

*Tabla 28: Historia de usuario - Ver reservas realizadas por centro de lavado*

#### **6.2.3 Tercer Incremento**

Para finalizar se desarrollan los distintos tipos de reportes para el perfil de administrador, estas funcionalidades se especifican entre las Tablas 29 y 39.

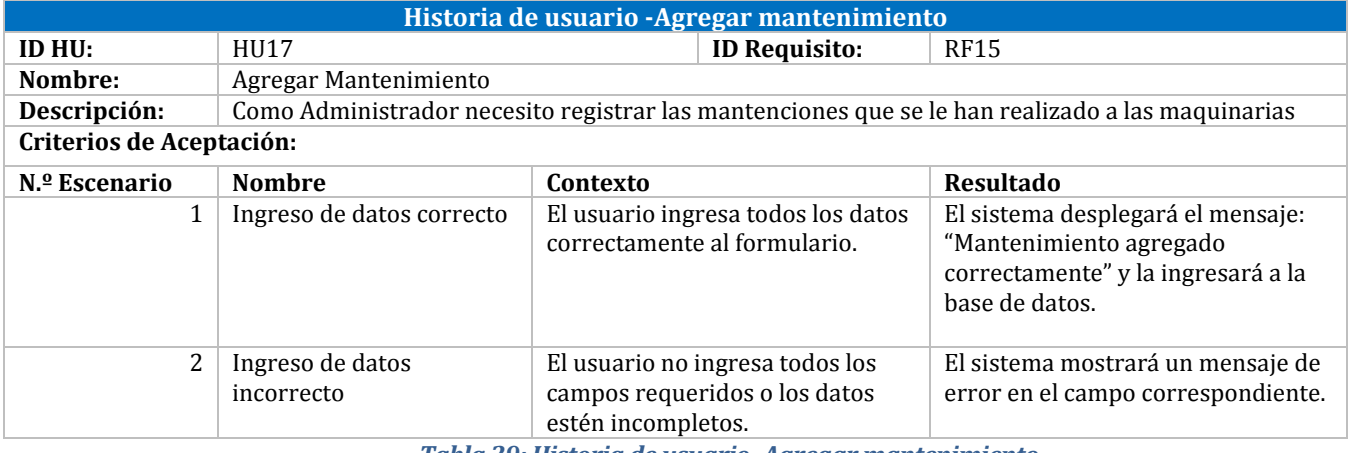

*Tabla 29: Historia de usuario -Agregar mantenimiento*

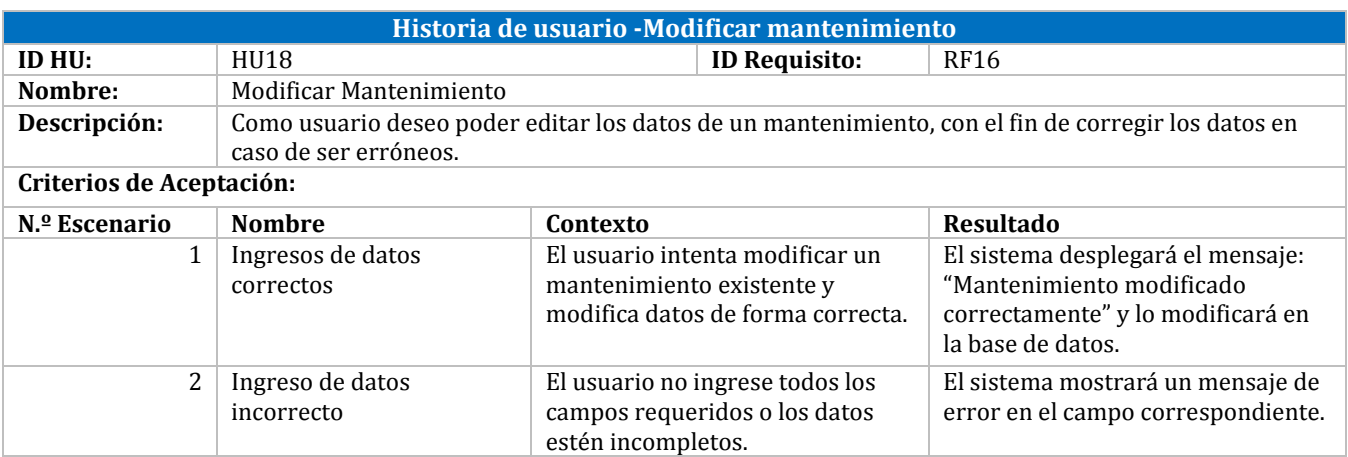

*Tabla 30: Historia de usuario -Modificar mantenimiento*

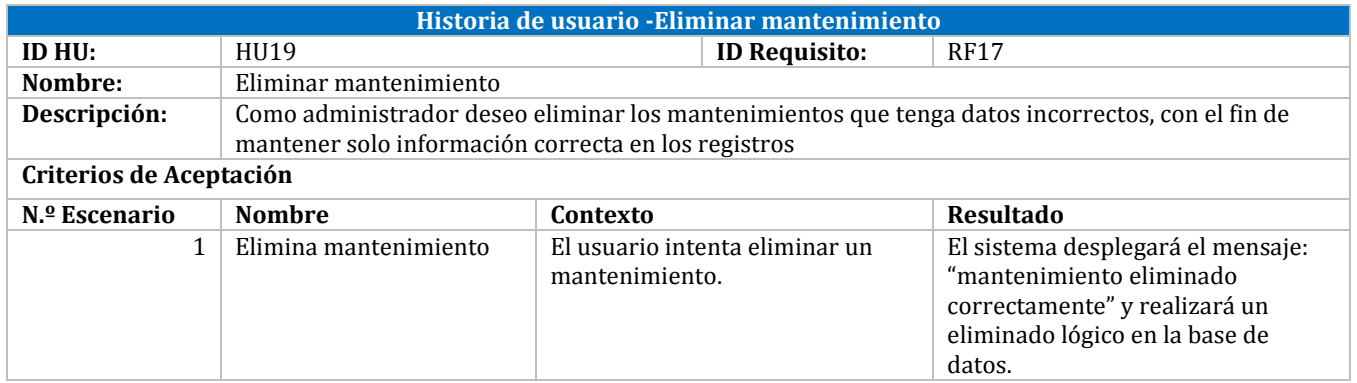

*Tabla 31: Historia de usuario -Eliminar mantenimiento*

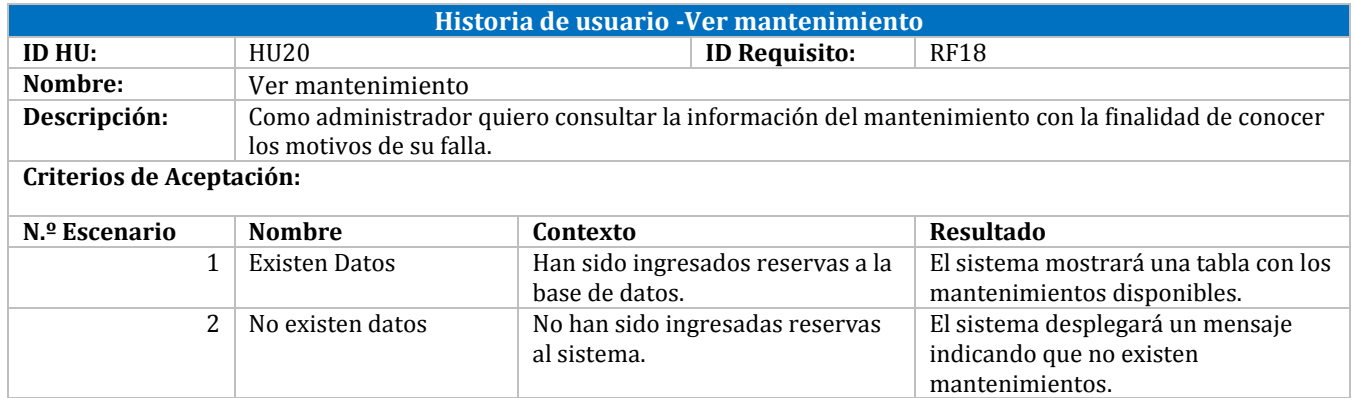

*Tabla 32: Historia de usuario - Ver mantenimiento*

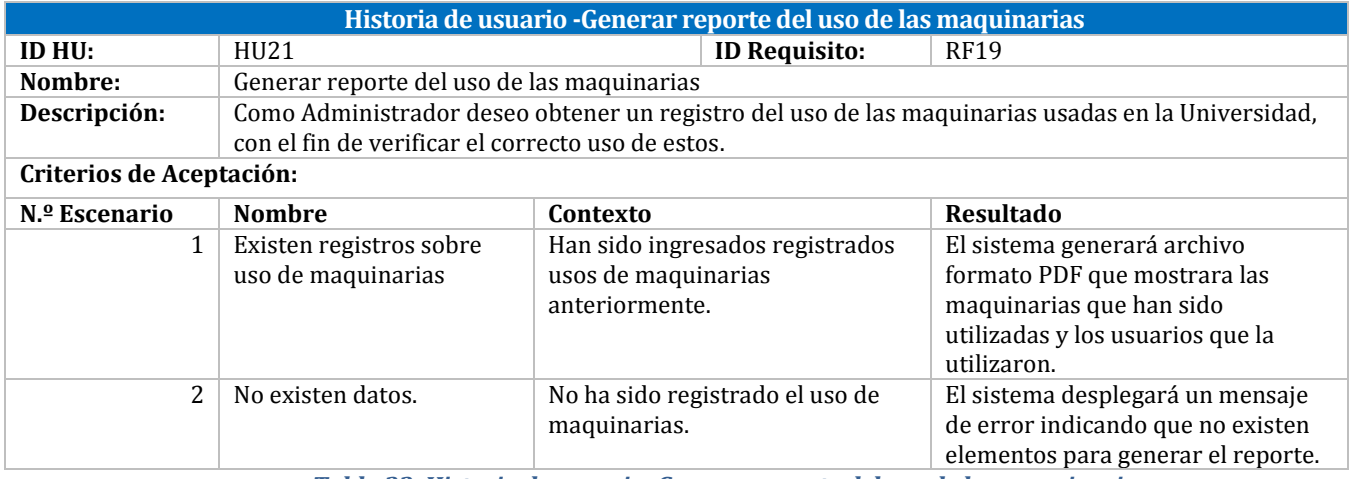

*Tabla 33: Historia de usuario -Generar reporte del uso de las maquinarias*

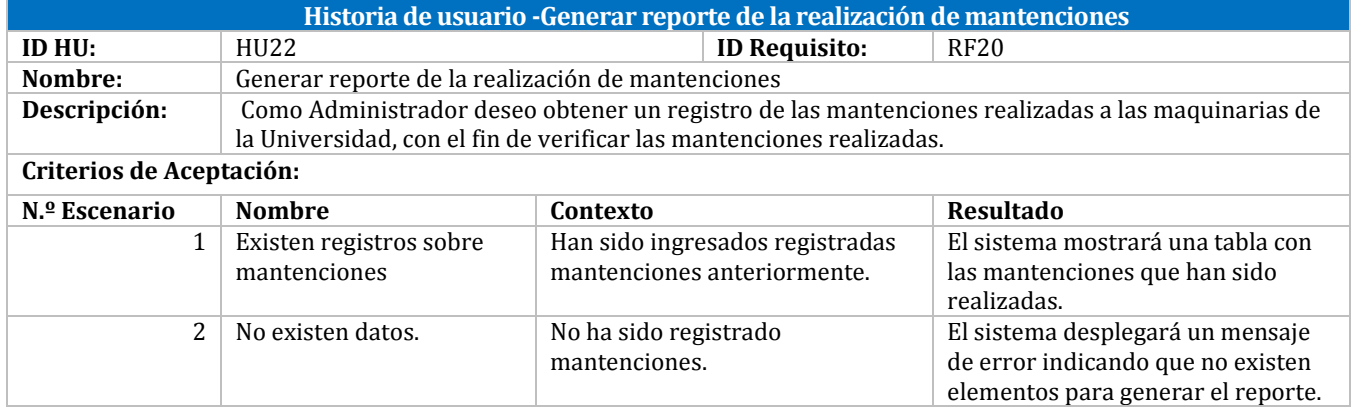

*Tabla 34: Historia de usuario -Generar reporte de la realización de Mantenciones*

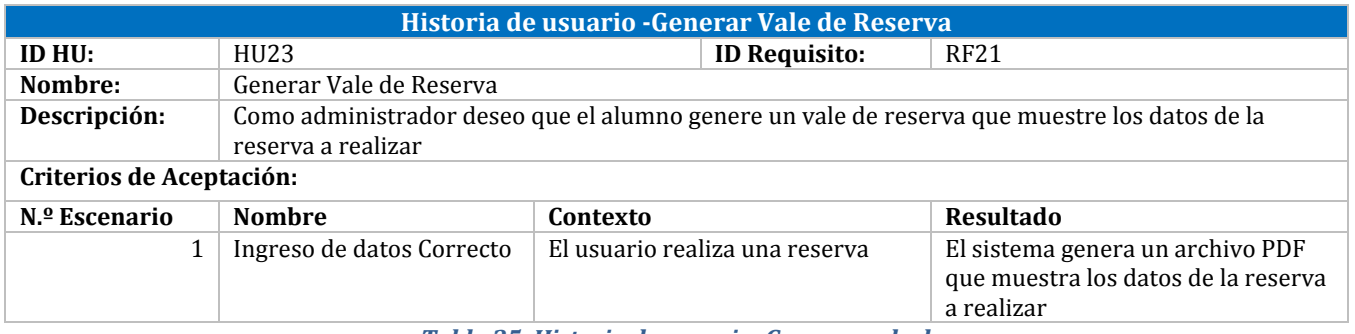

*Tabla 35: Historia de usuario -Generar vale de reserva.*

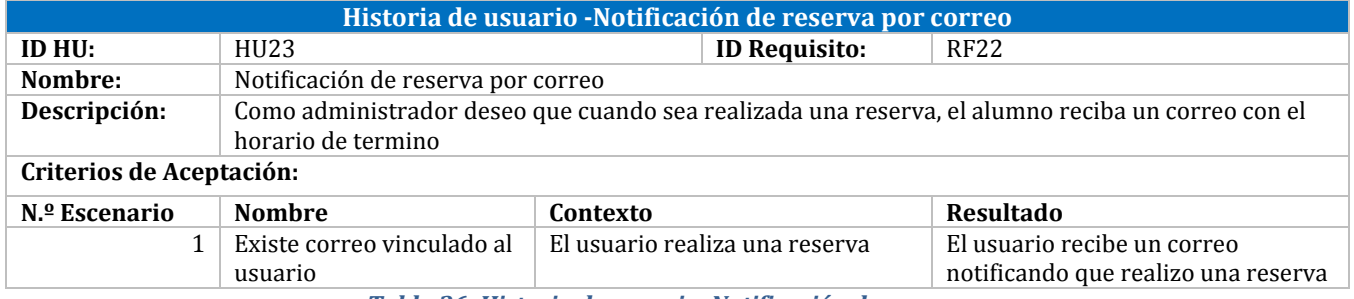

*Tabla 36: Historia de usuario -Notificación de reserva por correo*

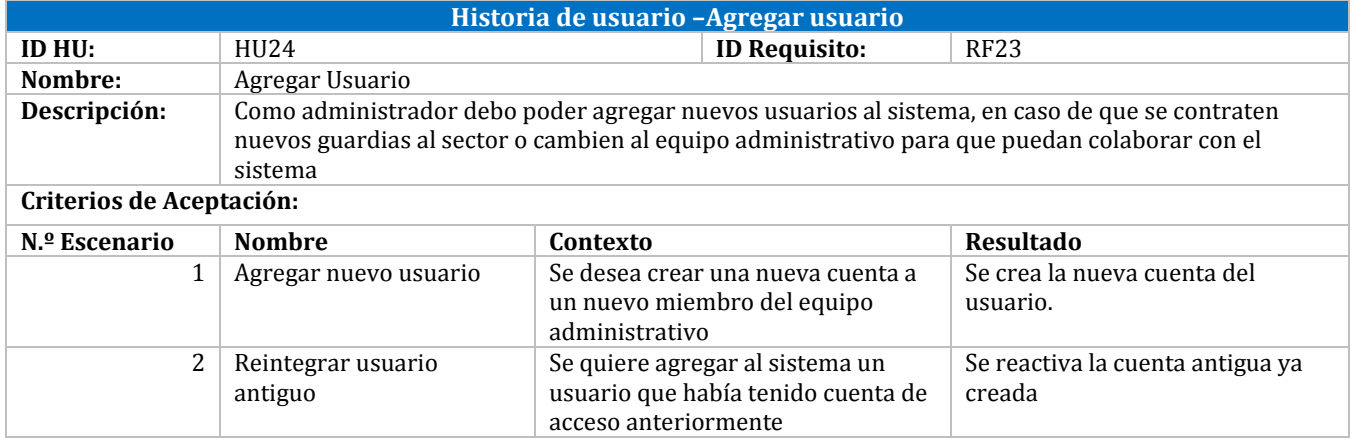

*Tabla 37: Historia de usuario –Agregar usuario*

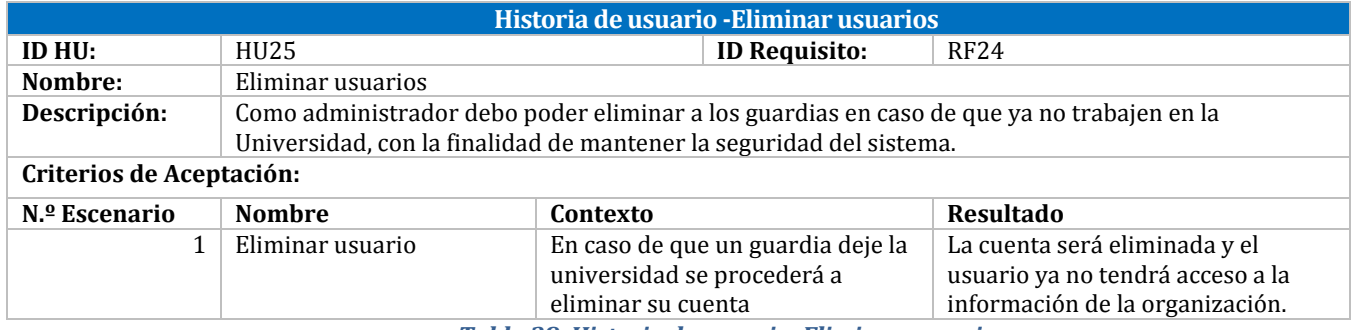

*Tabla 38: Historia de usuario -Eliminar usuarios*

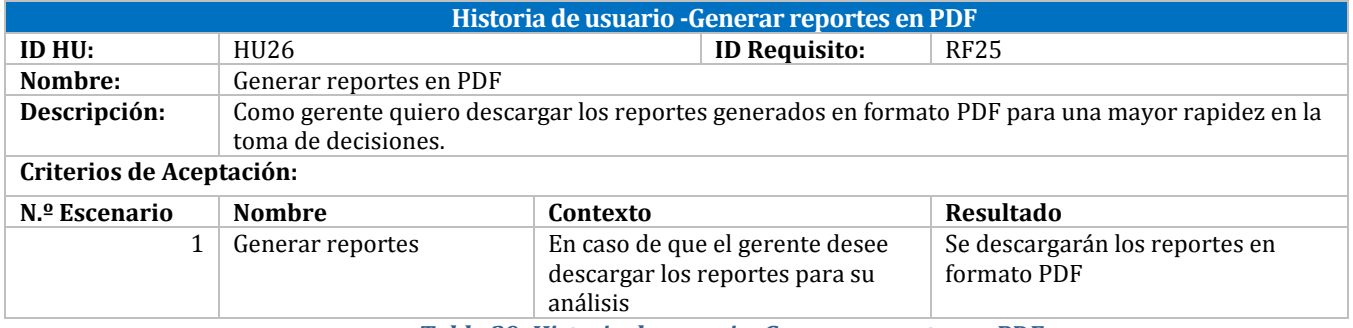

*Tabla 39: Historia de usuario -Generar reportes en PDF*

# **6.3 Modelo Entidad-Relación**

Un modelo entidad-relación es un tipo de diagrama que ilustra como las entidades se relacionan entre si dentro de un sistema. En la Figura 4 se visualizan 10 entidades creadas con los atributos necesarios, de forma de obtener la información relevante para el proceso de reserva de horario de lavandería.

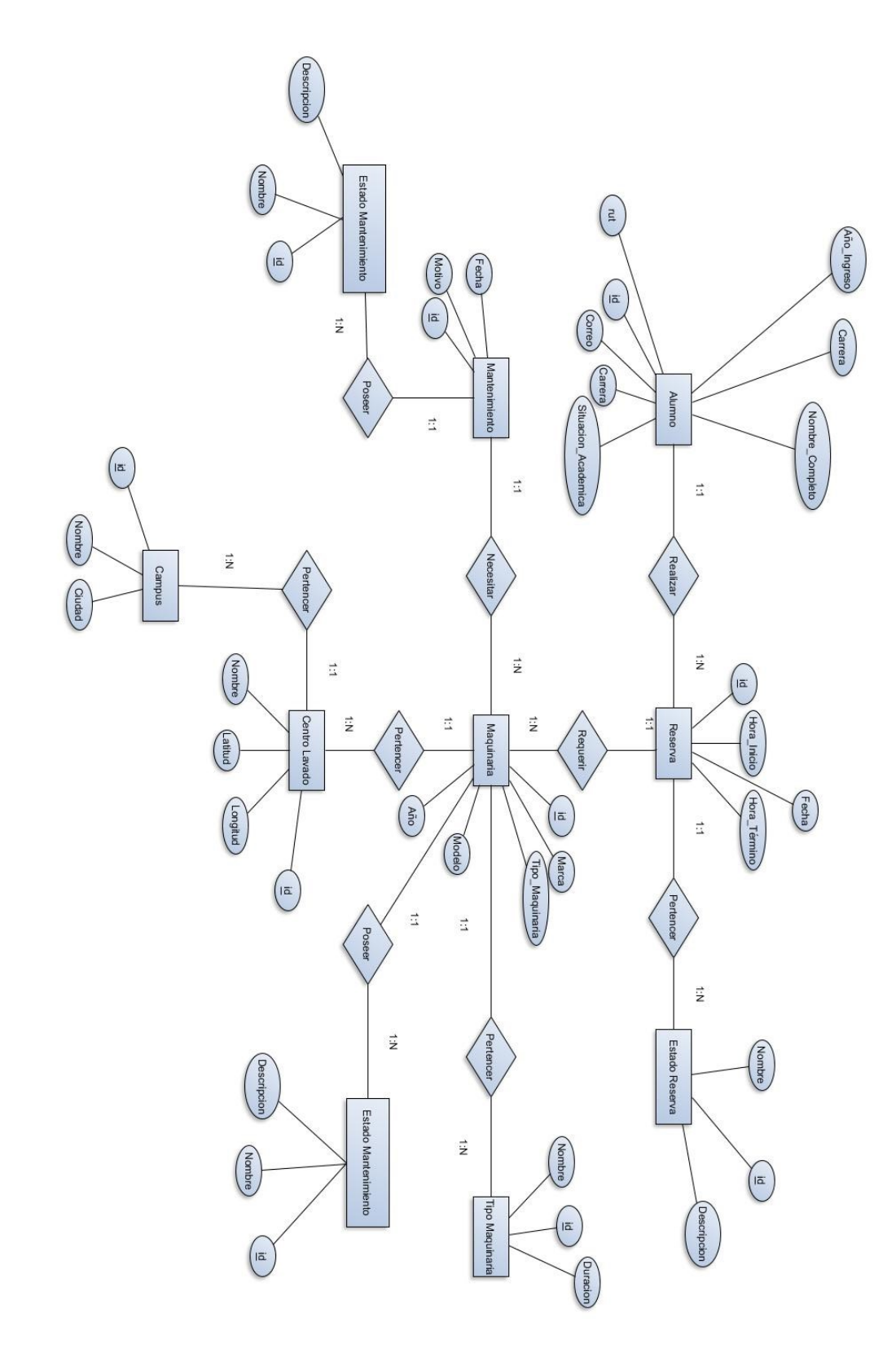

*Figura 4: Modelo Entidad-Relación*

### **7 Diseño**

Después del análisis se establecieron diseños que se utilizan para entender y clarificar los requerimientos. Los diseños creados son: El diseño físico de la base de datos y el diseño físico y de navegación.

#### **7.1 Diseño Físico de la Base de Datos**

El diseño de la base de datos es uno de los pasos cruciales en la construcción de una aplicación para un sistema. Un correcto diseño aumenta la eficiencia y disminuye los tiempos de respuesta. Se crearon 13 tablas que tienen el objetivo de almacenar todos los datos para un correcto análisis de las reservas de las maquinarias. Un atributo importante de la mayoría de las tablas es el "activo", debido a que todo dato es importante, solo se tendrá la posibilidad de eliminar de forma lógica, es decir, no se visualicen los elementos, pero aun continúen en la base de datos. Se presentan el diseño de la base de datos de forma detallada, es decir, se muestran todos los atributos de las tablas.

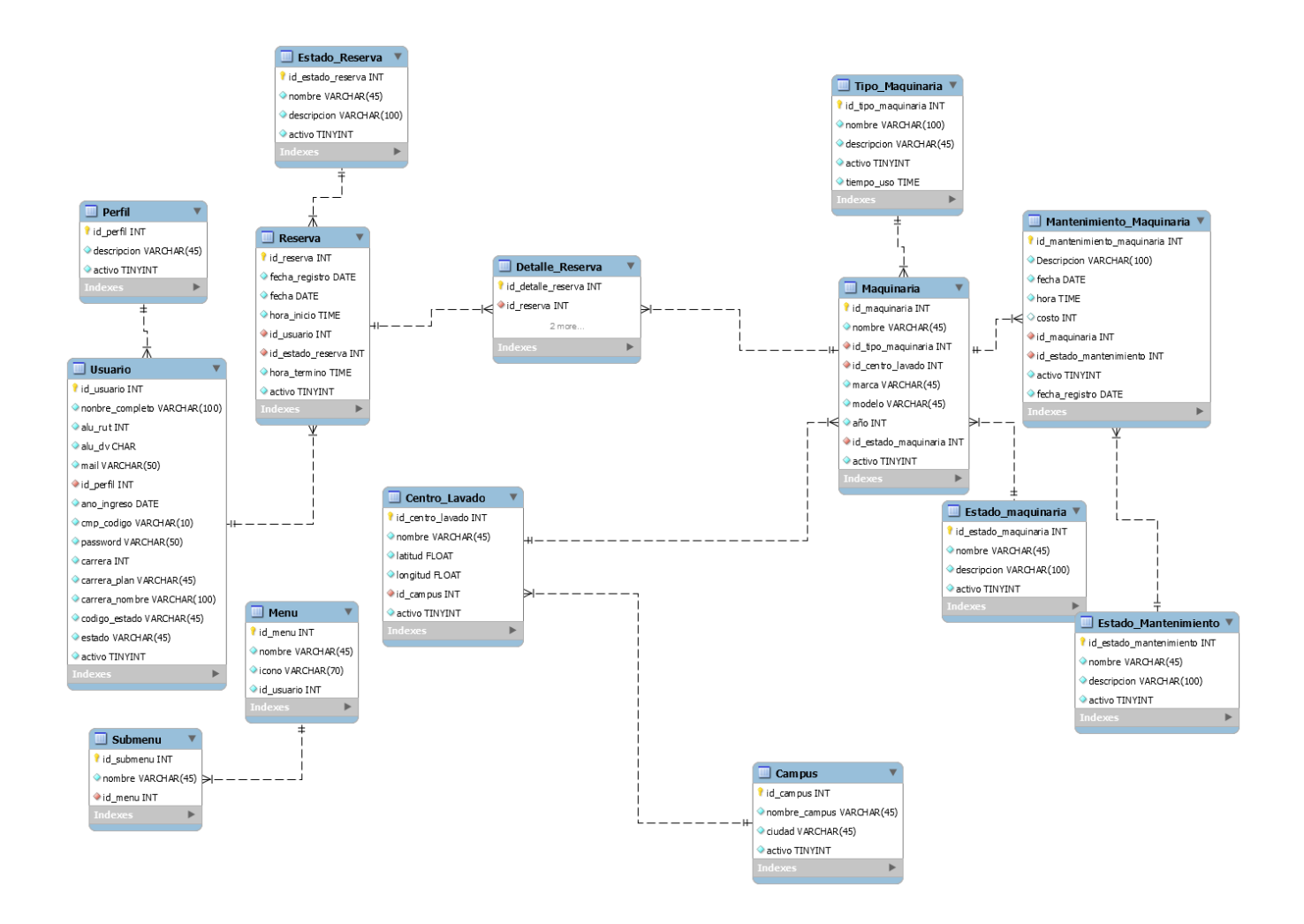

*Figura 5: Diseño Físico de la Base de Datos*

# **7.2 Diseño Físico y de Navegación**

#### **7.2.1 Diseño de Interfaz**

Las interfaces de usuario del sistema fueron desarrolladas de manera incremental. En el desarrollo del sistema fueron consideradas las capacidades y la retroalimentación del personal obtenidas durante las visitas realizadas mensualmente a la organización para la elaboración de interfaces simples e intuitivas.

El diseño de las interfaces de usuario considera un diseño estándar (Figura 7) que será respetado en los tres perfiles disponibles.

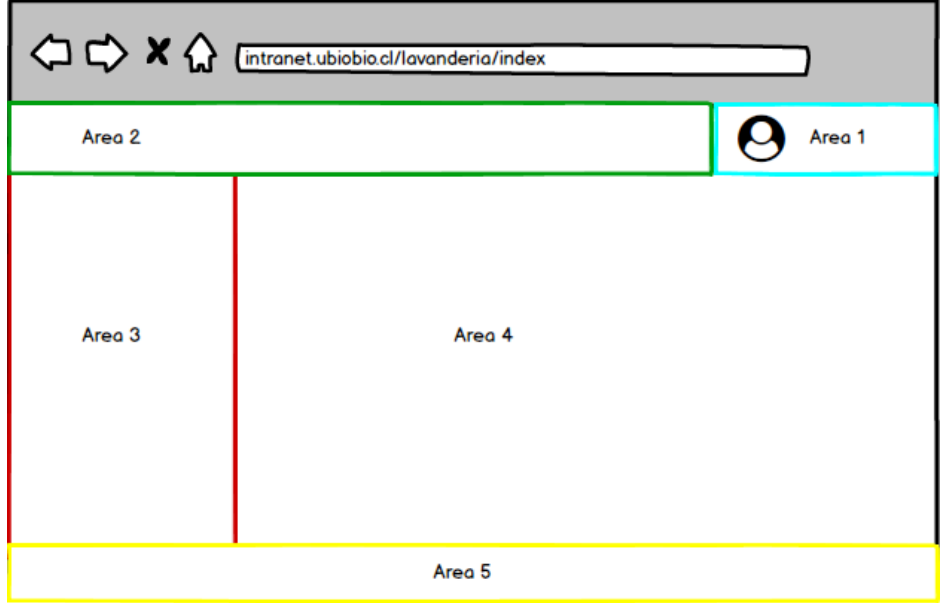

*Figura 6:"Esquema de especificación de la interfaz principal"*

Área 1. Nombre de usuario. Área 2. Nombre de la organización Área 3. Menú. Área 4. Despliegue e ingreso de datos. Área 5. Pie de página.

A continuación, se presentan algunas de las interfaces desarrolladas para diferentes perfiles de usuario con su descripción correspondiente, algunas capturas de pantalla se encuentran en el anexo2 a) Inicio de Sesión: Permite el acceso de los usuarios a uno de los perfiles establecidos.

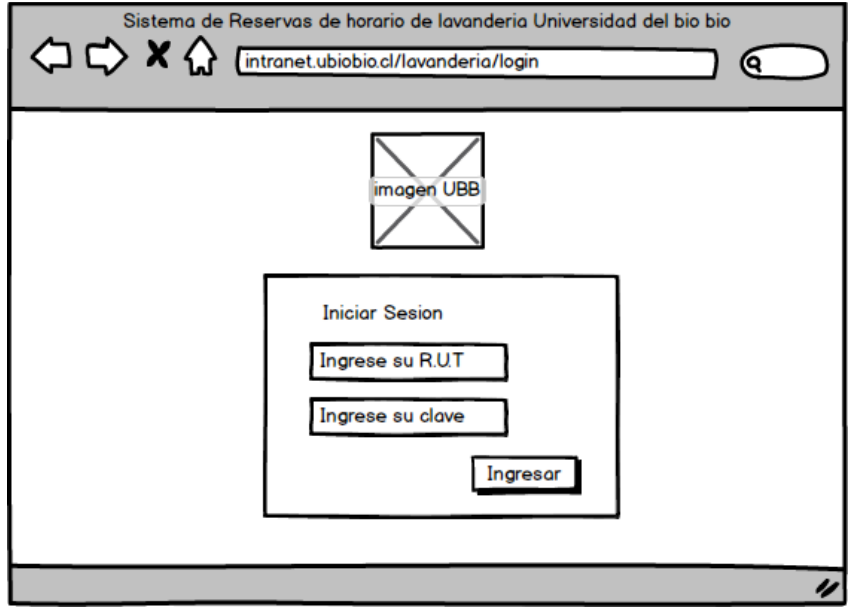

*Figura 7: "Diseño de interfaz -Inicio de Sesión"*

b) Reservas: Esta interfaz es de gran relevancia para el sistema. Debido a que está encargada de realizar el proceso principal del sistema.

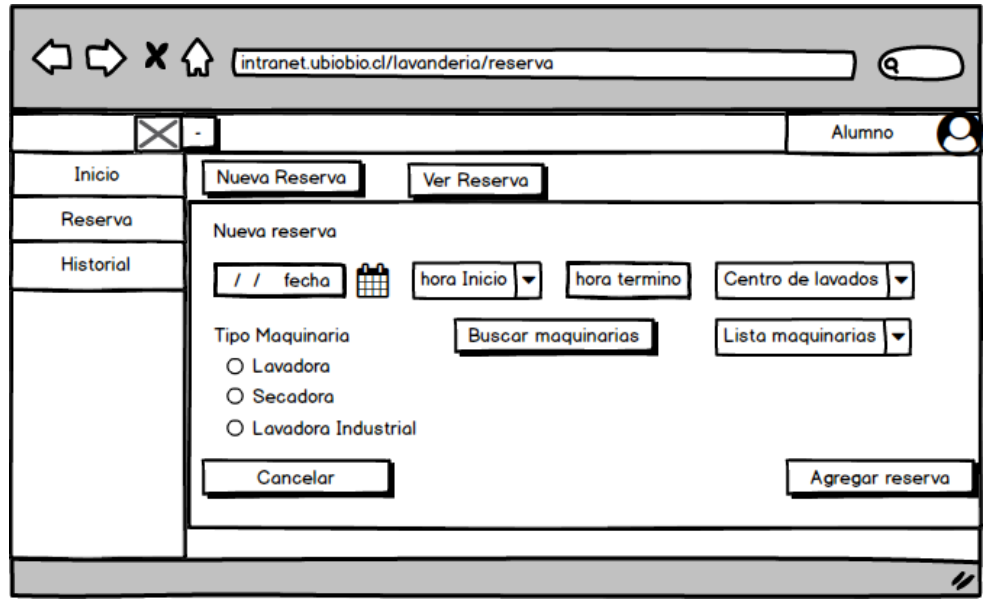

*Figura 8: "Diseño de interfaz -Registro de nueva reserva-Perfil alumno"*

#### **7.2.2 Diseño del Mapa de Navegación**

a) El mapa de navegación representa las opciones que tendrá el usuario para recorrer dentro del menú. A continuación, en la Figura 9 se presenta el mapa de navegación de cada uno de los perfiles del sistema. Perfil 1(Administrador), perfil 2(Guardia) y perfil 3 (Alumno):

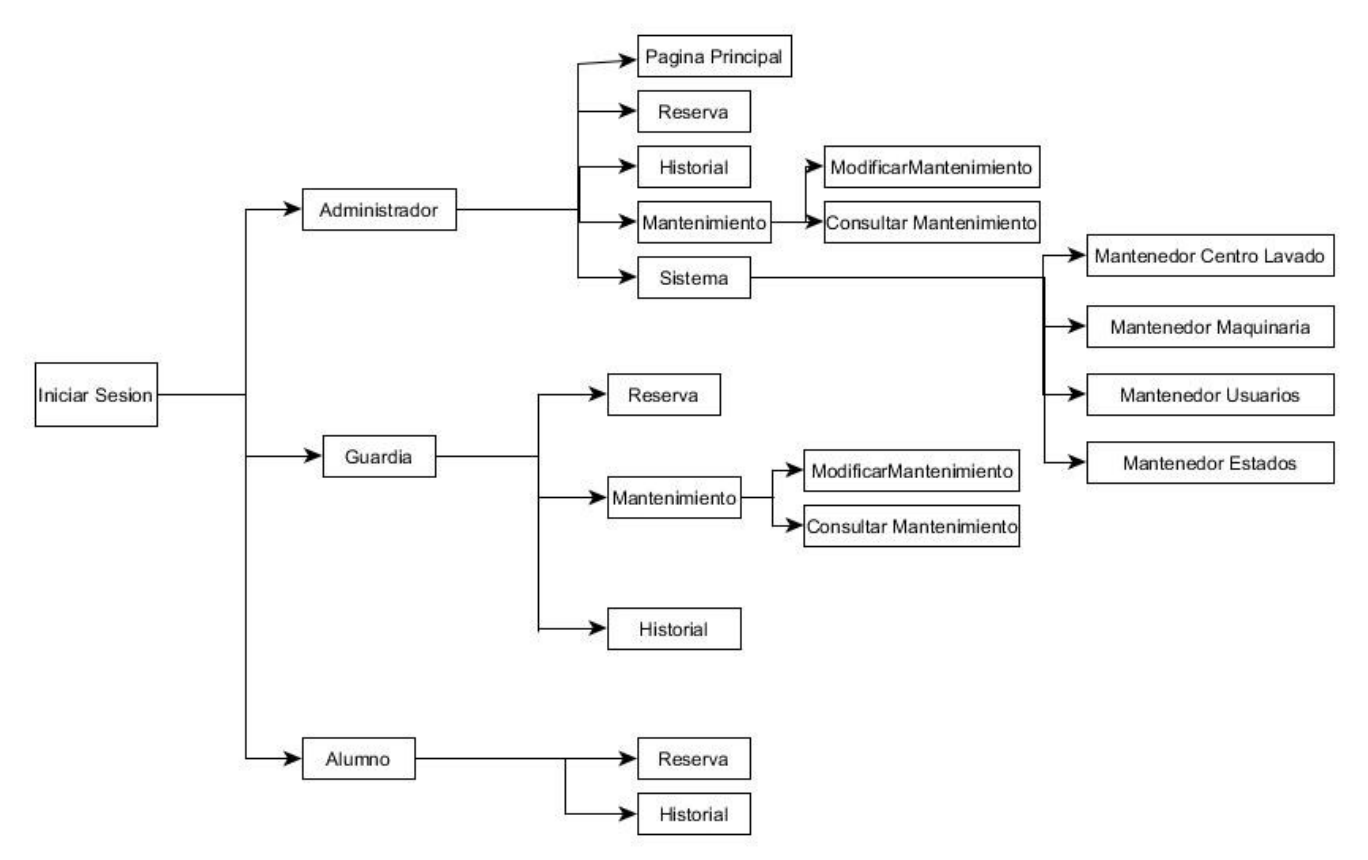

*Figura 9: "Mapa de navegación Perfiles Administrador, Guardia y Alumno"*

### **8 Pruebas**

Las aplicaciones son propensas a tener fallos. A veces, pueden contribuir al fracaso de cualquier proyecto de software e impactar de forma negativa en toda una organización. Las pruebas son básicamente un conjunto de actividades dentro del desarrollo de software y dependiendo del tipo de pruebas, estas actividades podrán ser implementadas en cualquier momento del proceso de desarrollo.

#### **8.1 Elementos de Prueba**

Se realizaron pruebas a las funcionalidades más importantes de módulos de Sistema de Reserva de Horario de Lavandería de la Universidad del Bio-Bio. Los elementos a probar son:

Las pruebas realizadas para el primer incremento fueron las siguientes:

- Inicio de Sesión
- Ingreso de Maquinaria
- Editar Maquinaria
- Ingreso de Centro de Lavado

Las pruebas realizadas para el segundo incremento fueron las siguientes:

- Ingreso de reserva
- Editar reserva

Las pruebas realizadas para el tercer incremento fueron las siguientes:

- Ingreso de mantenimiento
- Editar mantenimiento

#### **8.2 Especificación de las Pruebas**

Las características que serán probadas son de sistema e interfaz y navegación. A continuación, en las Tablas 40 y 41 se presentan los detalles de pruebas.

#### **8.2.1 Prueba del Sistema**

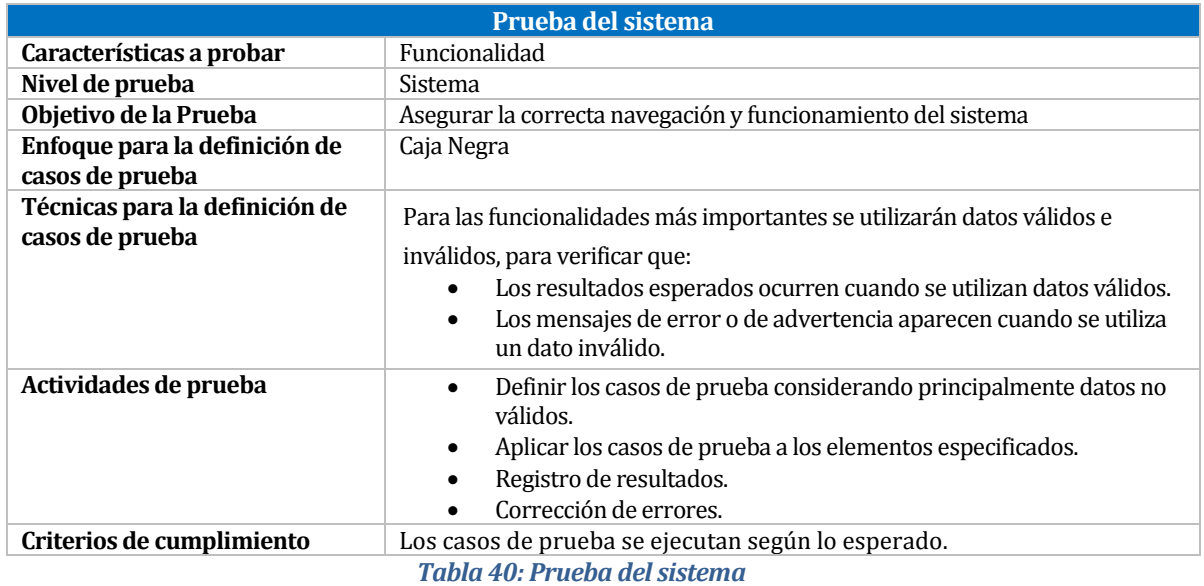

#### **8.2.2 Prueba de Usabilidad**

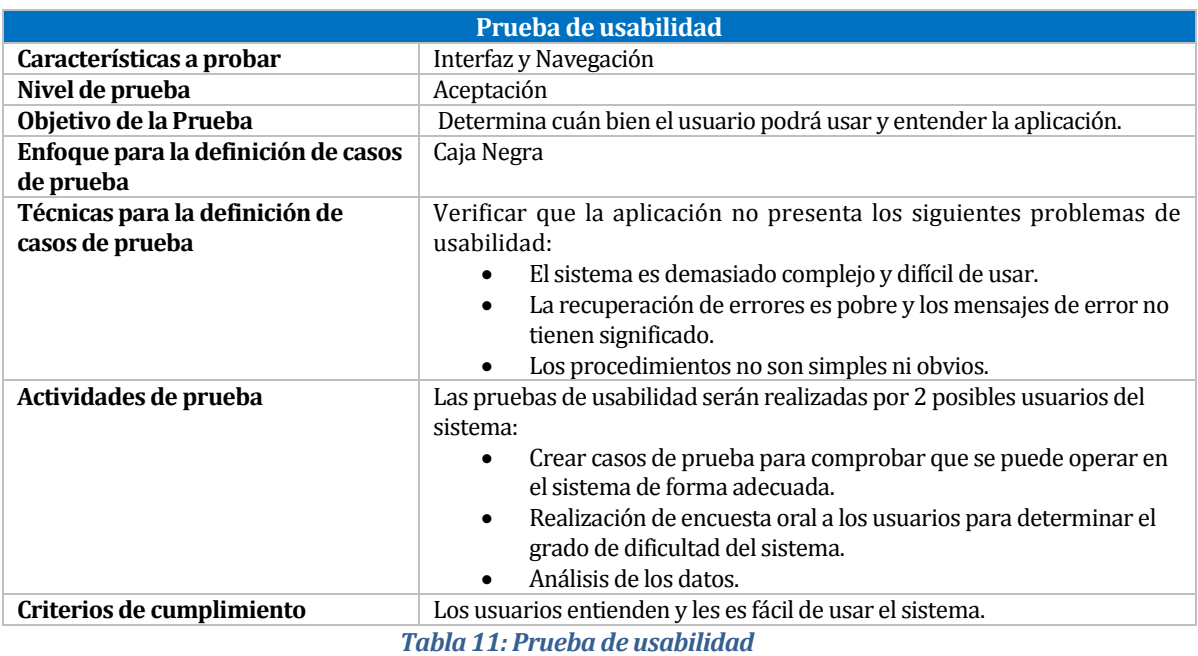

## **8.3 Responsables de las Pruebas**

El responsable de realizar estas pruebas es el memorista encargado del desarrollo de esta plataforma, se implementarán y se generarán los casos de pruebas, las cuales serán mencionadas en los anexos.

## **8.4 Calendario de Pruebas**

En la Tabla 42 se presenta el calendario con las pruebas realizadas en un periodo de 3 días, asignando 3 pruebas por día, a excepción del día 3 que se realizaron solo 2 pruebas.

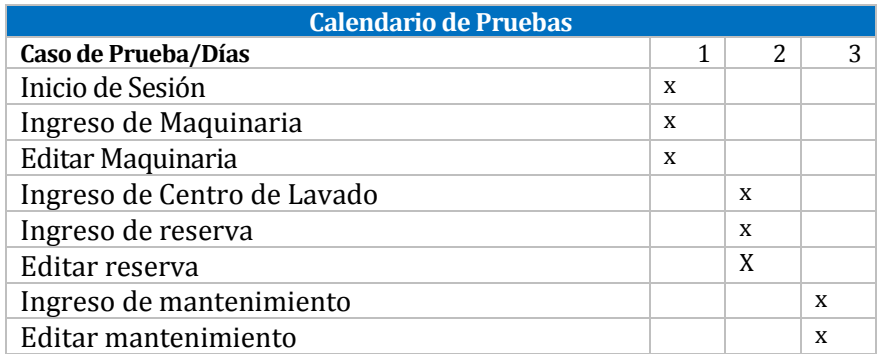

*Figura 42: Calendario de pruebas*

## **8.5 Detalle de las Pruebas**

a) Pruebas del sistema:

Se realizaron pruebas a las funcionalidades más importantes del Sistema de Reserva de Horario de Lavandería.

A continuación, en la Tabla 43 se presenta la prueba P01 que detalla el "Ingreso de maquinaria". La especificación de las pruebas restantes se encuentra en el ANEXO 3.

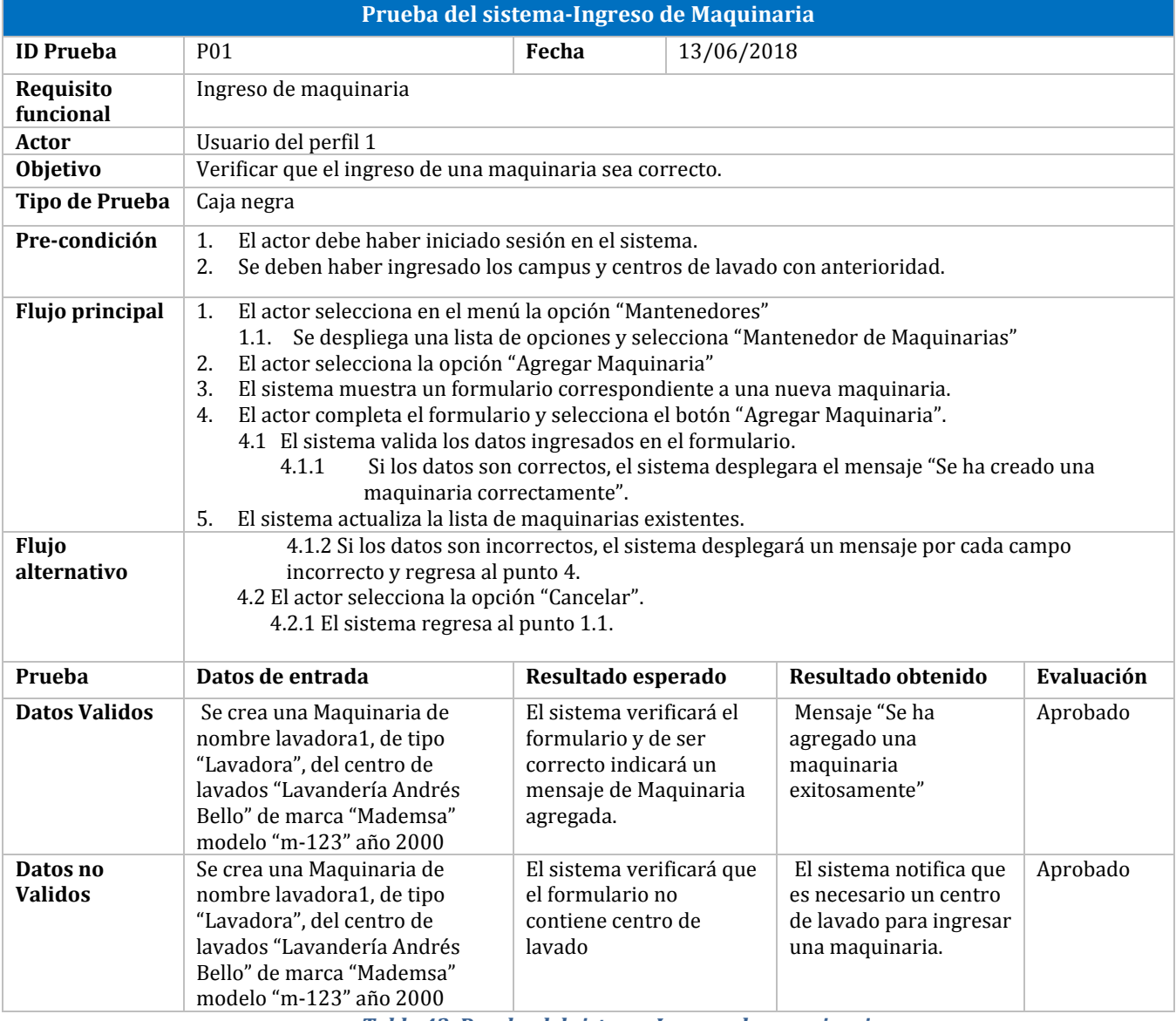

*Tabla 43: Prueba del sistema-Ingreso de maquinaria*

b) Prueba de usabilidad:

Se realizó una prueba de usabilidad para determinar la facilidad con la que el usuario podrá usar y entender la aplicación. Se eligieron a 4 alumnos de la Universidad del Bio-Bio, los cuales realizan reservas de horario de lavandería.

En la tabla 44 se aprecia un ejemplo del cuestionario utilizado para la realización de las pruebas de usabilidad. Se solicitó el nombre y carrera del usuario y, además, una evaluación de las funcionalidades más importantes del sistema.

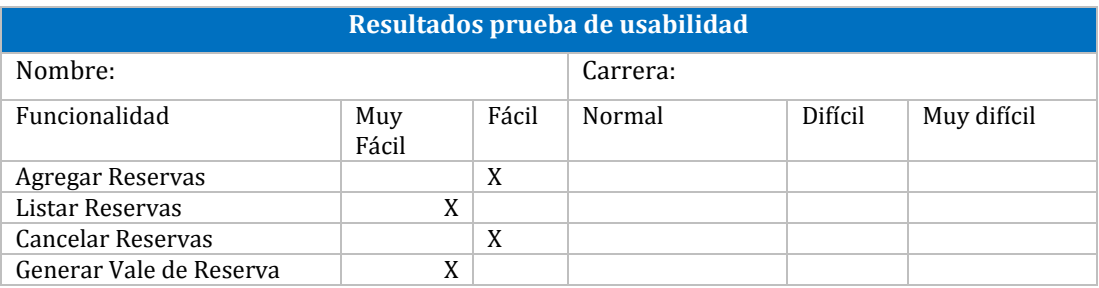

*Tabla 44: Ejemplo de prueba de usabilidad*

En la tabla 45, se aprecia el resumen de los resultados de las pruebas de usabilidad, las cuales se encuentran en el anexo 3.

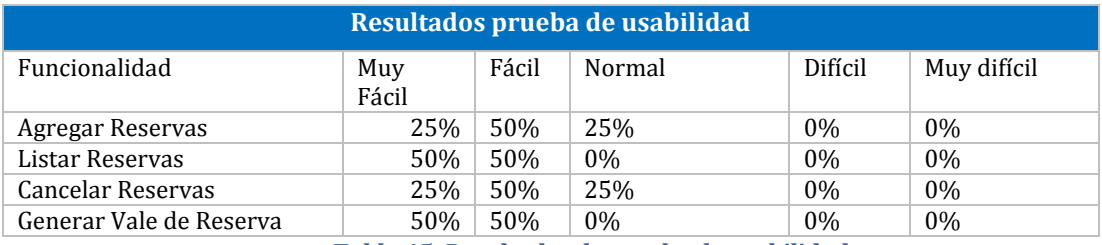

*Tabla 45: Resultados de prueba de usabilidad*

## **8.6 Conclusiones de Prueba**

Durante el desarrollo del proyecto por cada incremento fueron realizadas pruebas de ingreso y salida de datos para verificar que funcionarán correctamente los formularios básicos como: El ingreso de nuevas maquinarias, reservas, entre otros.

Como el sistema desarrollado es una integración de resultados sucesivos obtenidos después de cada iteración, para su adecuado funcionamiento fue necesario desarrollarlo casi en su totalidad para realizar las pruebas y comprobar que sus resultados eran los esperados. Se ejecutaron 2 tipos de pruebas: De sistema y de usabilidad.

Primero fueron realizadas 8 pruebas del sistema que comprueban el correcto funcionamiento del software, es decir, que realice lo que debe hacer y responda según lo esperado, dando como resultado que todas ellas fueron aprobadas en su totalidad.

Finalmente, se realizó una actividad de prueba de usabilidad a alumnos de la Universidad del Bio-Bio para evaluar la facilidad de ingreso y visualización de las reservas. Mediante los resultados de la encuesta de evaluación se determinó que la interfaz del sistema es intuitiva, los usuarios comprenden el vocabulario empleado (del menú, tablas y opciones) y permite la obtención de la información de manera fácil y rápida.

## **9 Conclusiones**

Una vez finalizado el proyecto, se puede concluir que el producto desarrollado satisface los requerimientos propuestos.

Se puede ver que, al utilizar una metodología de desarrollo iterativo incremental, el producto va evolucionando en cada incremento, cubriendo cada vez más funcionalidades necesarias para satisfacer los requerimientos del sistema. El proyecto fue abordado en 3 incrementos en donde cada dos semanas se debía mostrar avances, en los cuales hubo problemas con el cumplimiento de los plazos establecidos, pero estos atrasos fueron poco a poco reducidos, afectando mínimamente el plazo de la entrega final. Por lo que es muy importante, entregar avances constantemente a medida que se desarrolla el proyecto.

Al inicio del proyecto se enfrentó el desconocimiento de las herramientas a utilizar, en este caso, Spring tool suite. Este problema se solucionó a la brevedad, ya que como estudiante se tiene la disposición para el aprendizaje de nuevas tecnologías. En caso de tener una sobrecarga de trabajo, es muy importante realizar una planificación, que incluya el horario de dedicación a las distintas tareas a realizar, donde se determinó ciertos días de la semana para trabajar en el avance del proyecto.

Una de las principales herramientas que facilitó el desarrollo del proyecto fue GitHub, el cual es un repositorio que fue utilizado para subir las funcionalidades desarrolladas en el sistema.

A futuro el proyecto puede seguir mejorando mediante la implementación de nuevas funcionalidades, como la mejora en la implementación del calendario, debido a que por problemas técnicos no pudo ser implementado de la mejor forma. La siguiente mejora puede ser realizada si se implementa en los dispositivos móviles como una aplicación nativa, de la cual se pueda obtener mayor control de la reserva, ya sea notificando el horario por alertas al teléfono, o iniciando el lavado por medio de un pin que sea obtenido por el teléfono. A su vez, ser implementada como una nueva opción para el intranet de la Universidad

El diseño gráfico, este siempre puede estar cambiando constantemente, modificando la imagen del sistema.

Aumentar la cantidad y variedad de reportes para la toma de decisiones, que estos reportes puedan ser incluir gráficos, además que estos puedan ser útiles para la toma de decisiones de la organización, enfocándose en el área administrativa.

# **10 Bibliografía**

- 1. Pressman, R. (2006). Ingeniería del Software Un Enfoque Práctico. (6th ed.). México, D.F., McGraw-Hill/Interamericana
- 2. Stephen A. White, Derek Miers. (2009). BPMN Guía de referencia y modelado. Recuperado de http://www.futstrat.com/books/book\_images/Guia%20de%20Referencia%20y%20Modelado%20BPMN%20 chap1-2.pdf.
- 3. Sommerville, I. (2011). Ingeniería del Software. (9th ed.). Madrid, PEARSON EDUCACIÓN. S.A
- 4. Springframework (2018). Registro activo. Recuperado de https://spring.io/.
- 5. Larman, C. (2003). UML y Patrones, Introducción al Análisis y Diseño Orientado a Objetos. (2th ed.). Madrid, Prentice Hall.
- 6. Elmasri, R. (2002). Fundamentos de Sistemas de Base de Datos. (1th ed.) Madrid, Addison-Wesley.
- 7. *Definición de HTML*. (s.f.). Recuperado el 12 de mayo de 2018, de https://definicion.de/html/
- 8. definicionABC. (s.f.). *Definición de Javascript*. Recuperado el 12 de mayo de 2018, de https://www.definicionabc.com/tecnologia/javascript.php

# **ANEXOS**

# **ANEXO 1: Formato Informes PDF**

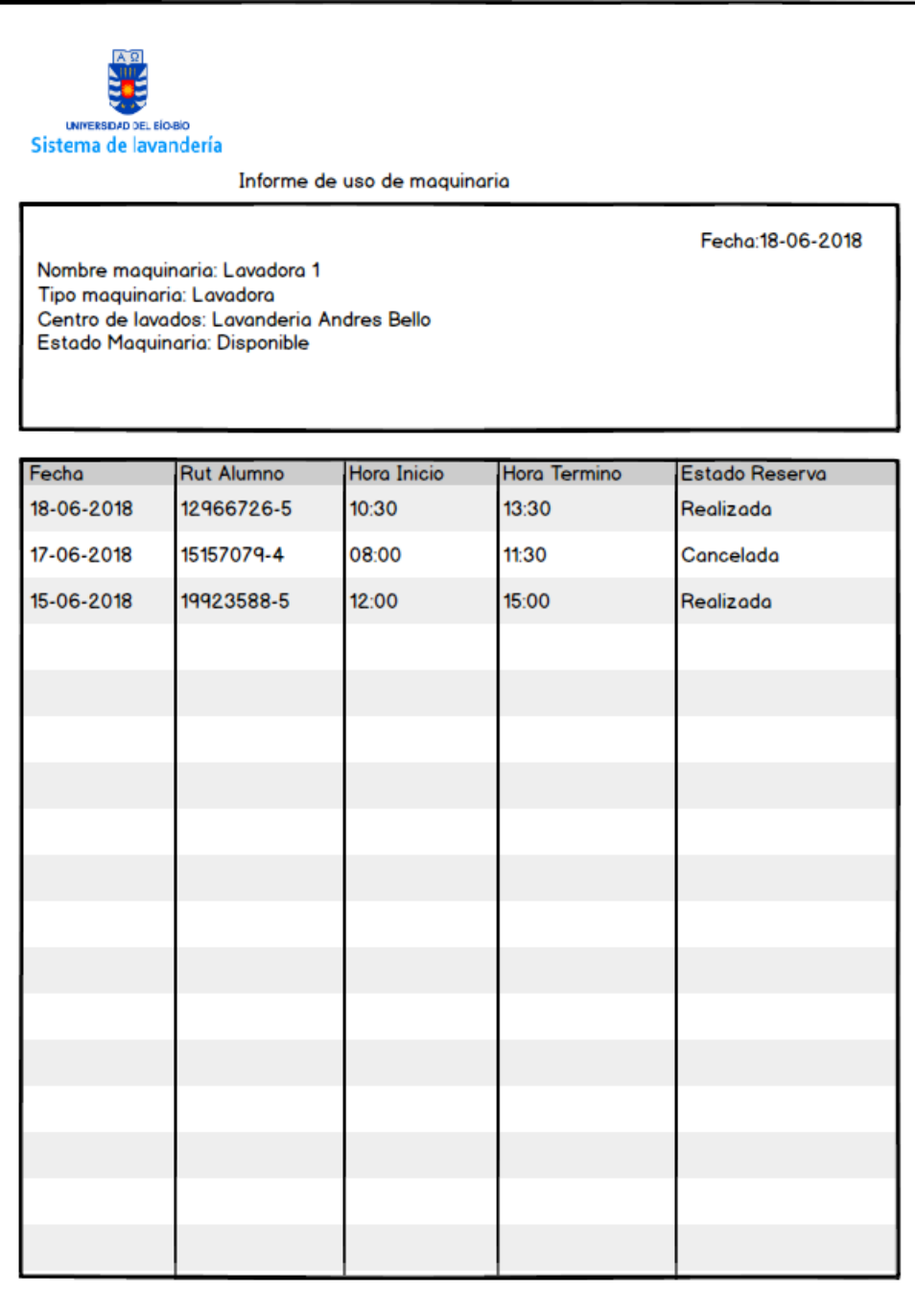

*Figura 10: "Reporte de uso de maquinaria"*

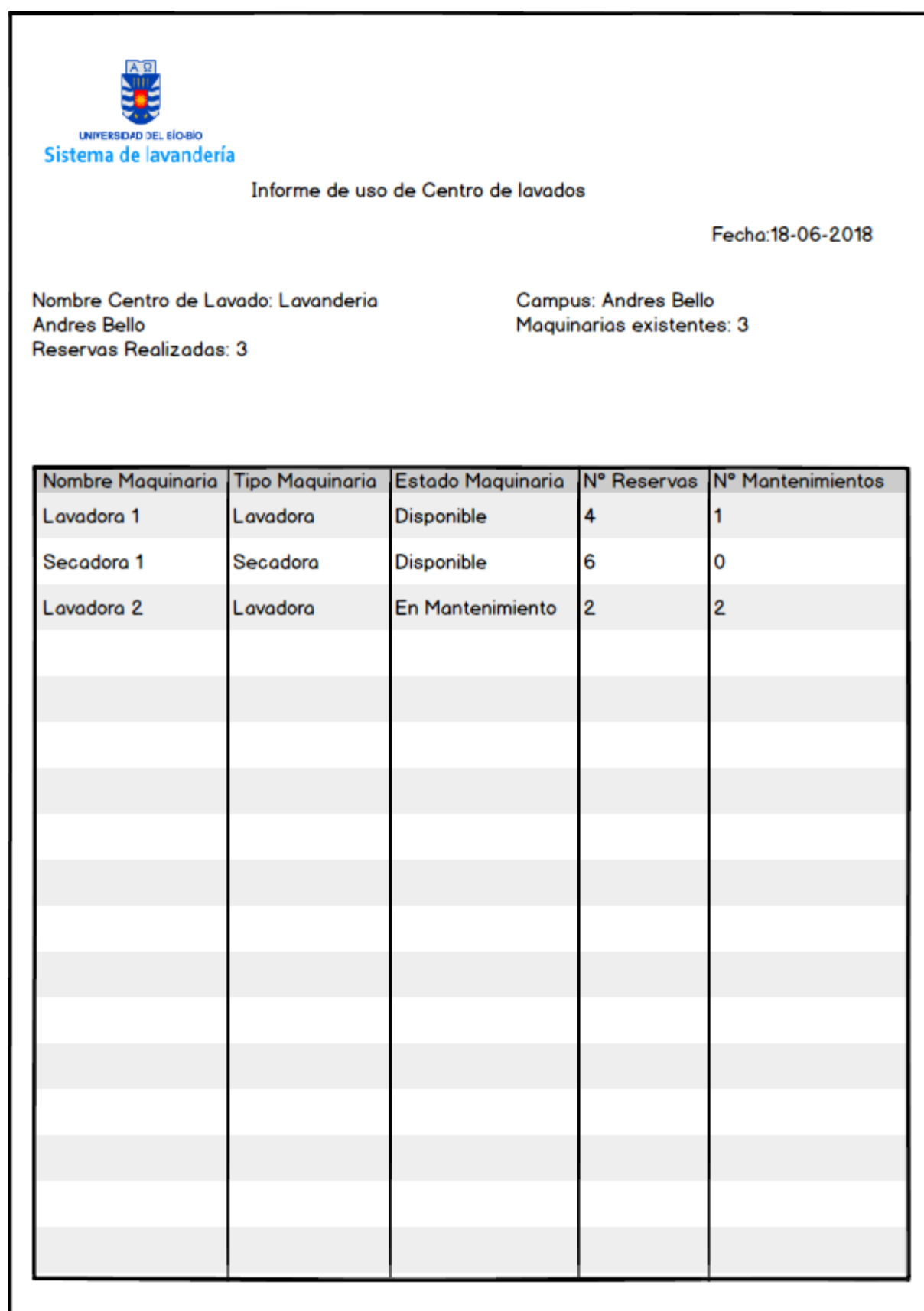

*Figura 11: "Reporte de uso por Centro de Lavado"*

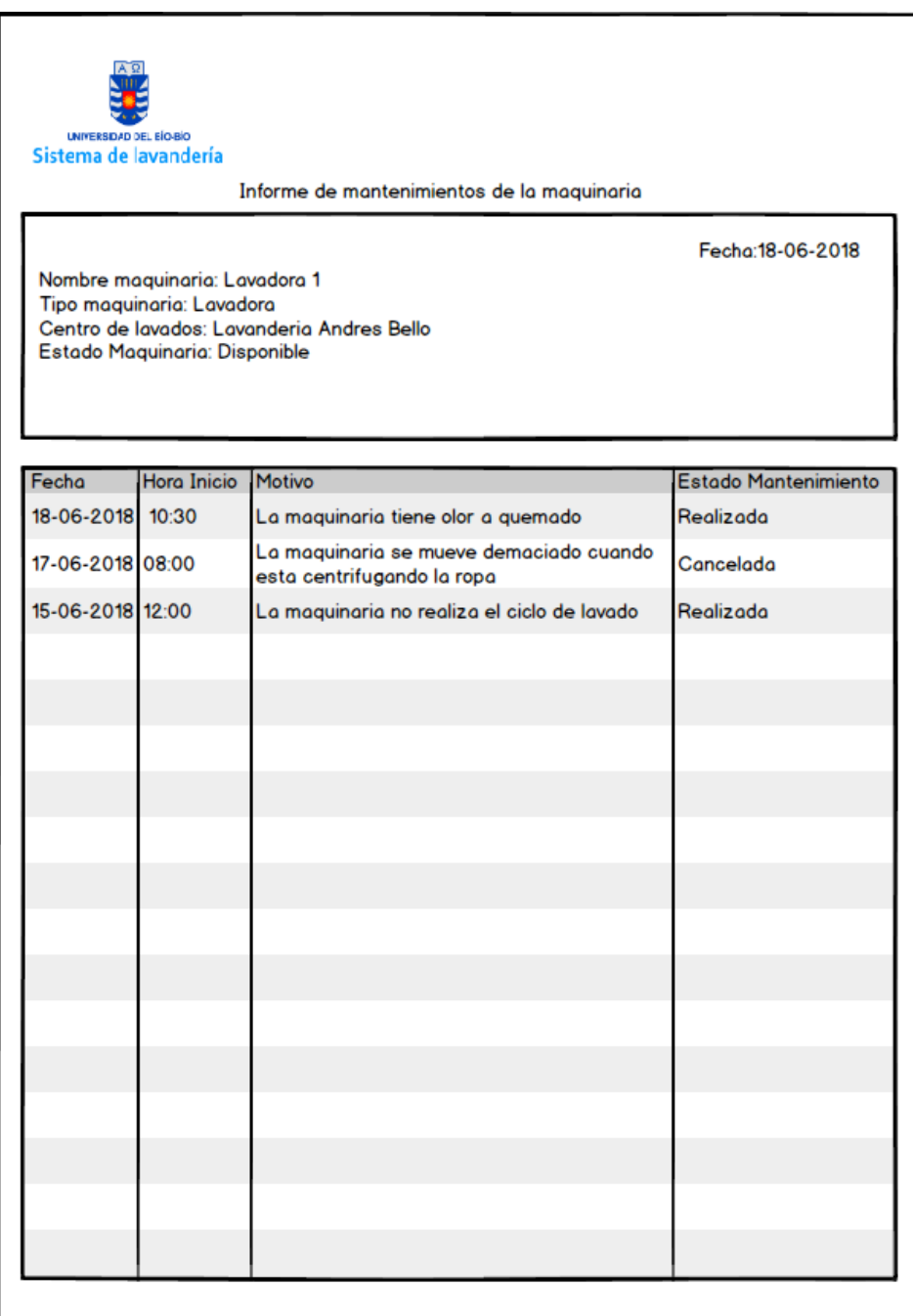

*Figura 12: "Reporte de mantenimientos de maquinaria"*

# **ANEXO 2: Capturas de pantalla del sistema**

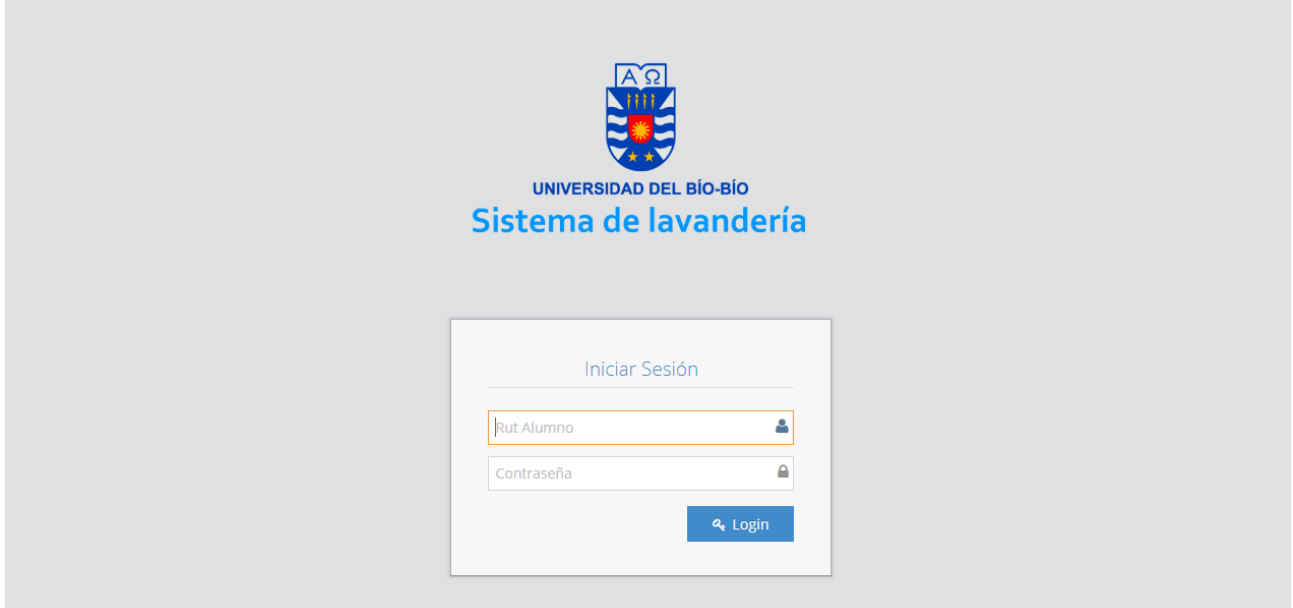

*Figura 13: "Pantalla Login"*

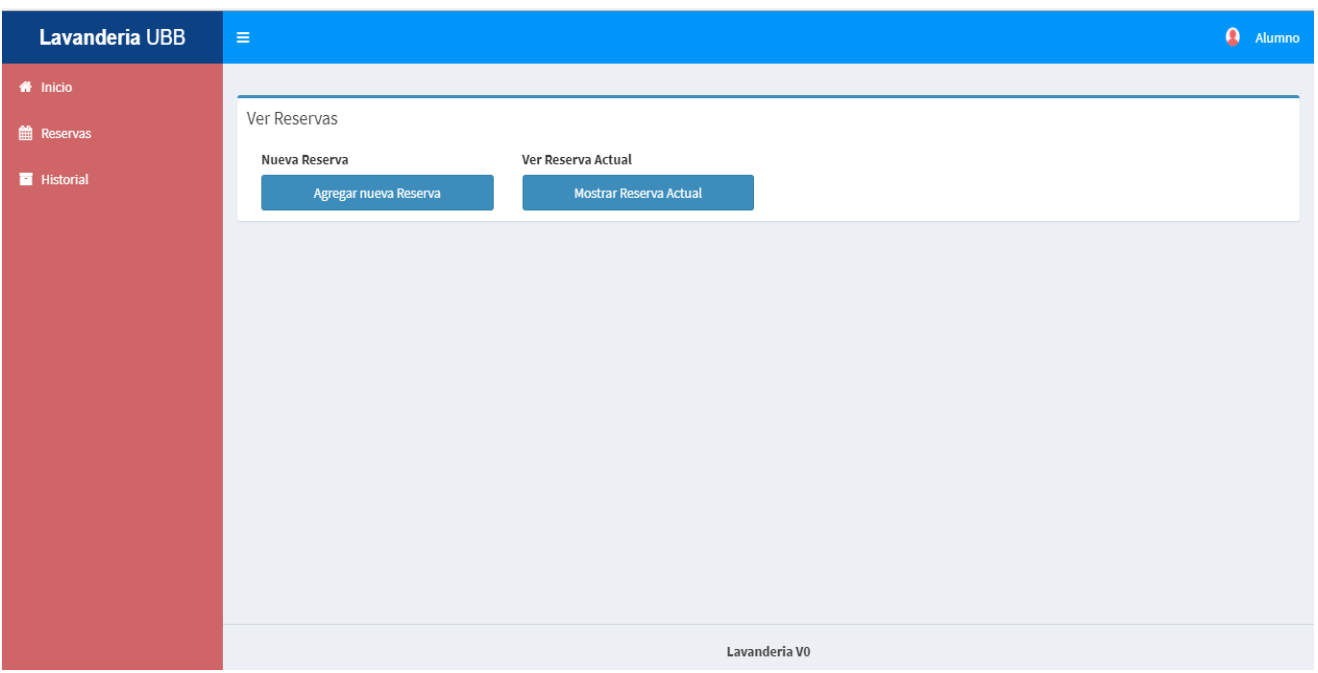

*Figura 14: "Pantalla Reservas Alumno"*

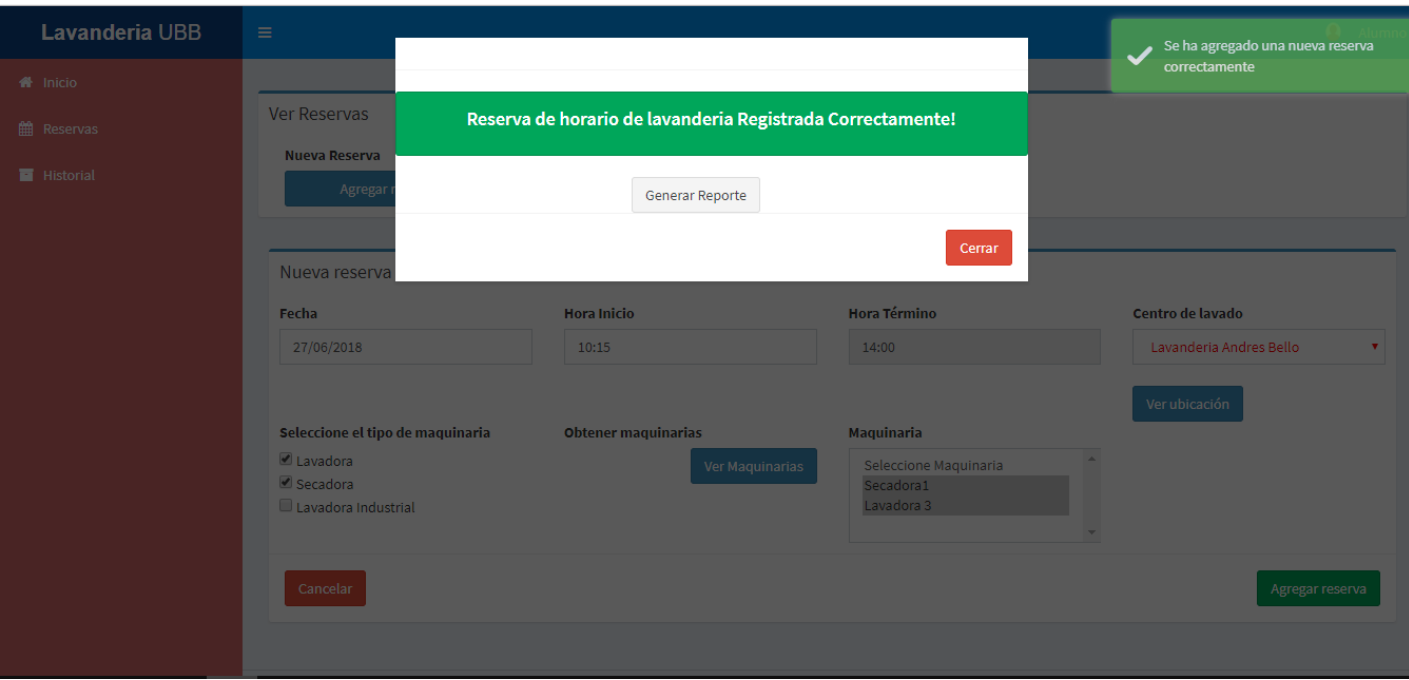

*Figura 15: "Notificación Reserva Realizada"*

| UNIVERSIDAD DEL BÍO-BÍO<br>Vale de Reserva de Horario de<br>Lavanderia<br>Datos de la reserva: |                            |
|------------------------------------------------------------------------------------------------|----------------------------|
|                                                                                                |                            |
| Rut alumno:                                                                                    | 19923588-5                 |
| Carrera:                                                                                       | Diseño Grafico             |
| Fecha reserva:                                                                                 | 27-06-2018                 |
| Hora inicio:                                                                                   | 10:15                      |
| Hora término:                                                                                  | 14:00                      |
| Centro de lavado:                                                                              | Lavanderia Andres<br>Bello |
| Tipo de maquinaria:                                                                            | Secadora, Lavadora,        |
| Nombre maquinaria:                                                                             | Secadora1, Lavadora<br>3.  |
|                                                                                                |                            |

*Figura 16: "Vale de reserva emitido por el sistema"*

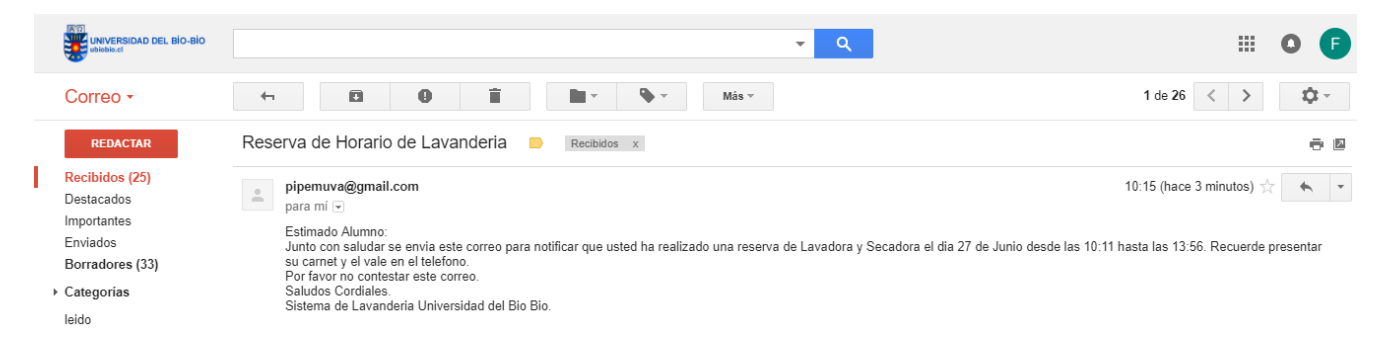

*Figura 17: "Correo emitido por el sistema"*

# **ANEXO 3: Especificación de las Pruebas de Sistema**

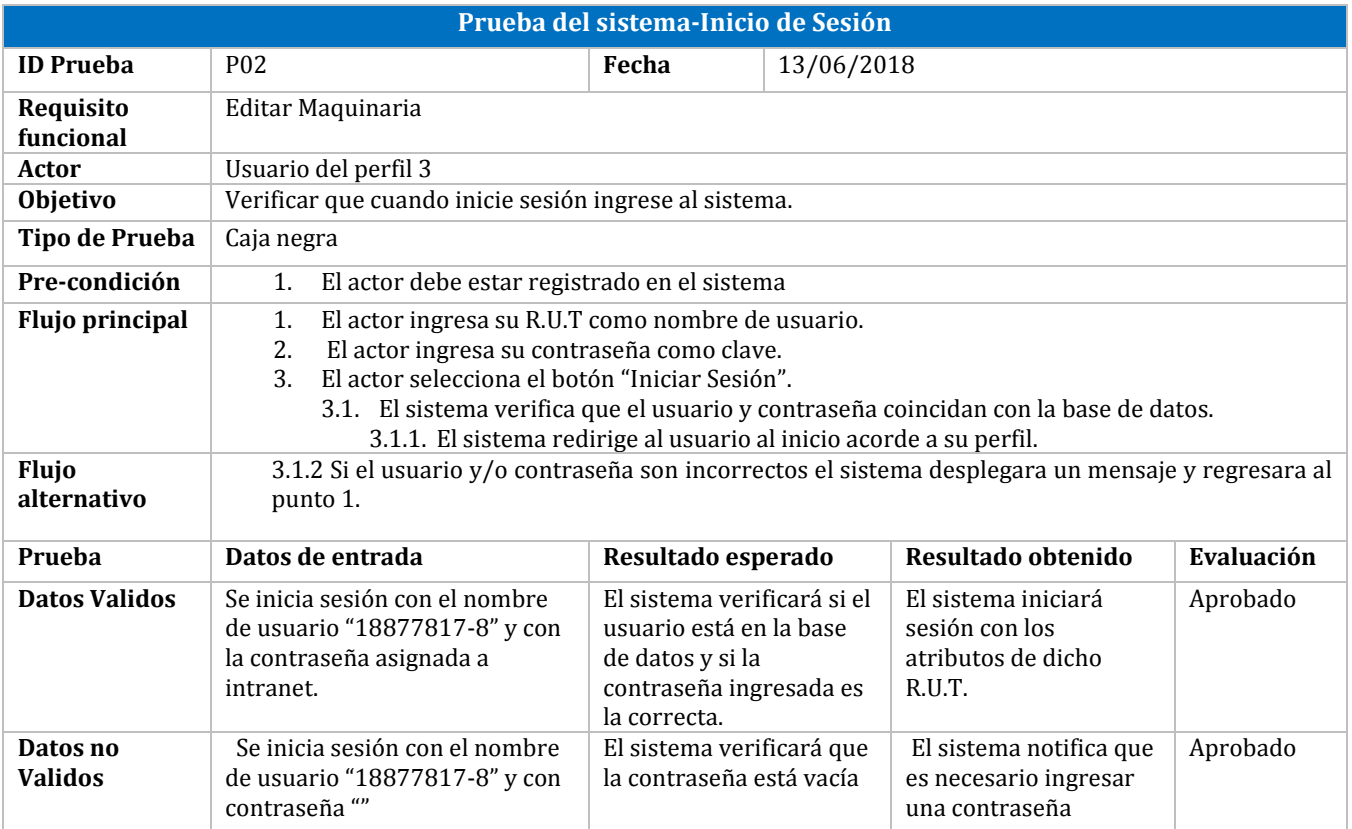

*Tabla 46: Prueba del sistema-Inicio de sesión*

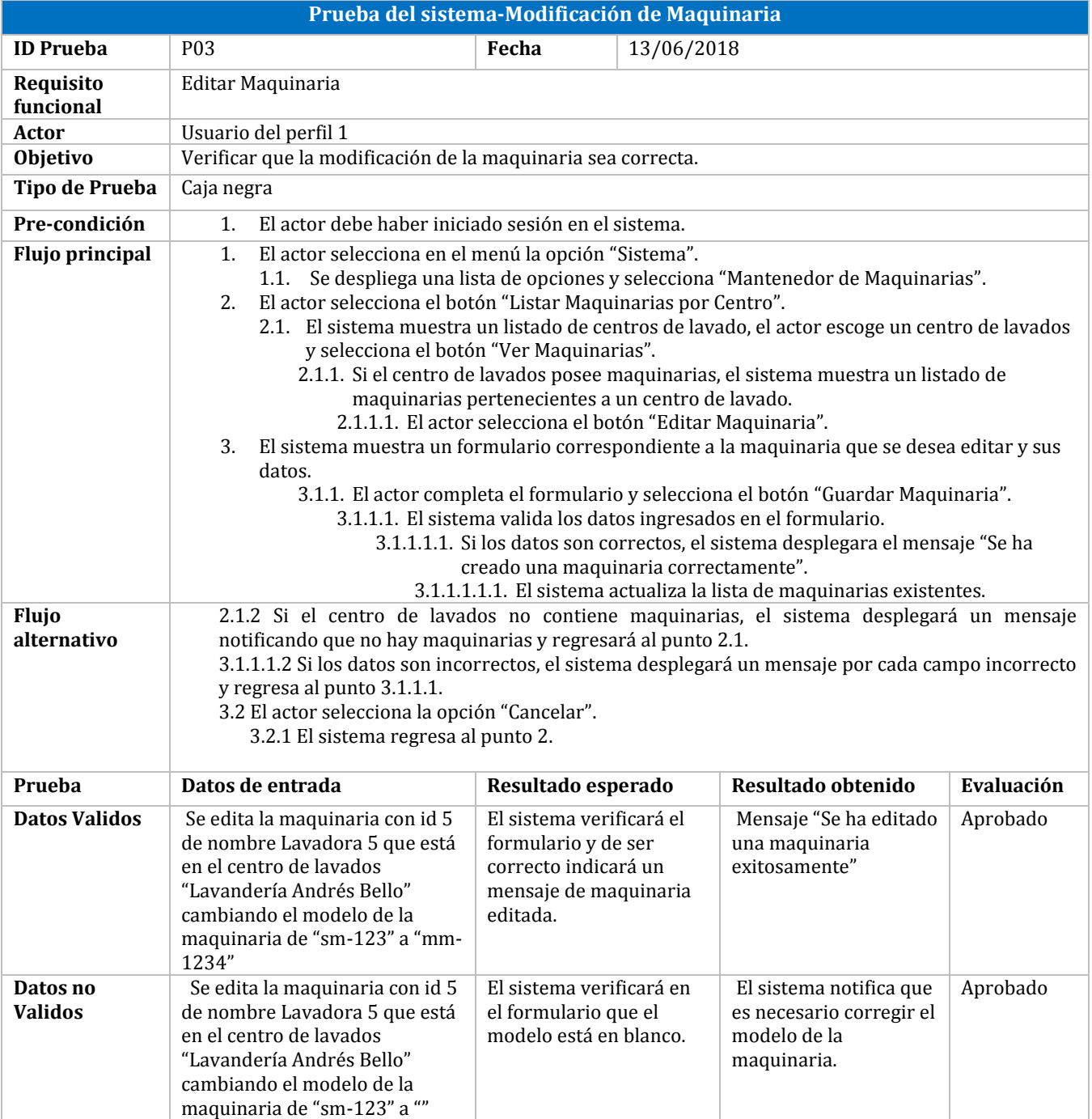

*Tabla 47: Prueba del sistema-Modificación de maquinaria*

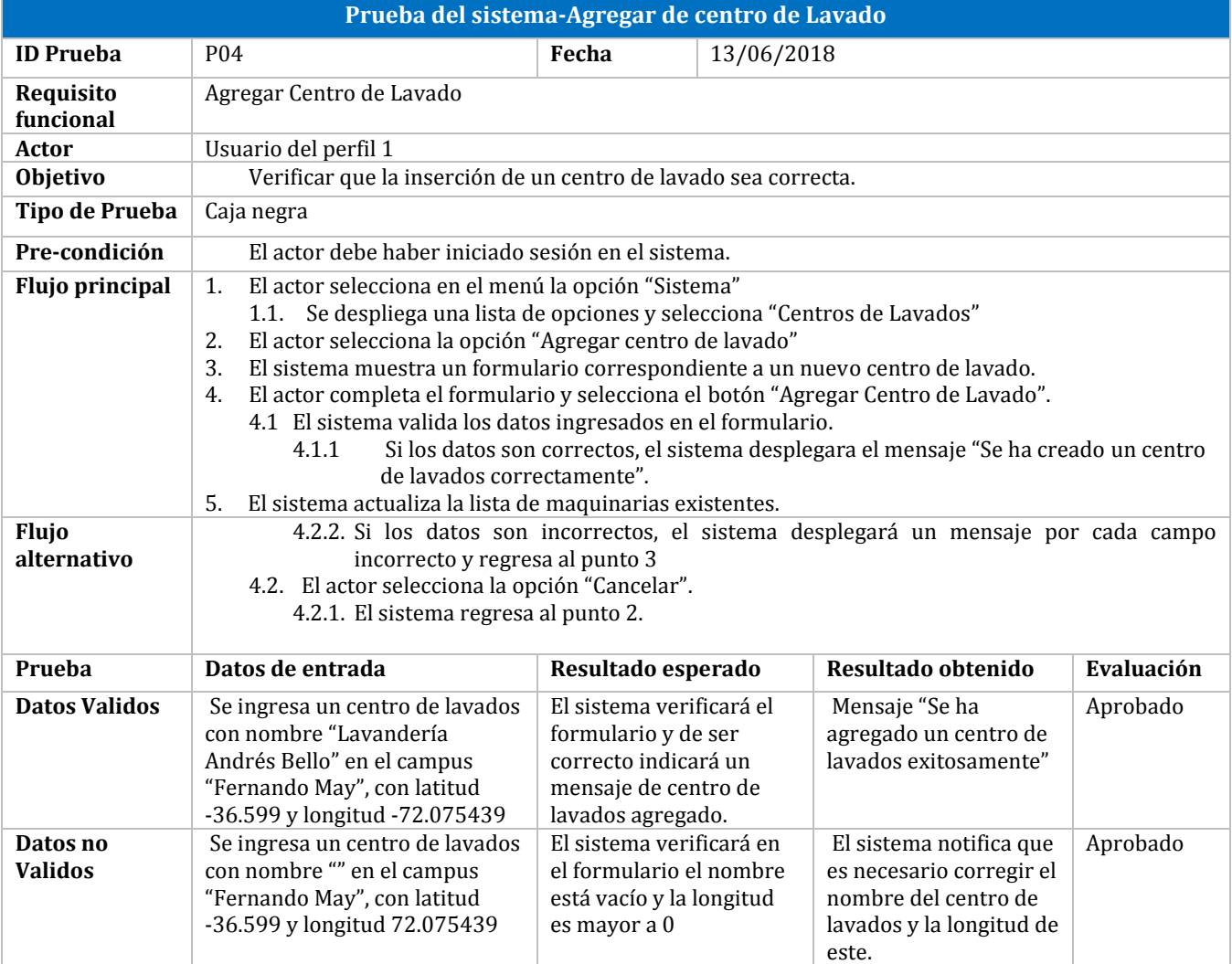

*Tabla 48: Prueba del sistema-Ingreso de centro de lavado*

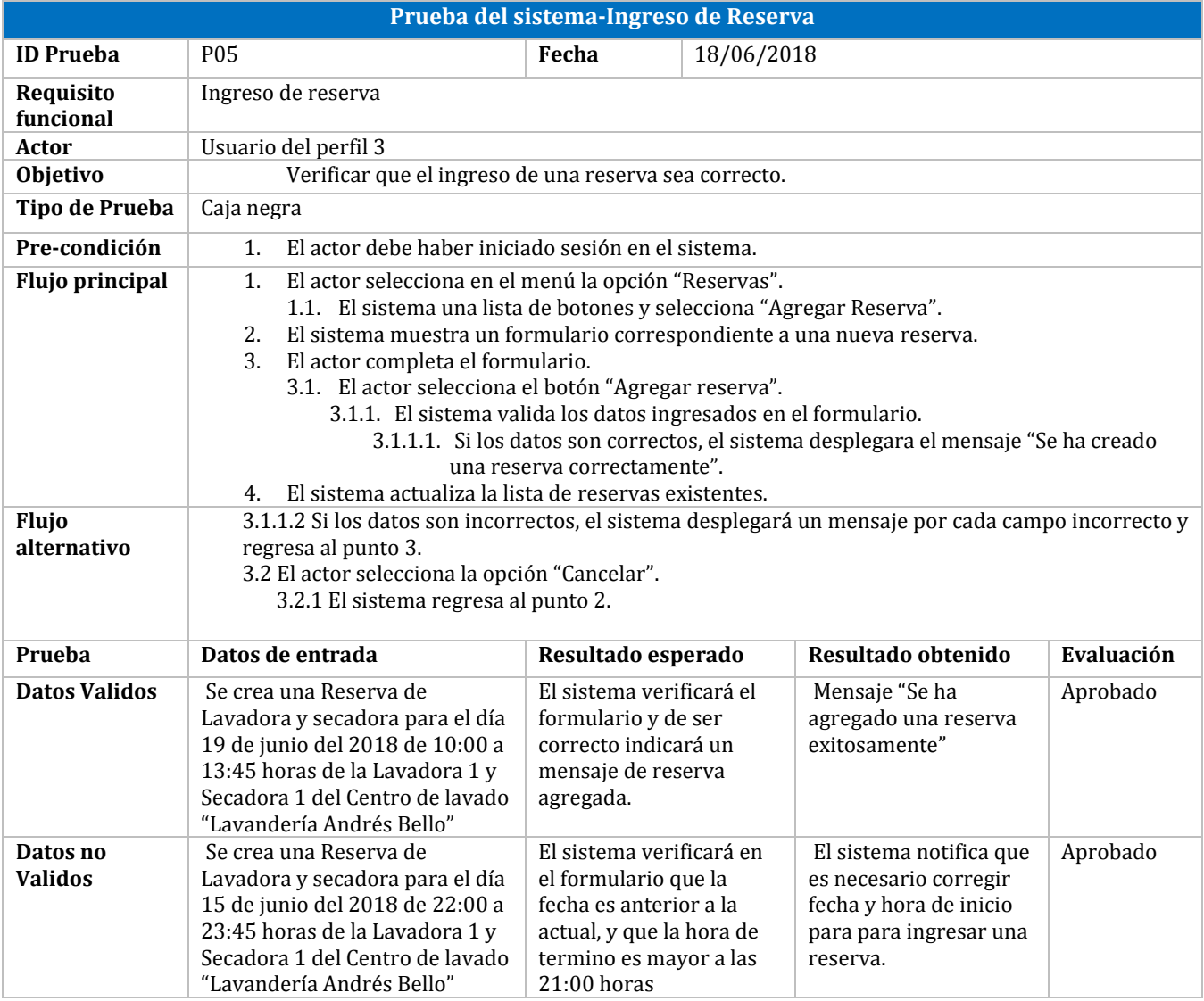

*Tabla 49: Prueba del sistema-Ingreso de reserva.*

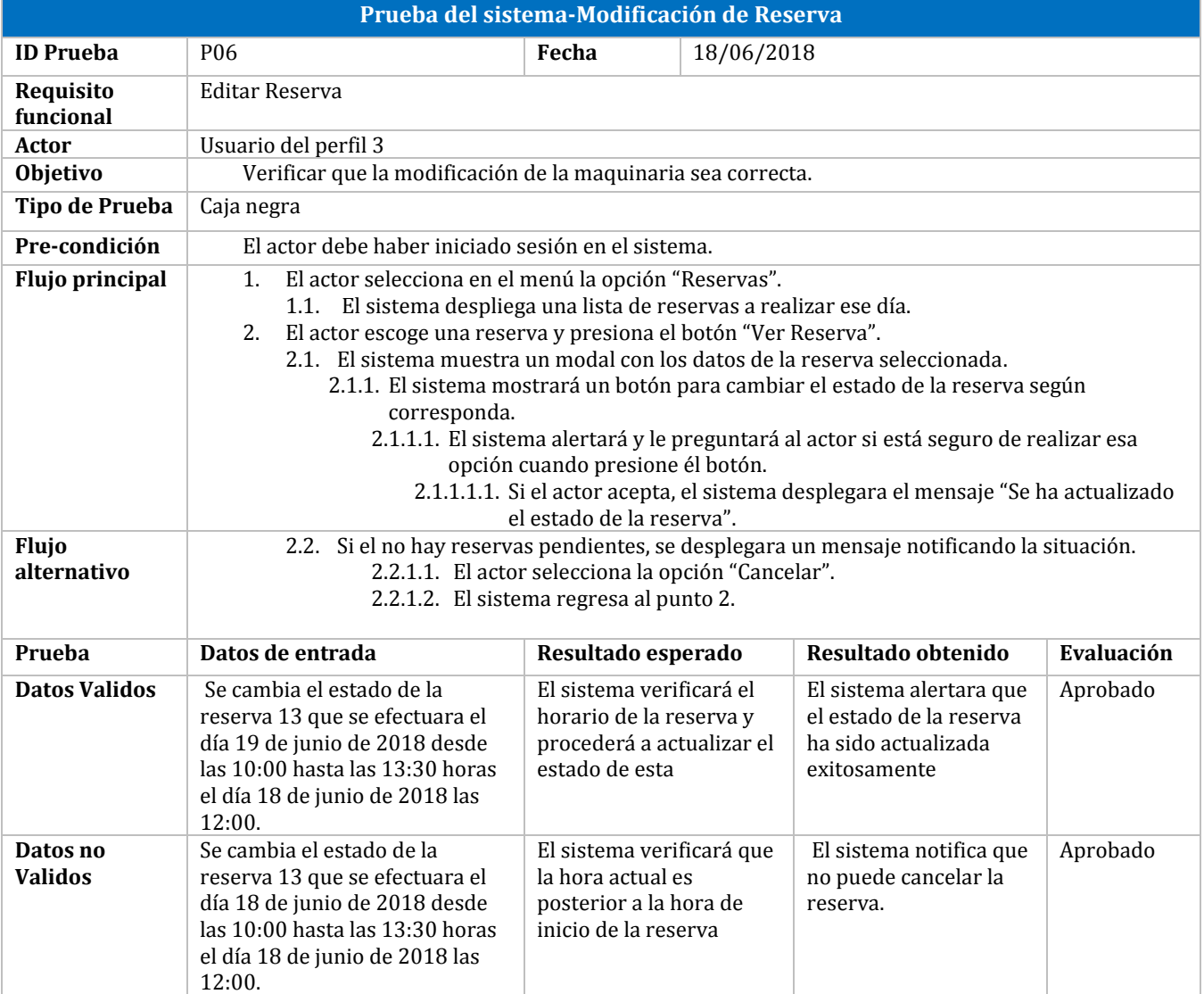

*Tabla 50: Prueba del sistema-Modificación de reserva*

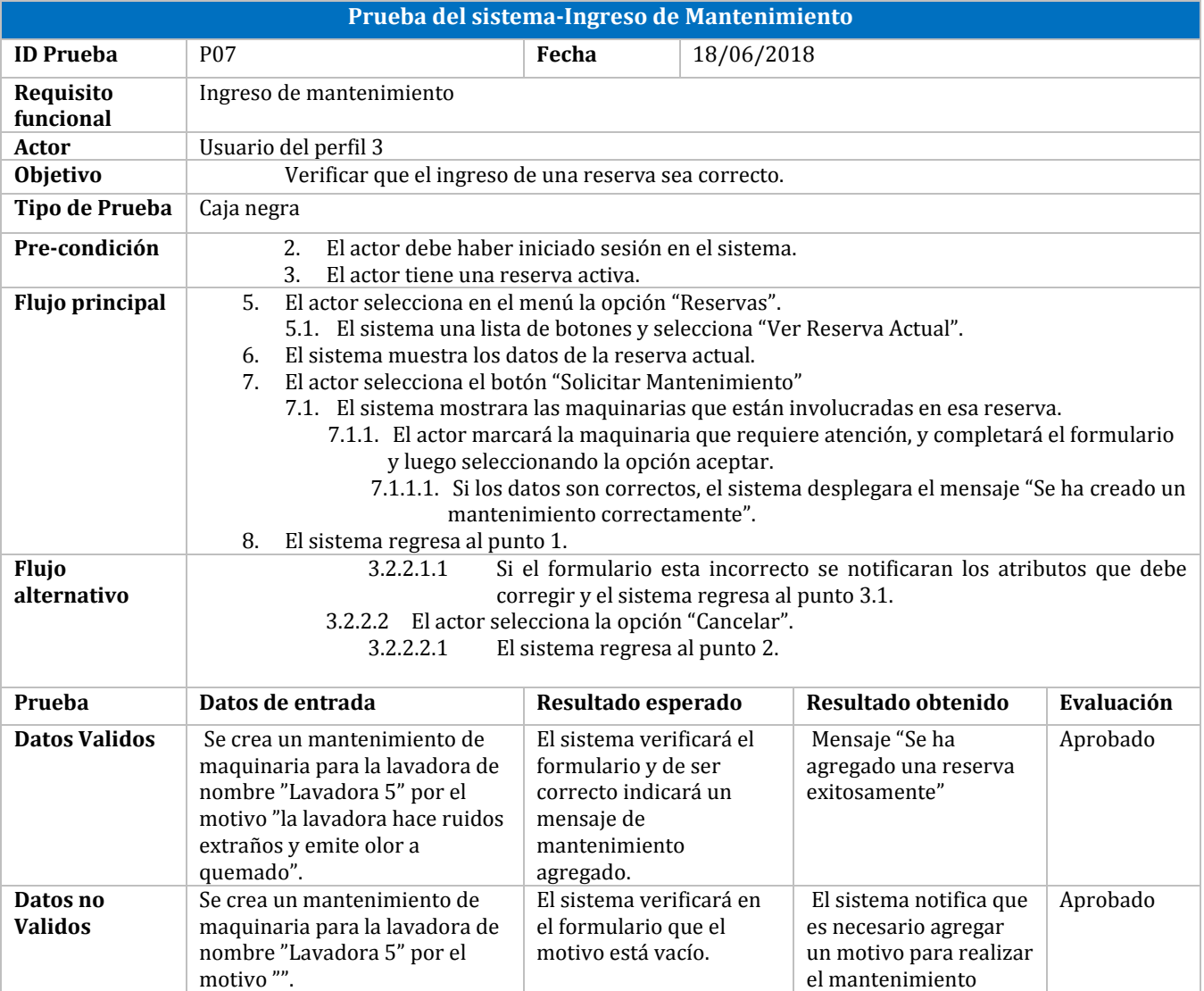

*Tabla 51: Prueba del sistema-Ingreso de mantenimiento.*

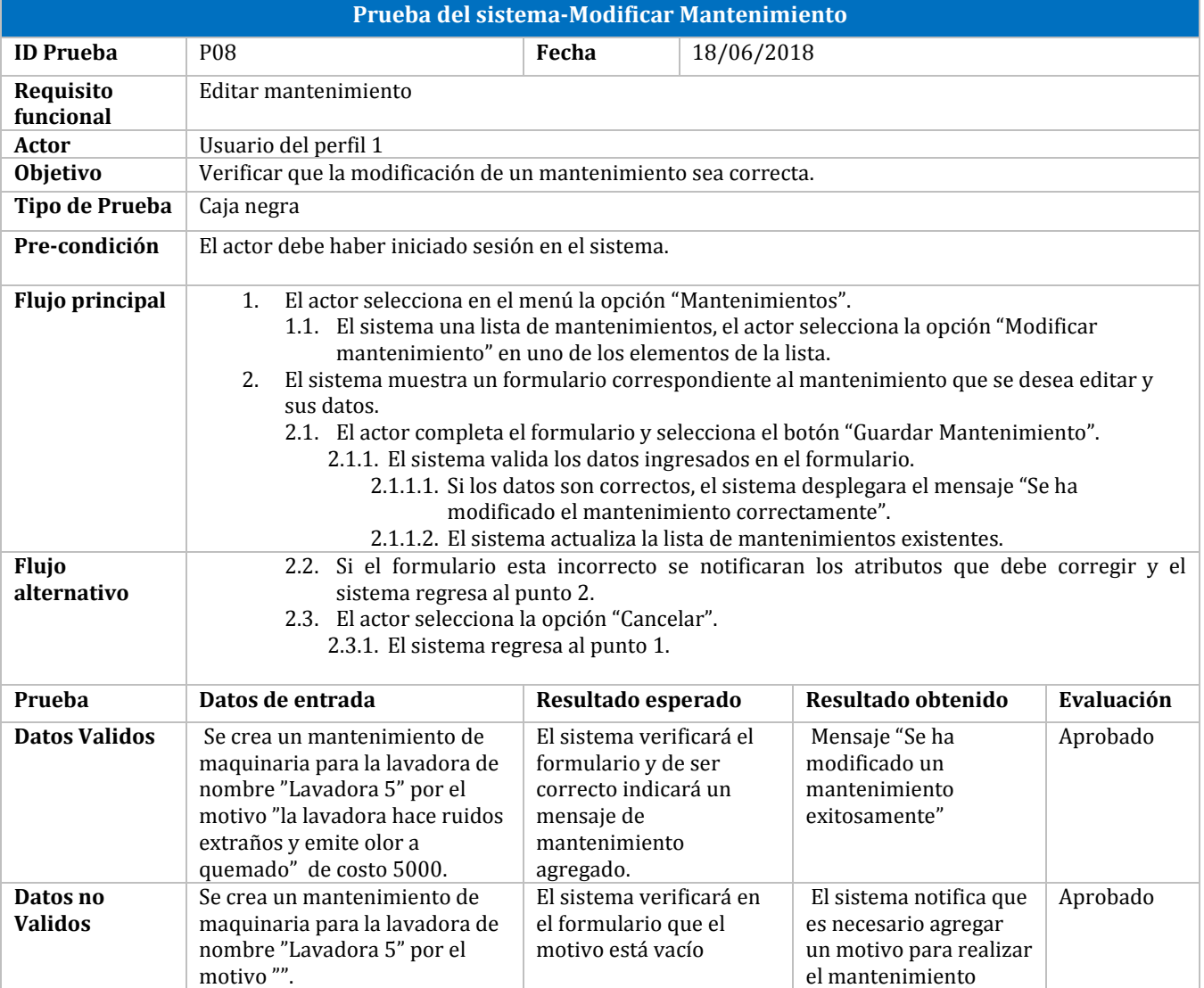

*Tabla 52: Prueba del sistema-Modificación de mantenimiento*

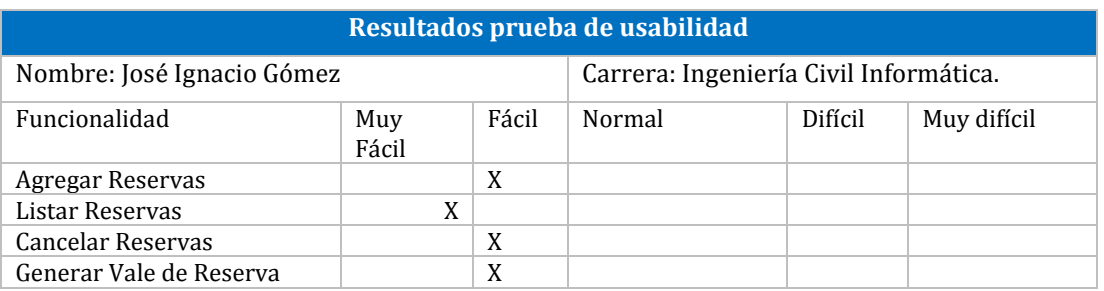

*Tabla 53: Prueba del usabilidad-José Ignacio Gómez*
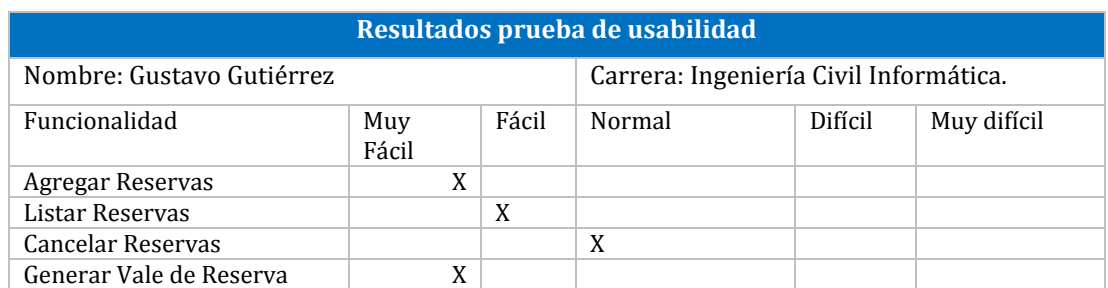

*Tabla 54: Prueba del usabilidad-Gustavo Gutiérrez*

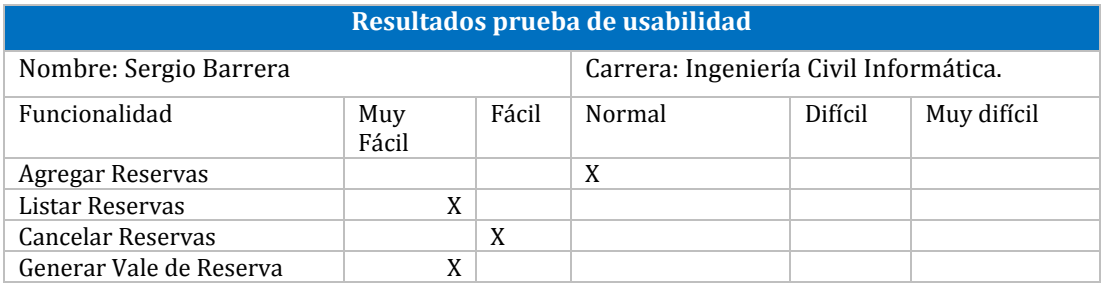

*Tabla 55: Prueba del usabilidad-Sergio Barrera*

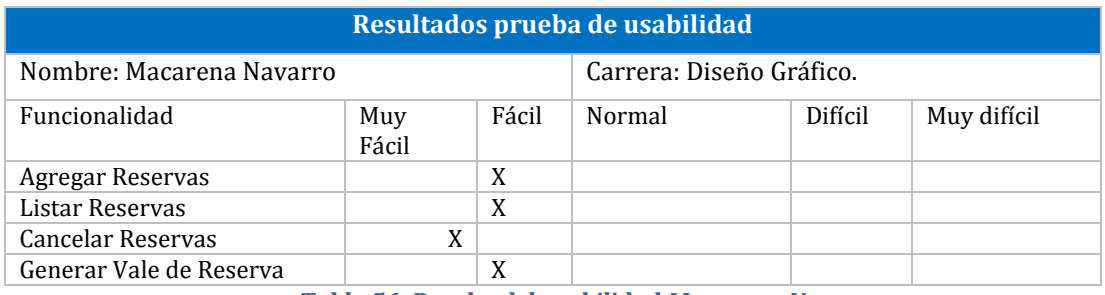

*Tabla 56: Prueba del usabilidad-Macarena Navarro*